# **Oficinas Virtuais sobre a Nova Lei de Licitações e Contratos**

Aprenda a divulgar a IRP - Intenção de Registro de Preços no compras.gov.br e as contratações diretas no PNCP

05 de abril de 2024.

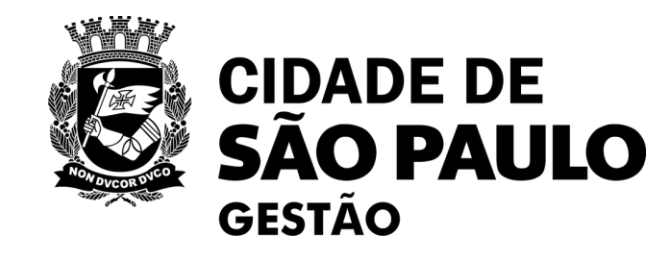

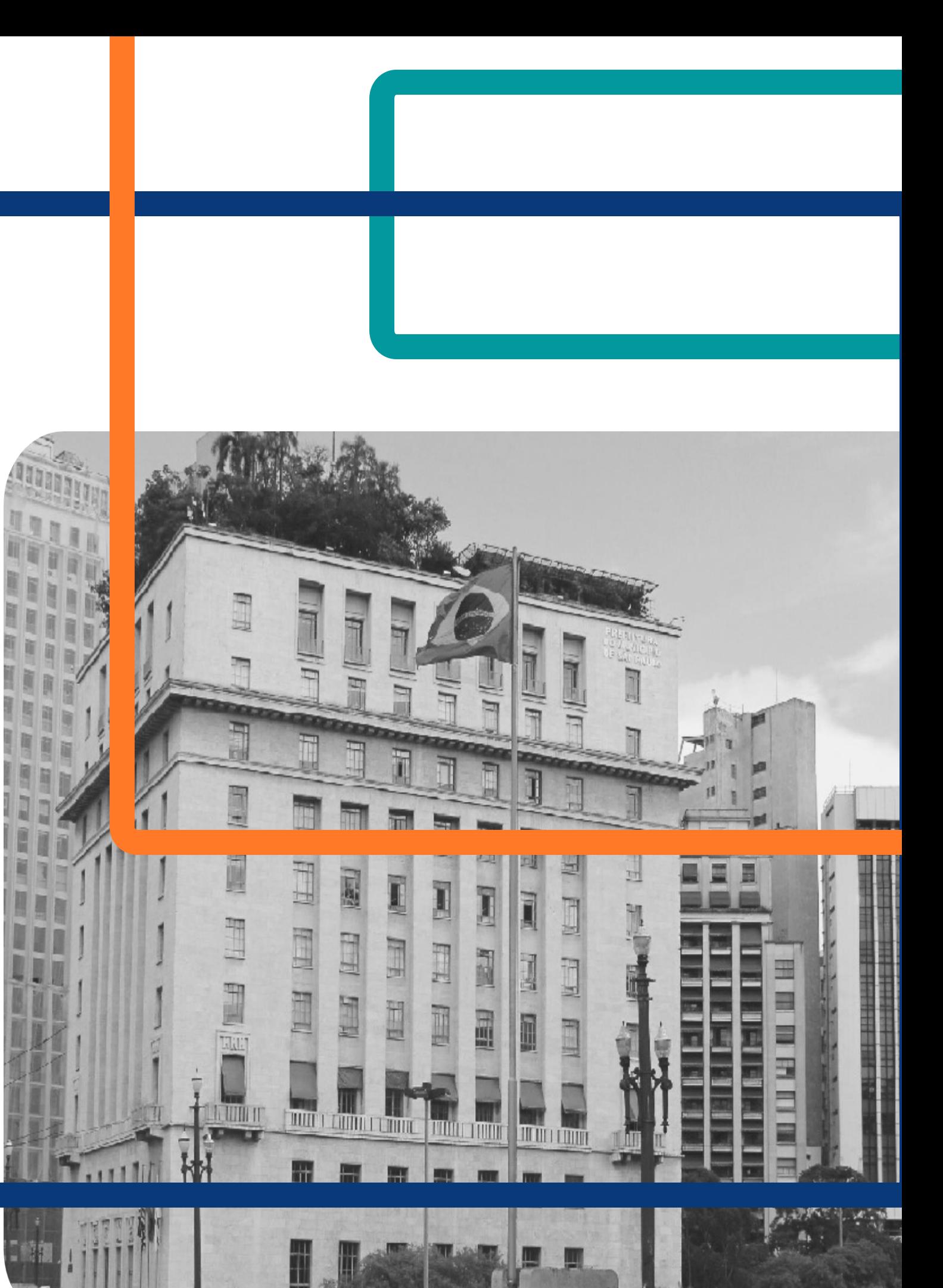

**CONTRATOS.GOV .BR:** facilitando o uso pelos agentes públicos da PMSP

> 03 HOJE! Aprenda a divulgar a **IRP - INTENÇÃO DE REGISTRO DE PREÇOS** no Compras.gov.br e as **CONTRATAÇÕES DIRETAS** no PNCP

**NOVOS FORMULÁRIOS SEI** para divulgação de eventos de licitação das 10h às 12h<br>
e de gestão de ARPs 02

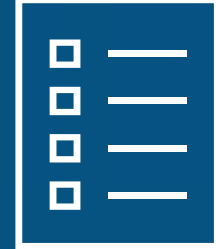

Como organizar o **PLANO DE CONTRATAÇÕES ANUAL** para 2025 em sua unidade REALIZADA!

Plataforma Teams

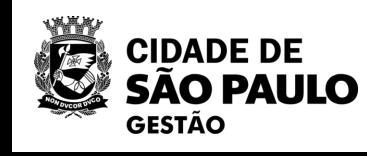

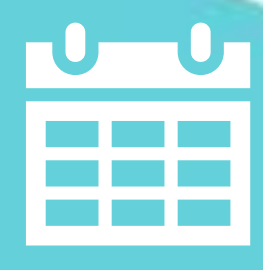

# **Nova rodada: Oficinas Virtuais sobre a Nova Lei de Licitações e Contratos**

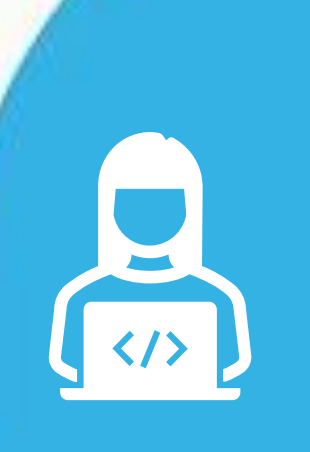

REALIZADA!

12/04

04

01

## **No Portal de Compras da PMSP <https://compras.prefeitura.sp.gov.br/**

**>, você tem acesso aos materiais de todas as capacitações realizadas sobre a Lei 14.133/2021 e Decreto 62.100/2022.**

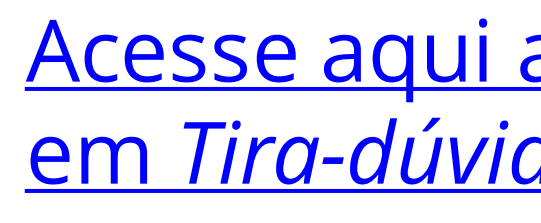

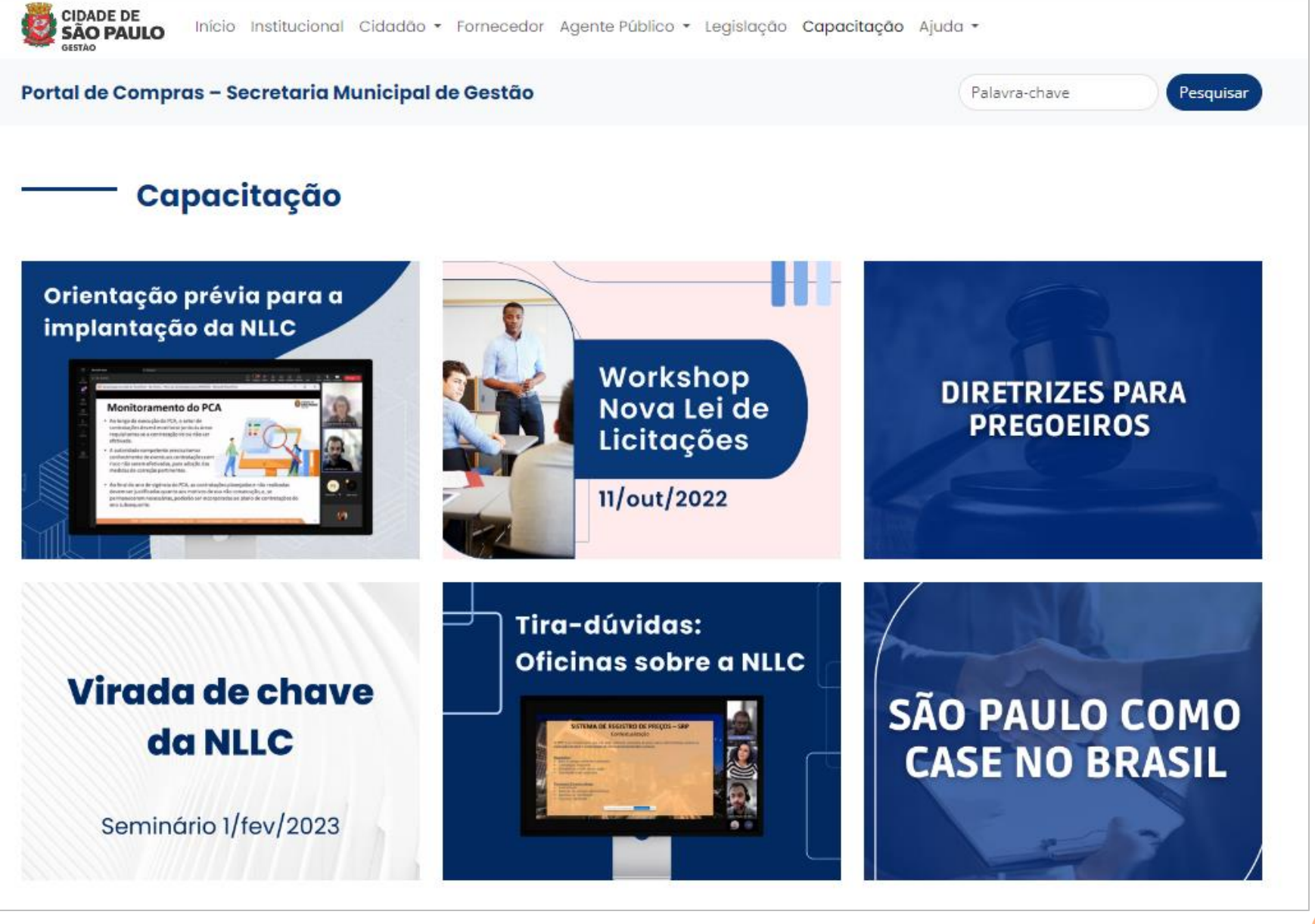

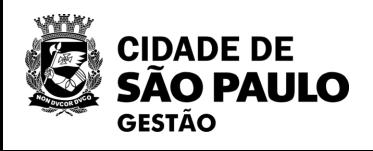

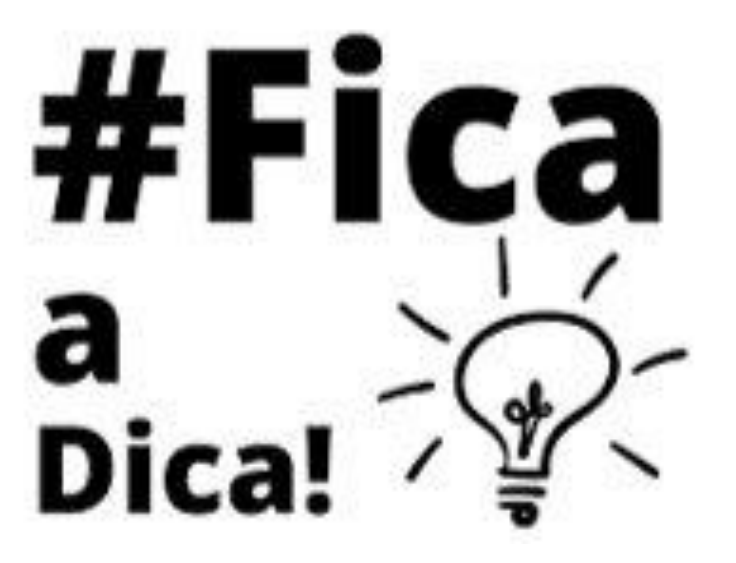

## **Você conhece o Portal de Compras da PMSP?**

## Acesse aqui a seção **capacitação** e clique em *[Tira-dúvidas: Oficinas sobre a NLLC](https://compras.prefeitura.sp.gov.br/capacitacao/)*

**4**

- Nossa oficina está sendo gravada.
	- Registre sua presença por meio do link disponível no chat .

## **Lembretes** importantes!

- Dúvidas e questões podem ser registradas no chat.
- Quem não se inscreveu pelo formulário da EMASP no prazo, não receberá o certificado
	- mesmo que preencha a lista de presença.
- Esta oficina não é validada.

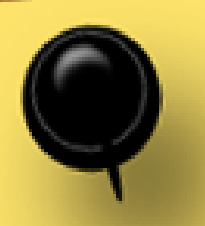

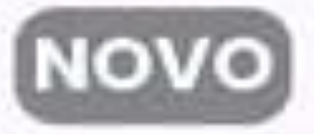

## Ciclo de Formação

Licitações e Contratações Públicas

Fique de olho nos cursos do primeiro semestre de 2024

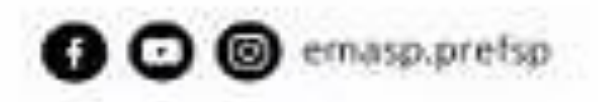

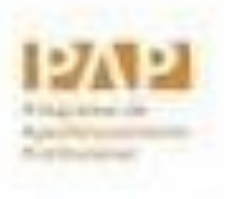

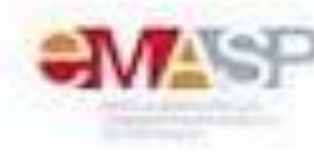

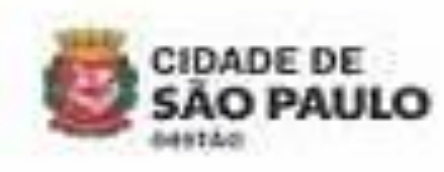

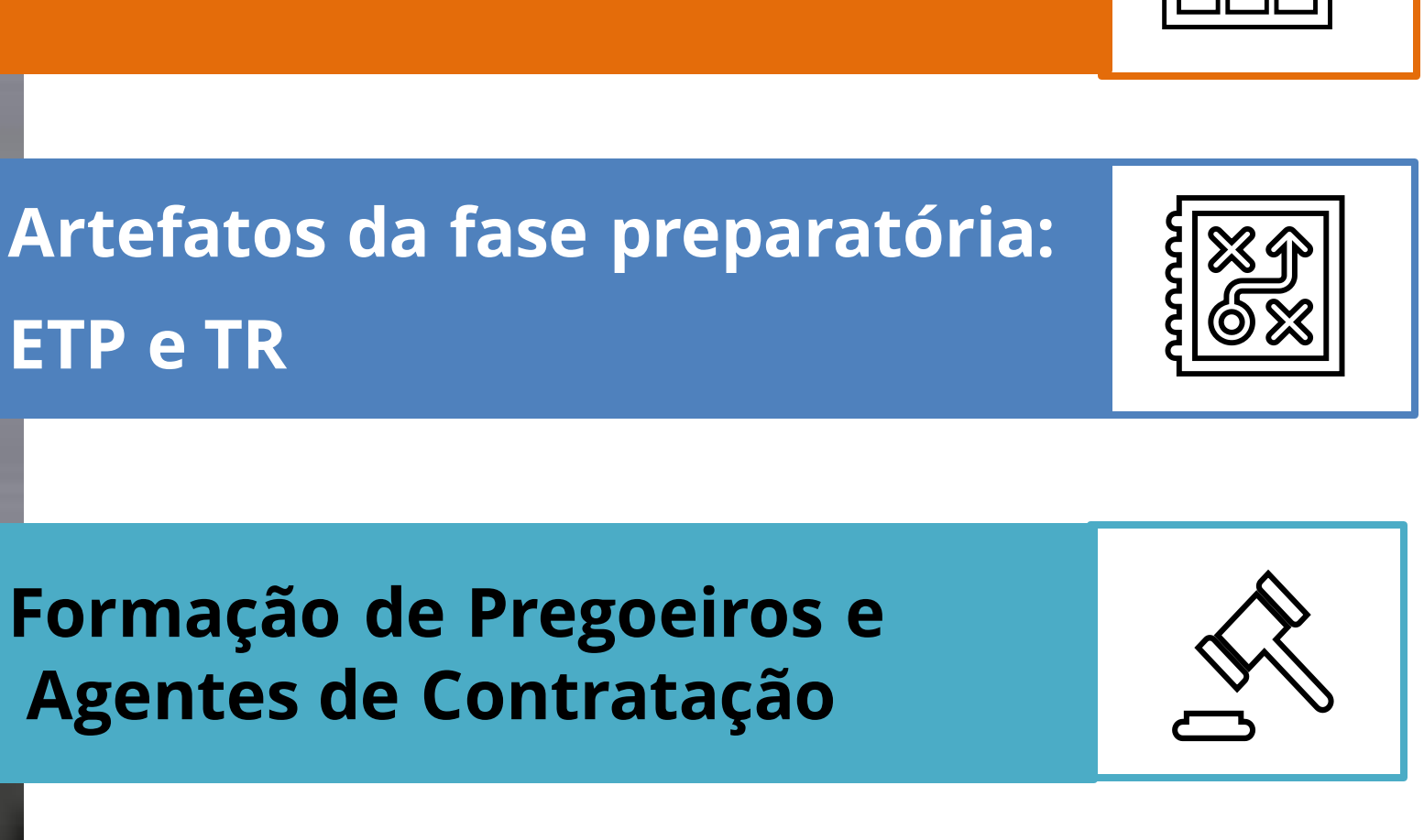

**ETP e TR**

**Gestão e Fiscalização Contratual**

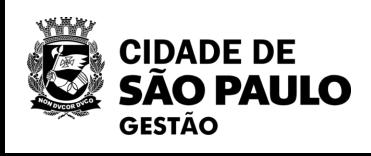

### **Plano de Contratações Anual**

**Gestão de Risco e Reequilíbrio Contratual**

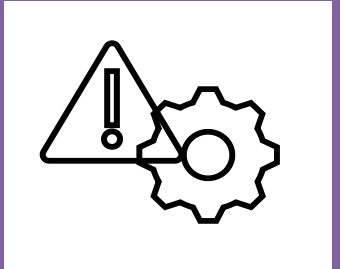

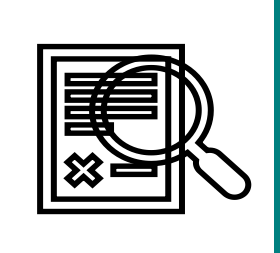

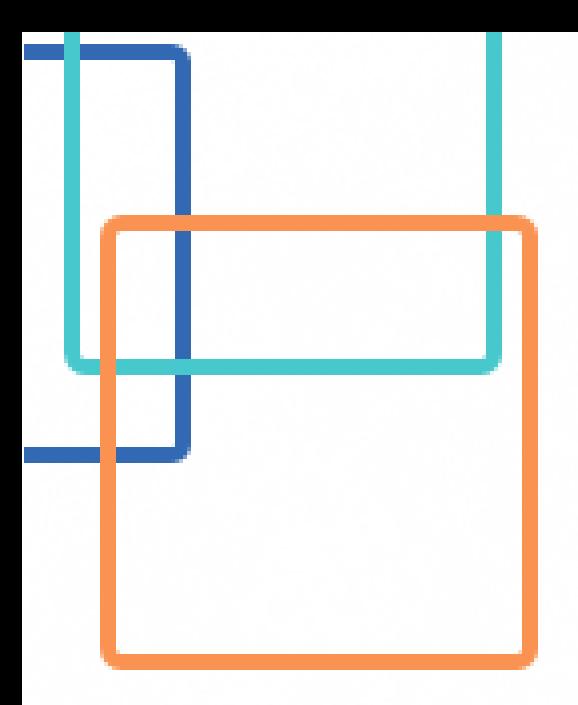

# **Aprenda a divulgar as contratações diretas no PNCP**

### **O que é o PNCP?**

R: O Portal Nacional de Contratações Públicas (PNCP) é o sítio eletrônico oficial destinado à divulgação centralizada e obrigatória dos atos exigidos pela Lei nº 14.133, de 2021

### **Quais são as contratações diretas na Lei Federal nº 14.133/2021?**

R: São as contempladas no Capítulo VIII, ou seja, os casos de inexigibilidade e de dispensa de licitação.

### **Como era realizada as divulgações das compras?**

R: Era realizado exclusivamente pelo SIASG NET – Sistema Integrado de Administração de Serviços Gerais.

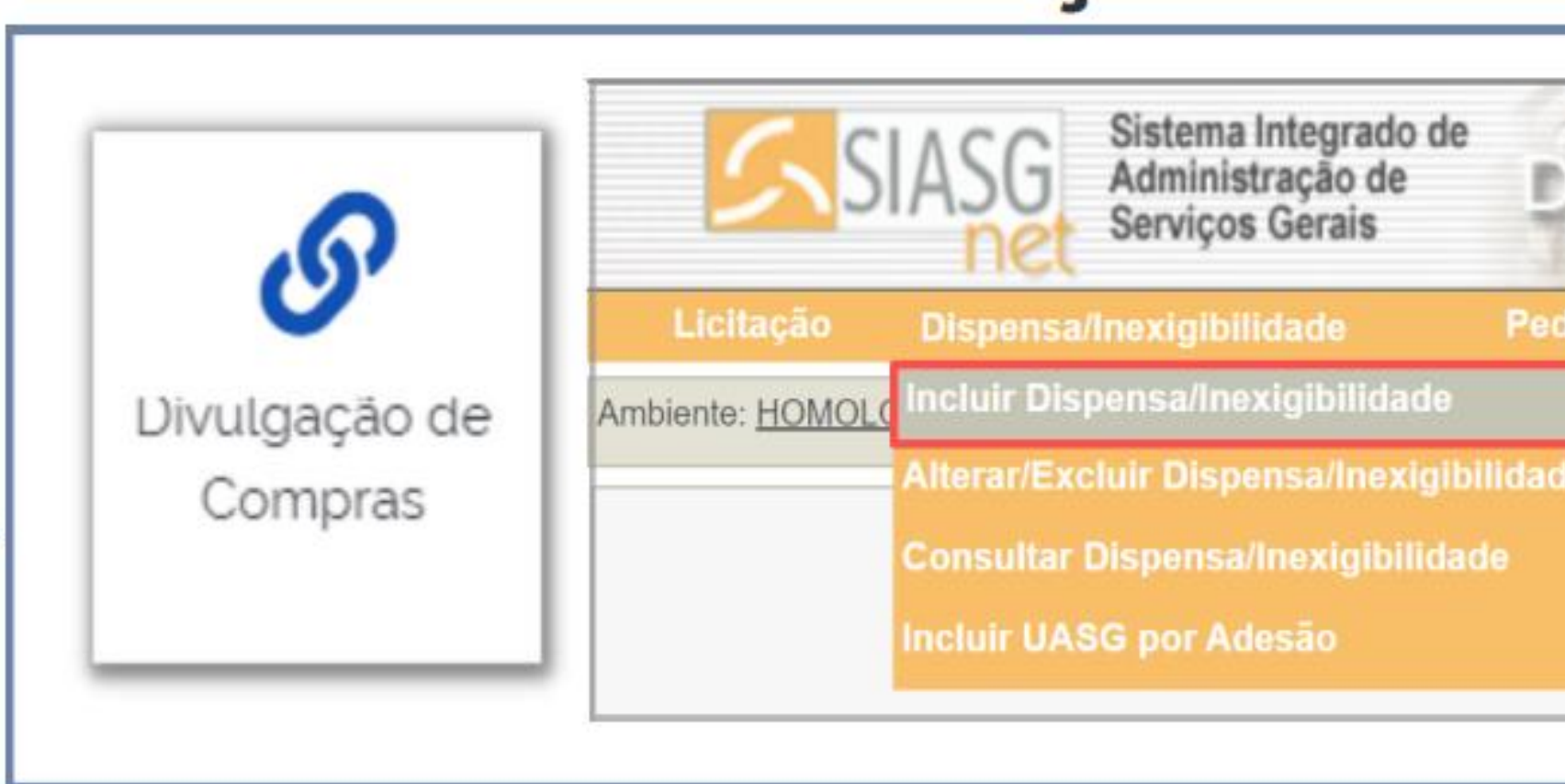

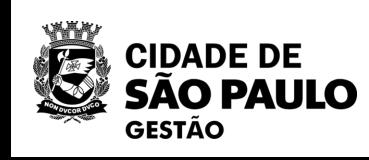

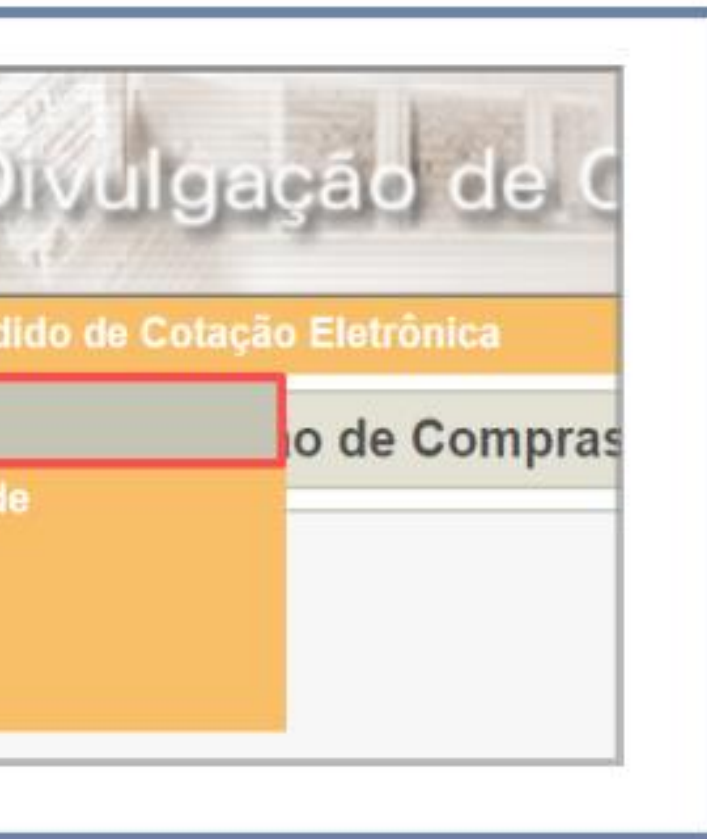

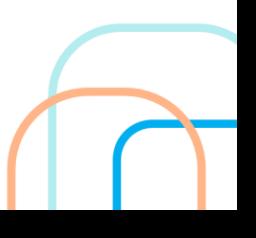

# **TEMOS AGORA A NOVA DIVULGAÇÃO DE COMPRAS**

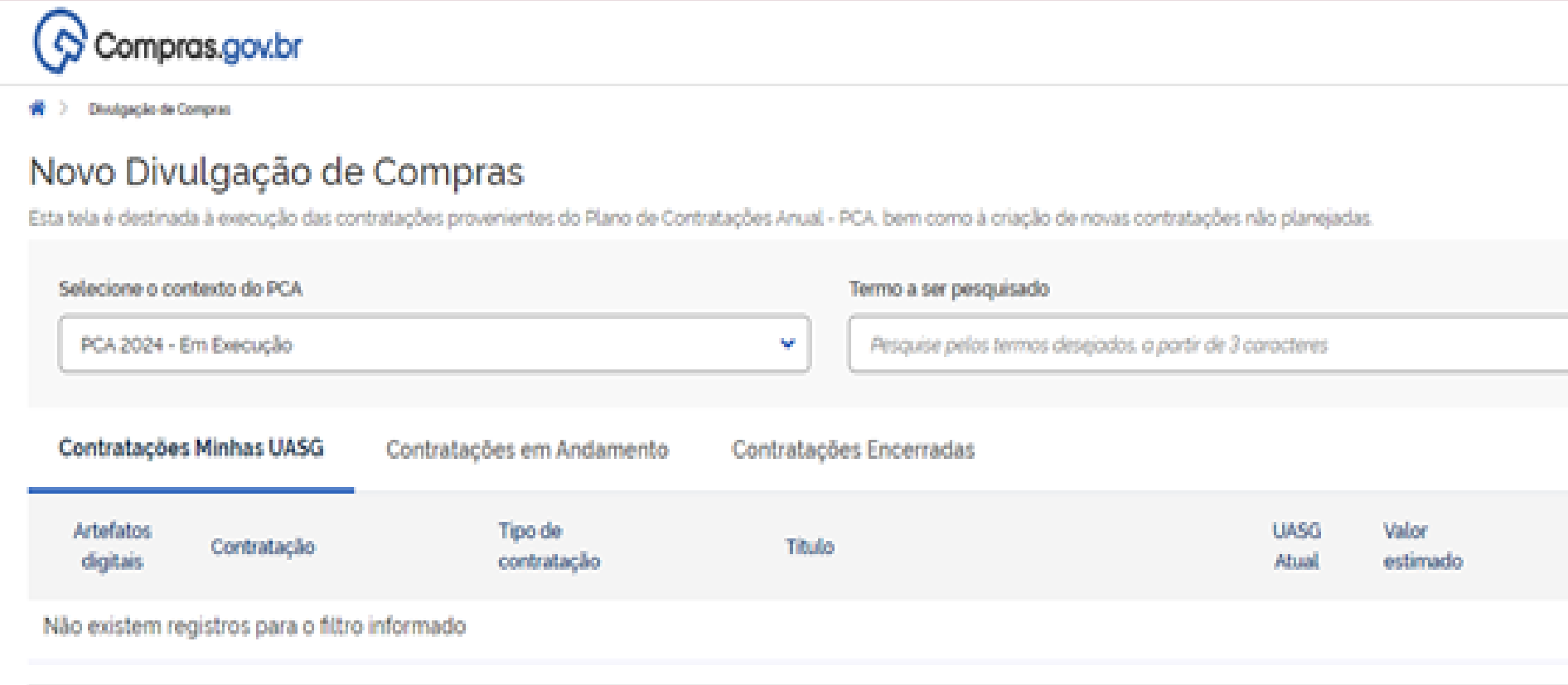

A nova funcionalidade do sistema Compras.gov.br permite aos agentes públicos, responsáveis pelos processos de Contratação Direta, realizarem a divulgação da contratação de forma integrada ao Plano de Contratações Anual (PCA), diretamente na plataforma do Compras.gov.br e não mais no Sistema Integrado de Administração de Serviços Gerais (Siasg), em conformidade com a Lei 14.133/2021.

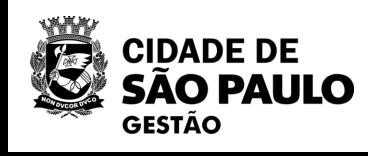

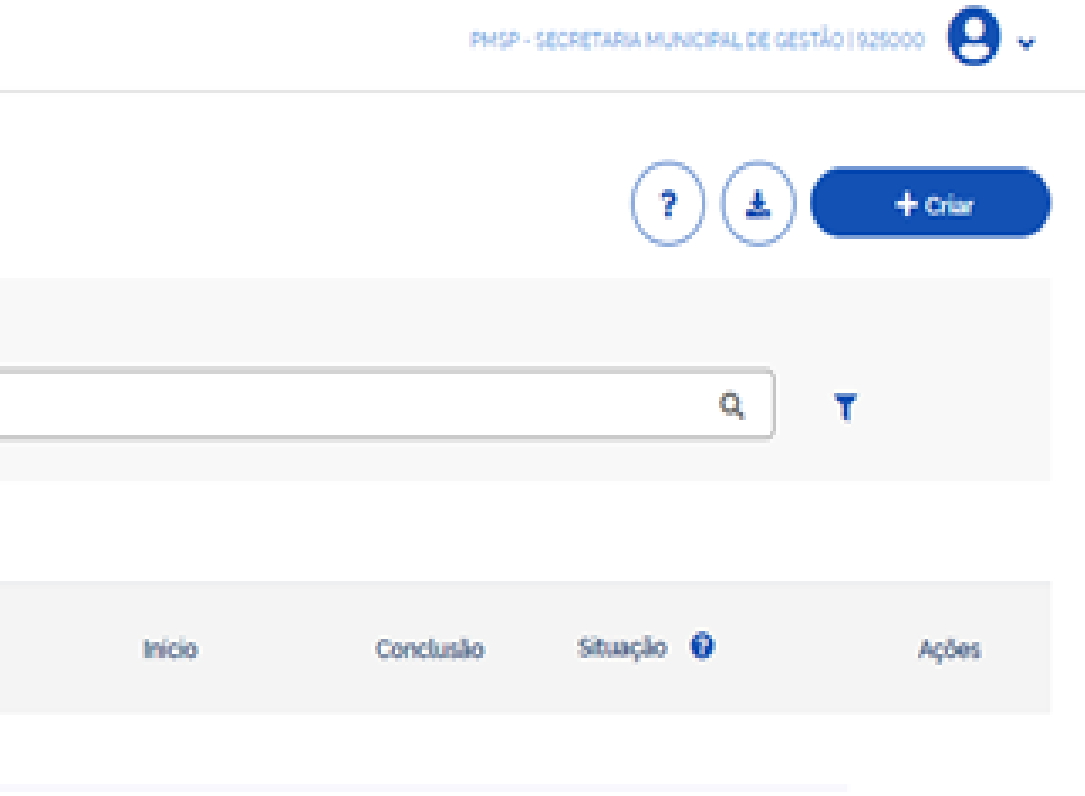

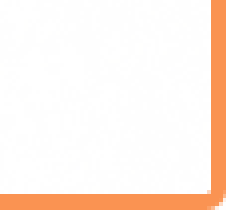

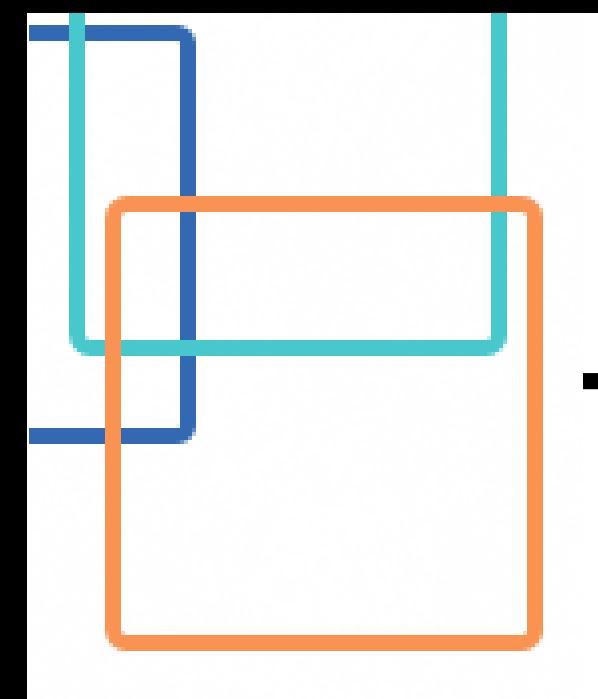

# **TEMOS AGORA A NOVA DIVULGAÇÃO DE COMPRAS**

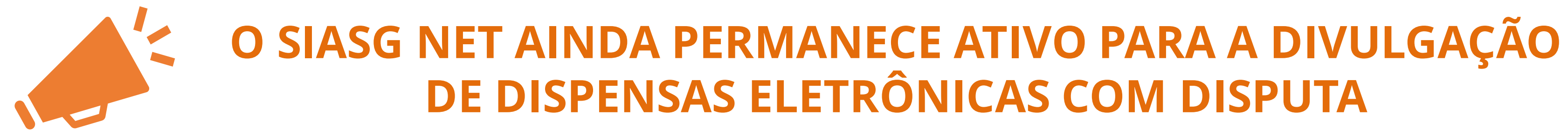

![](_page_7_Picture_4.jpeg)

![](_page_7_Picture_6.jpeg)

Esta primeira versão abrange os casos de **Inexigibilidade e de Dispensa de Licitação sem disputa**, inclusive com o Sistema de Registro de Preços (SRP). E também está totalmente integrada ao sistema Contratos.gov.br para registro das atas de registro de preços, contratos e emissão de empenhos

![](_page_8_Picture_6.jpeg)

#### <https://www.gov.br/compras/pt-br> GO

### [https://treinamento.comprasnet.gov.br/s](https://treinamento.comprasnet.gov.br/seguro/loginPortalUASG.asp) [eguro/loginPortalUASG.asp](https://treinamento.comprasnet.gov.br/seguro/loginPortalUASG.asp)

## **Ambiente de produção Ambiente de treinamento**

GO

![](_page_8_Picture_4.jpeg)

# ÁREA DE TRABALHO - GOVERNO

![](_page_9_Picture_1.jpeg)

#### Bem-vindo ao Compras.gov.br!

Estamos de cara nova, reunindo esforços para fornecer uma nova experiência aos nossos usuários.

Preencha as informações ao lado para entrar no sistema. Não tem acesso ao sistema? Clique na opção Quero me Cadastrar.

**ÚLTIMAS NOTÍCIAS** Comunicado Nº 03/2024 - Imprensa Nacional - Publicações no Diário Oficial da União Entidades listadas no art. 15 do Decreto nº 9.215/2017 deverão enviar suas materias para publicação utilizando exclusivamente o sistema INCom. Publicado em 29/02/2024 Ajude-nos a melhorar os processos de contratações públicas Responda à pesquisa! Publicado em 11/01/2024 **Todas as Noticias SOVERNO FEBERAL** MINISTERIO DA<br>CESTÃO E DA INOVAÇÃO<br>COLIDO PORTICO

![](_page_9_Picture_50.jpeg)

![](_page_9_Picture_7.jpeg)

![](_page_9_Picture_9.jpeg)

![](_page_9_Picture_10.jpeg)

# ÁREA DE TRABALHO - GOVERNO

 $\Diamond$  Compras.gov.br

谷 > Área de Trabalho

## Área de Trabalho

#### Esta é a sua área de trabalho do Compras.gov.br

Aqui estão reunidas suas tarefas diárias nos quadros abaixo, divididos em três cards - Planejamento da Contratação, Seleção do Fornecedor e Compras Finalizadas. É possível gerir e favoritar a sua compra, além de acompanhar os seus processos.

Também é possível visualizar as ações a serem realizadas por meio do Painel Pendências, bem como acompanhar as mensagens e acessar todas as compras realizadas. Para mais informações, acesse o Portal de Compras do Governo Federal!

![](_page_10_Picture_96.jpeg)

![](_page_10_Picture_97.jpeg)

![](_page_10_Picture_10.jpeg)

![](_page_10_Figure_12.jpeg)

![](_page_10_Picture_13.jpeg)

# ÁREA DE TRABALHO - GOVERNO

![](_page_11_Picture_1.jpeg)

PMSP - SECRETARIA MUNICIPAL DE GESTÃO | 925000 492

<br />
Area de Trabalho

## Área de Trabalho

Esta é a sua área de trabalho do Compras.gov.br

Aqui estão reunidas suas tarefas diárias nos quadros abaixo, divididos em três cards - Planejamento da Contratação, Seleção do Fornecedor e Compras Finalizadas. É possível gerir e favoritar a sua compra, além de acompanhar os seus processos.

Também é possível visualizar as ações a serem realizadas por meio do Painel Pendências, bem como acompanhar as mensagens e acessar todas as compras realizadas. Para mais informações, acesse o Portal de Compras do Governo Federal!

![](_page_11_Picture_73.jpeg)

![](_page_11_Picture_9.jpeg)

 $\omega$ 

 $\mathbf{\Theta}$ 

![](_page_11_Picture_74.jpeg)

![](_page_11_Figure_12.jpeg)

![](_page_12_Picture_0.jpeg)

PHSP - SECRETARIA MUNICIPAL DE GESTÃO (1925000) **Q** 

 $|\vec{q}| \geq 0$ ivulgação de Compras

#### Novo Divulgação de Compras

Esta tela é destinada à execução das contratações provenientes do Plano de Contratações Anual - PCA, bem como à criação de novas contratações não planejadas.

![](_page_12_Picture_61.jpeg)

![](_page_12_Picture_6.jpeg)

### Orientações gerais

#### EXECUÇÃO DE CONTRATAÇÃO

Prezado usuário.

Bem-vindo ao Novo Divulgação de Contratações (DC)!

Fique atento! Esta tela é destinada a execução das contratações de sua UASG. Por aqui, você poderá visualizar todas as contratações planejadas e dar início às contratações não planejadas no seu PGC.

Nesta primeira versão do sistema, serão executados e divulgados no PNCP os processos de Inexigibilidade de licitação e Dispensa de licitação sem disputa com fundamento na Lei nº 14.133/2021; para as demais formas de contratação, o lançamento permanece pelo Siasgnet.

Entenda mais sobre o sistema

□ Não exibir novamente ao iniciar consulta

**☑ ×** 

![](_page_13_Picture_0.jpeg)

# **CADASTRAMENTO E PUBLICAÇÃO NO PNCP DE INEXIGIBILIDADE**

## **Acessar o sistema/ Entrar no Novo Divulgação de Compras**

![](_page_14_Picture_1.jpeg)

谷 > Divulgação de Compras

### Novo Divulgação de Compras

Esta tela é destinada à execução das contratações provenientes do Plano de Contratações Anual - PCA, bem como à criação de novas contratações não planejadas.

![](_page_14_Picture_36.jpeg)

![](_page_14_Picture_6.jpeg)

![](_page_14_Picture_7.jpeg)

![](_page_14_Figure_8.jpeg)

## **Preencher os dados da Contratação - INEXIGIBILIDADE**

![](_page_15_Picture_28.jpeg)

![](_page_15_Picture_2.jpeg)

**Após conferência dos dados – selecionar CONCLUIR**

![](_page_16_Picture_0.jpeg)

![](_page_16_Picture_17.jpeg)

![](_page_16_Picture_18.jpeg)

![](_page_16_Picture_6.jpeg)

![](_page_17_Picture_0.jpeg)

<sup>4</sup> > Execução das Contratações > Contratação: 925000-2/2024

#### Resumo da Contratação

Visualize os dados de uma contratação

Execução da Contratação: 925000 - 2/2024

Dados Básicos da Contratação

Compra SRP

Não

Categoria

Serviços

#### Objeto

Contratação do treinamento e aperfeiçoamento de pessoal para participação no Congresso de Pregoeiros a ser realizado em Brasilia/DF em 15/04/2024 pela empresa WXY Ltda.

Lista de Materiais e/ou Serviços Incluídos

A Atenção. Nenhum item incluido.

#### Artefatos vinculados

A Atenção. Nenhum artefato foi vinculado.

![](_page_17_Picture_16.jpeg)

![](_page_17_Picture_17.jpeg)

![](_page_17_Picture_19.jpeg)

![](_page_18_Picture_0.jpeg)

Edição

- Informe ou edite os dados da divulgação
	- 1. Dados básicos da contratação
	- 2. Itens
	- 3. Anexos
	- 4. Responsáveis

#### <sup>4</sup> > Divulgação de Compras > Contratação: 925000-2/2024

Dados Básicos da Execução da Contratação @ Preencha aqui os dados básicos da sua compra

#### Título (74 caracteres restantes)

Contratação de Treinamento

#### Justificativa de não ser planejada (417 caracteres restantes)

Contratação pelo artigo 74, inciso III "f", haja vista inviabilidade de competição.

#### Número do Processo (30 caracteres restantes)

Numero de processo interno da UASG

![](_page_18_Picture_16.jpeg)

![](_page_18_Picture_17.jpeg)

![](_page_18_Picture_18.jpeg)

![](_page_19_Picture_0.jpeg)

Edição

Informe ou edite os dados da divulgação

1 Dados básicos da contratação

2. Itens

3. Anexos

4. Responsáveis

<sup>→</sup> Divulgação de Compras > Contratação: 925000-2/2024

Dados Básicos da Execução da Contratação <sup>8</sup> Preencha aqui os dados básicos da sua compra

Título (74 caracteres restantes)

Contratação de Treinamento

Justificativa de não ser planejada (417 caracteres restantes)

Contratação pelo artigo 74, inciso III "f", haja vista inviabilidade de competição.

Número do Processo (30 caracteres restantes)

Numero de processo interno da UASG

![](_page_19_Picture_16.jpeg)

![](_page_19_Picture_60.jpeg)

![](_page_19_Figure_18.jpeg)

![](_page_20_Picture_0.jpeg)

Edição

- Informe ou edite os dados da divulgação
	- 1 Dados básicos da contratação
	- 2. Itens
	- 3. Anexos
	- 4. Responsáveis

Colocar o número do processo SEI e a fundamentação de acordo com a legislação. <sup>→</sup> Divulgação de Compras → Contratação: 925000-2/2024

Dados Básicos da Execução da Contratação <sup>O</sup> Preencha aqui os dados básicos da sua compra

Título (74 caracteres restantes)

Contratação de Treinamento

#### Justificativa de não ser planejada (417 caracteres restantes)

Contratação pelo artigo 74, inciso III "f", haja vista inviabilidade de competição.

#### Número do Processo (30 caracteres restantes)

Numero de processo interno da UASG

#### Fundamento Legal

Lei 14.133/2021, Art. 74, III, f - Serviços técnicos especializados - treinamento e aperfeiçoamento de pessoal;

#### Categoria

![](_page_20_Picture_104.jpeg)

#### Compra SRP

#### Descrição do Objeto (1880 caracteres restantes)

Contratação do treinamento e aperfeiçoamento de pessoal para participação no Congresso de Pregoeiros a ser realizado em Brasilia/DF em 15/04/2024 pela empresa WXY Ltda.

#### Informações Complementares (2048 caracteres restantes)

Coloque aqui informações complementares

![](_page_20_Picture_26.jpeg)

![](_page_20_Picture_27.jpeg)

![](_page_21_Picture_0.jpeg)

 $\bullet$ 

#### Divulgação de Compras

Edição

- Informe ou edite os dados da divulgação
	- 1. Dados básicos da contratação
	- 2. Itens
	- 3. Anexos
	- 4. Responsáveis

<sup>2</sup> > Divulgação de Compras > Contratação: 925000-2/2024

Itens a serem contemplados na execução da contratação Itens abrangidos na execução da contratação

#### Termo a ser pesquisado

Pesquise pelos termos desejados, a partir de 3 caracteres

#### Lista de Materiais e/ou Serviços Incluídos

A Atenção. Nenhum item incluído. Catálogo Termo a ser pesquisado Digite aqui o material ou serviço a ser pe Ao clicar em + Adicionar ele vai abrir o catálogo do compras.gov

![](_page_21_Picture_14.jpeg)

![](_page_21_Picture_15.jpeg)

![](_page_21_Picture_76.jpeg)

### OS ITENS DEVERÃO SER LOCALIZADOS NO CATÁLOGO -**CÓDIGOS CATMAT OU CATSERV**

![](_page_22_Picture_15.jpeg)

![](_page_22_Picture_2.jpeg)

![](_page_22_Picture_3.jpeg)

![](_page_23_Picture_0.jpeg)

 $\bullet$ 

### Divulgação de Compras

Edição

- Informe ou edite os dados da divulgação
	- 1. Dados básicos da contratação

#### 2. Itens

- 3. Anexos
- 4. Responsáveis

![](_page_23_Picture_63.jpeg)

![](_page_23_Picture_64.jpeg)

![](_page_23_Picture_65.jpeg)

![](_page_23_Picture_11.jpeg)

![](_page_23_Picture_12.jpeg)

#### O: Observar que o item fica pendente e 'adicionar"

![](_page_23_Picture_14.jpeg)

![](_page_23_Picture_15.jpeg)

![](_page_24_Picture_0.jpeg)

![](_page_24_Picture_1.jpeg)

![](_page_24_Picture_40.jpeg)

![](_page_24_Figure_3.jpeg)

![](_page_25_Picture_0.jpeg)

◉

#### Divulgação de Compras

Edição

- Informe ou edite os dados da divulgação
	- 1. Dados básicos da contratação
	- 2. Itens
	- 3. Anexos
	- 4. Responsáveis

<sup>2</sup> > Divulgação de Compras > Contratação: 925000-2/2024

Itens a serem contemplados na execução da contratação Itens abrangidos na execução da contratação

#### Termo a ser pesquisado

treinamento

#### Lista de Materiais e/ou Serviços Incluídos

![](_page_25_Picture_67.jpeg)

![](_page_25_Picture_14.jpeg)

![](_page_25_Picture_15.jpeg)

٠

Г

![](_page_26_Picture_34.jpeg)

32.380.894/0001-89

Valor

Valor total da aquisição

R\$ 6.000,00

![](_page_26_Picture_5.jpeg)

![](_page_26_Figure_6.jpeg)

 $\pmb{\times}$ 

![](_page_27_Picture_0.jpeg)

![](_page_27_Picture_19.jpeg)

![](_page_27_Picture_2.jpeg)

-

![](_page_28_Picture_12.jpeg)

![](_page_28_Picture_6.jpeg)

![](_page_29_Figure_0.jpeg)

![](_page_29_Figure_1.jpeg)

<sup>3</sup> Para o tipo de contratação cadastrada, é necessário cadastrar os cargos: Responsável pela contratação direta e Autoridade competente

![](_page_29_Picture_3.jpeg)

![](_page_29_Picture_40.jpeg)

![](_page_30_Picture_0.jpeg)

<sup>→</sup> Execução das Contratações > Contratação: 925000-2/2024

#### Resumo da Contratação

Visualize os dados de uma contratação

Execução da Contratação: 925000 - 2/2024

#### Dados Básicos da Contratação

![](_page_30_Picture_40.jpeg)

#### Lista de Materiais e/ou Serviços Incluídos

![](_page_30_Picture_41.jpeg)

![](_page_30_Picture_9.jpeg)

![](_page_30_Picture_10.jpeg)

iros a ser realizado em Brasilia/DF em 15/04/2024 pela empresa WXY Ltda.

![](_page_30_Picture_12.jpeg)

![](_page_31_Picture_0.jpeg)

Edição

- Informe ou edite os dados da divulgação
	- 1. Dados básicos da contratação
	- 2. Itens
	- 3. Anexos
	- 4. Responsáveis

![](_page_31_Picture_36.jpeg)

![](_page_31_Picture_12.jpeg)

![](_page_31_Figure_13.jpeg)

#### Divulgação do Processo de Compra

Sucesso ao Divulgar Processo de Contratação

Id da contratação no PNCP: 49269251000165-1-000005/2024

![](_page_32_Picture_3.jpeg)

![](_page_32_Picture_4.jpeg)

![](_page_32_Figure_5.jpeg)

![](_page_33_Picture_0.jpeg)

 $\textcolor{red}{\bigotimes}$  > Divulgação de Compras

### Novo Divulgação de Compras

Esta tela é destinada à execução das contratações provenientes do Plano de Contratações Anual - PCA, bem como à criação de novas contratações não planejadas.

![](_page_33_Picture_32.jpeg)

![](_page_33_Picture_33.jpeg)

![](_page_33_Picture_6.jpeg)

![](_page_33_Picture_7.jpeg)

![](_page_33_Picture_34.jpeg)

![](_page_33_Figure_10.jpeg)

![](_page_34_Picture_0.jpeg)

<sup>→</sup> Execução das Contratações > Contratação: 925000-2/2024

#### Resumo da Contratação

Visualize os dados de uma contratação

#### Execução da Contratação: 925000 - 2/2024

#### Dados Básicos da Contratação

![](_page_34_Picture_43.jpeg)

#### Lista de Materiais e/ou Serviços Incluídos

![](_page_34_Picture_44.jpeg)

![](_page_34_Picture_9.jpeg)

![](_page_34_Picture_10.jpeg)

eiros a ser realizado em Brasilia/DF em 15/04/2024 pela empresa WXY Ltda.

Situação: Homologado

 $\checkmark$ 

![](_page_35_Picture_0.jpeg)

 $\leftrightarrow$  Editais

## Ato que autoriza a Contratação Direta nº 2/2024

Última atualização 04/04/2024

![](_page_35_Picture_57.jpeg)

Objeto:

Contratação do treinamento e aperfeiçoamento de pessoal para participação no Congresso de Pregoeiros a ser realizado em Brasilia/DF em 15/04/2024 pela empresa WXY Ltda.

![](_page_35_Picture_58.jpeg)

![](_page_35_Picture_8.jpeg)

#### GES - COORD GESTÃO BENS E SERVIÇOS

tratação Direta Modo de Disputa: Não se aplica

> Valor total estimado  $\gamma$ Detalhar  $\circ$ R\$ 6.000,00  $\bullet$
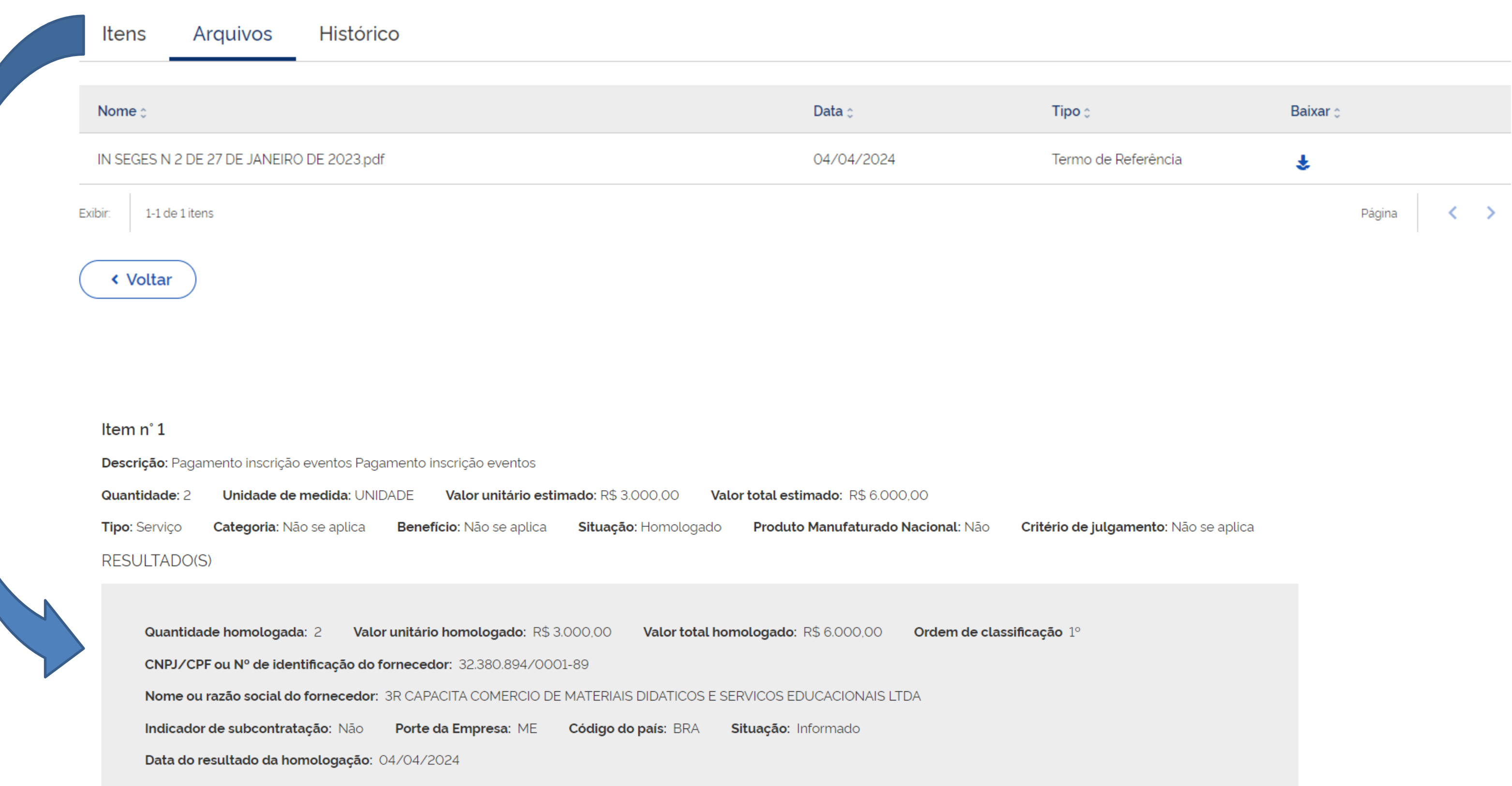

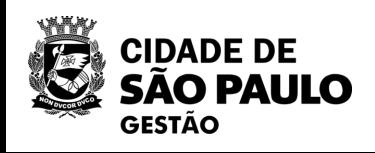

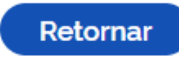

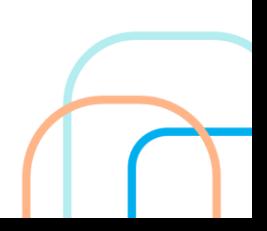

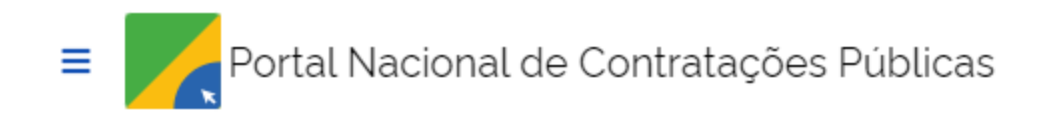

 $\leftrightarrow$  Editais

## Ato que autoriza a Contratação Direta nº 1/2024

Última atualização 18/03/2024

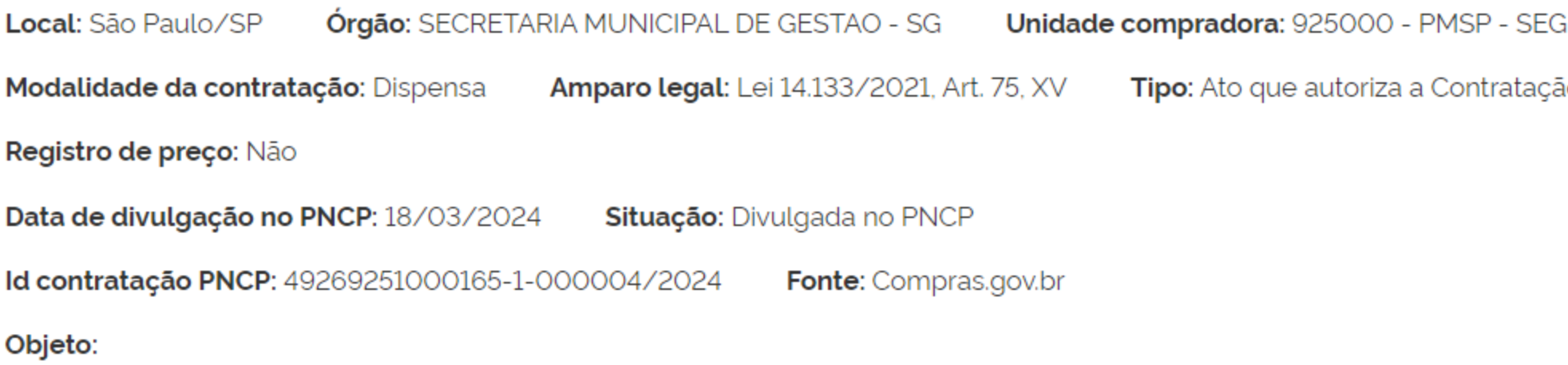

Prestação de serviços de planejamento e realização de todas as etapas do processo seletivo para preenchimento de 100 (cem) vagas para Residente de Gestão Pública

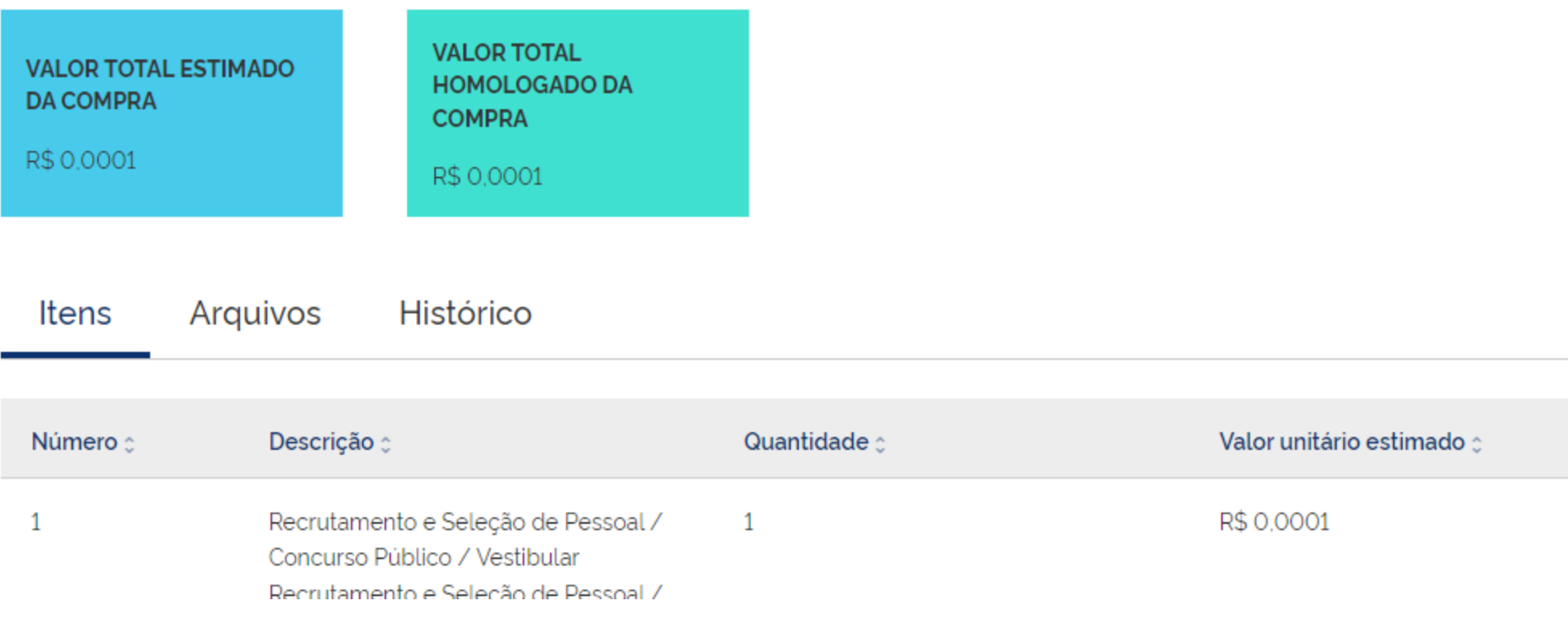

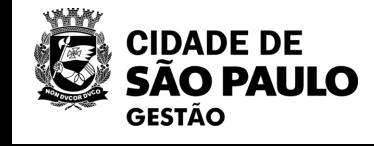

GES - COORD GESTÃO BENS E SERVIÇOS

Modo de Disputa: Não se aplica io Direta

Valor total estimado  $z$ 

Detalhar  $\circ$ 

R\$ 0,0001

 $\bullet$ 

## Item n° 1

Descrição: Recrutamento e Seleção de Pessoal / Concurso Público / Vestibular Recrutamento e Seleção de Pessoal / Concurso

Quantidade: 1 Unidade de medida: UNIDADE Valor unitário estimado: R\$ 0,0001 Valor total estimado: R\$ 0,000 Categoria: Não se aplica Situação: Homologado Tipo: Serviço **Benefício:** Não se aplica **Produto Manufaturad RESULTADO(S)** 

Quantidade homologada: 1 Valor unitário homologado: R\$ 0,0001 Valor total homologado: R\$ 0,0001 CNPJ/CPF ou Nº de identificação do fornecedor: 51.962.678/0001-96 Nome ou razão social do fornecedor: FUNDACAO PARA O VESTIBULAR DA UNIVERSIDADE ESTADUAL PAULISTA JULIO Indicador de subcontratação: Não Porte da Empresa: Demais Código do país: BRA Situação: Informado Data do resultado da homologação: 11/03/2024

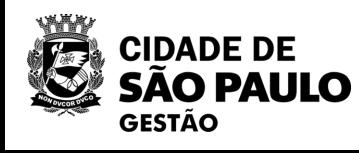

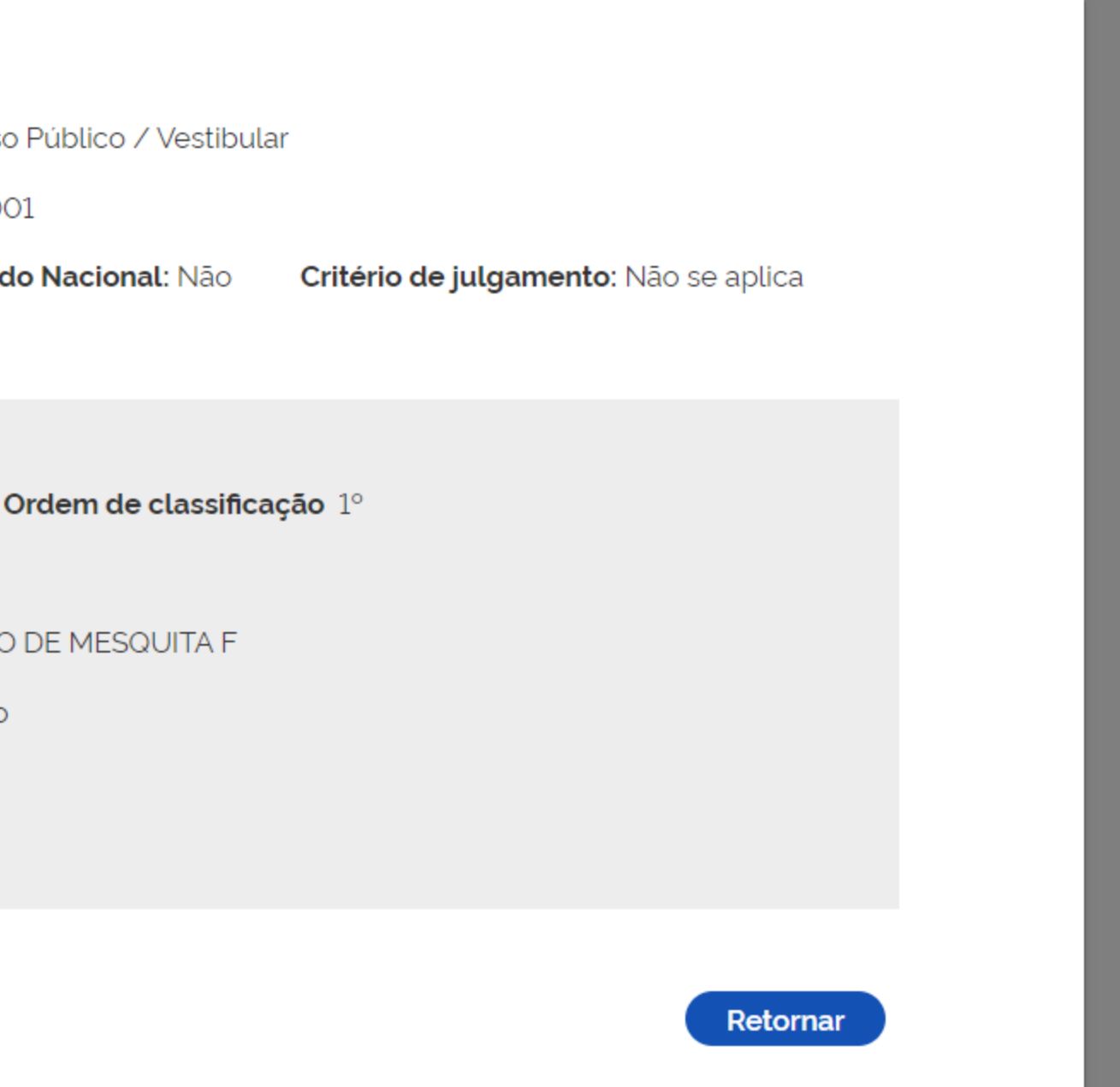

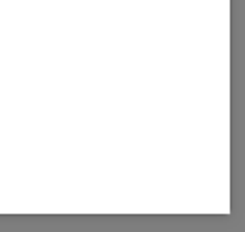

(Compras.gov.br

# **CADASTRAMENTO E PUBLICAÇÃO NO PNCP DE** DISPENSA DE LICITAÇÃO - POR VALOR

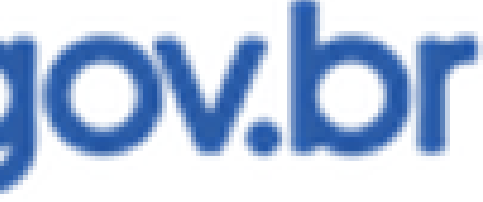

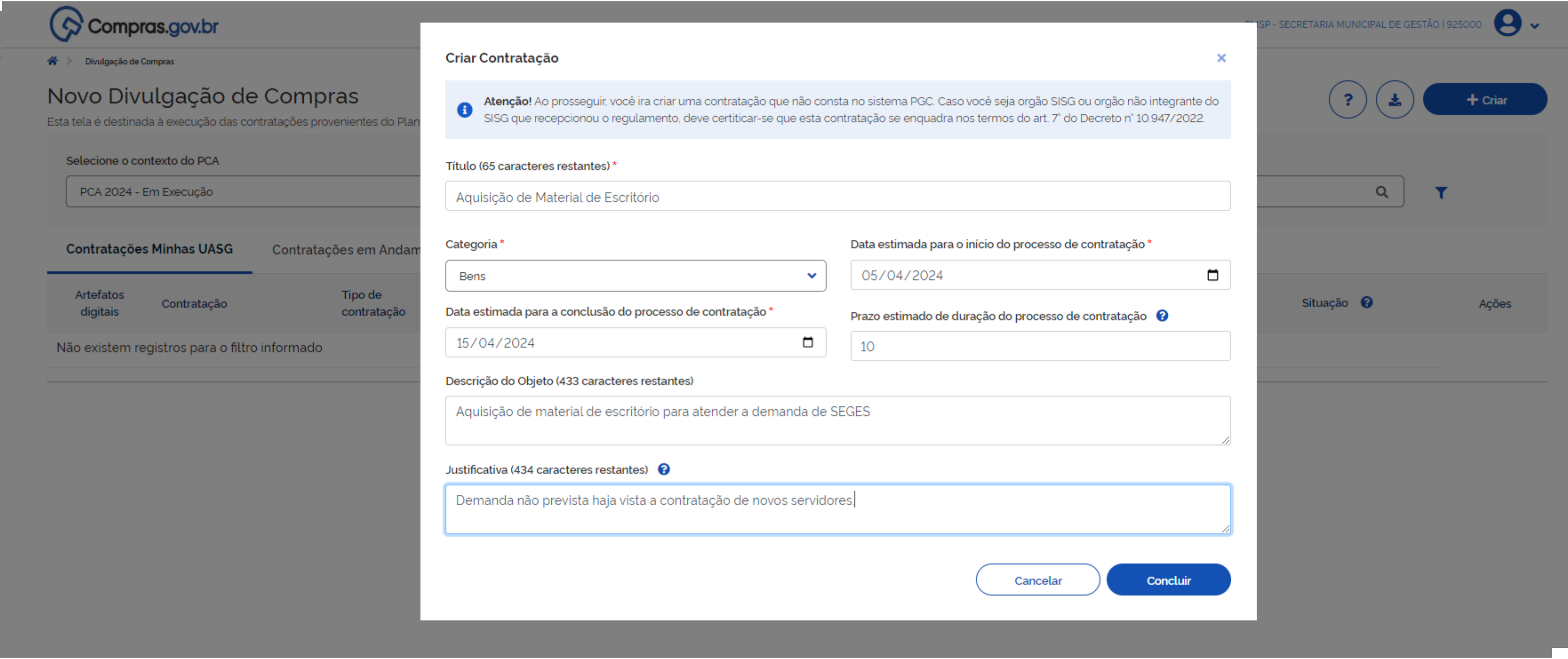

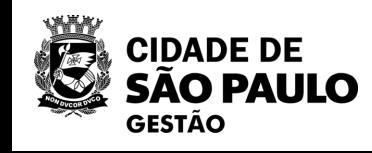

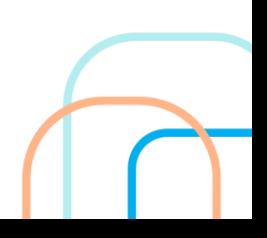

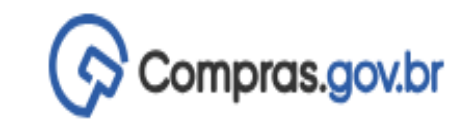

## Novo Divulgação de Compras

Esta tela é destinada à execução das contratações provenientes do Plano de Contratações Anual - PCA, bem como à criação de novas contratações não planejadas.

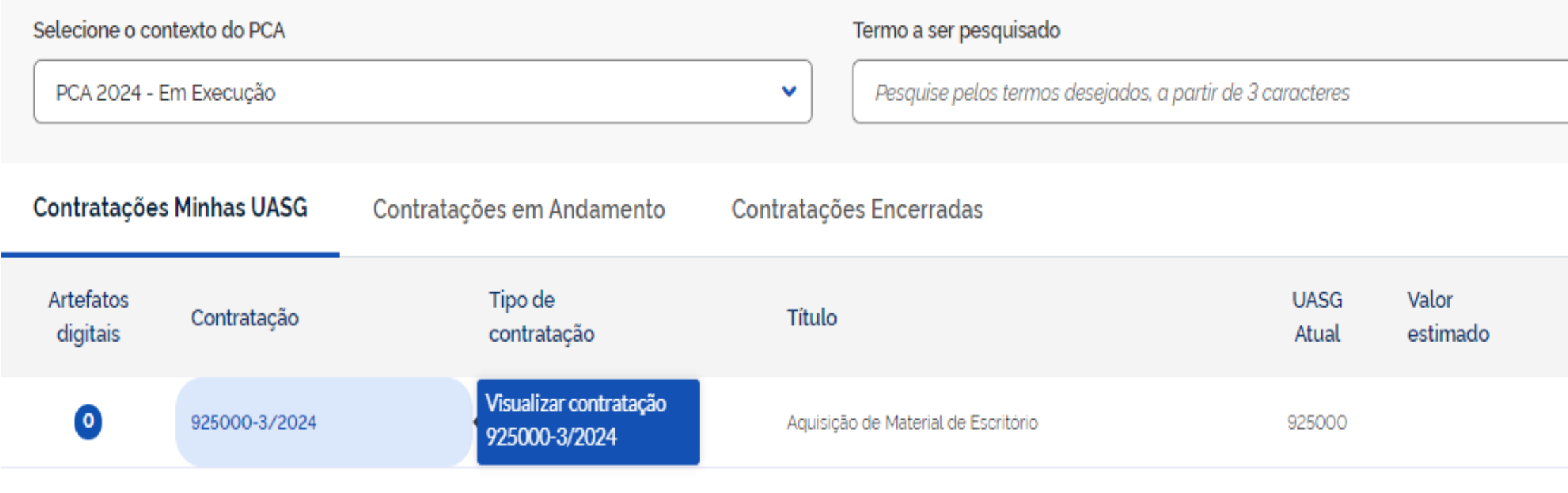

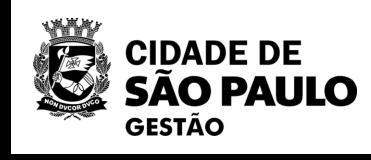

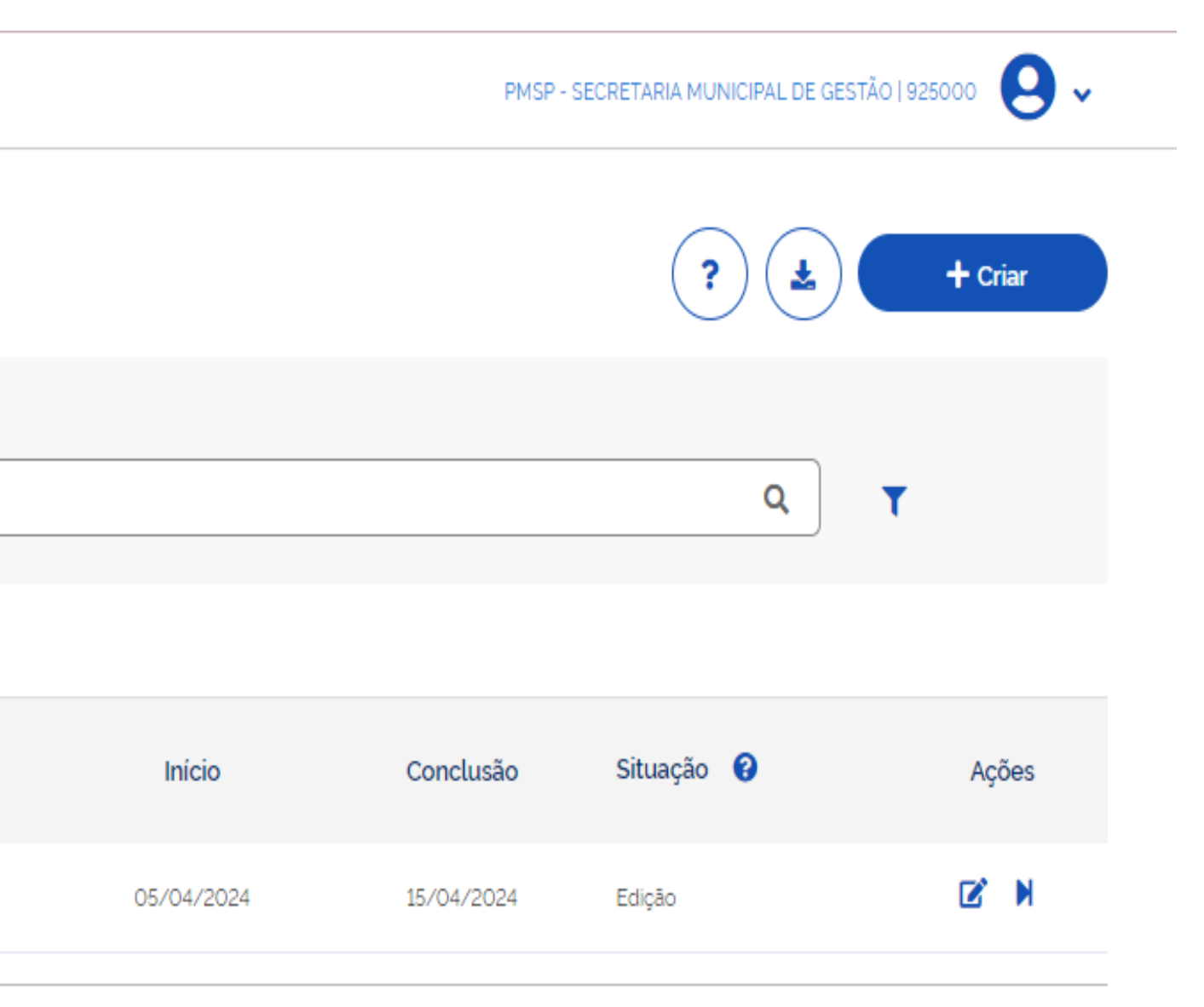

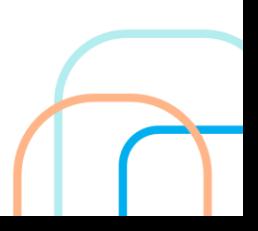

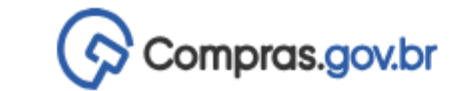

« > Execução das Contratações > Contratação: 925000-3/2024

## Resumo da Contratação

Visualize os dados de uma contratação

Execução da Contratação: 925000 - 3/2024

Dados Básicos da Contratação

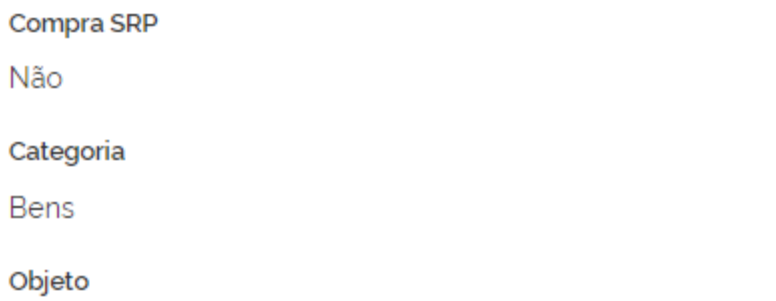

Aquisição de material de escritório para atender a demanda de SEGES

Lista de Materiais e/ou Serviços Incluídos

A Atenção. Nenhum item incluído.

## Artefatos vinculados

A Atenção. Nenhum artefato foi vinculado.

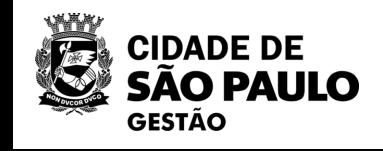

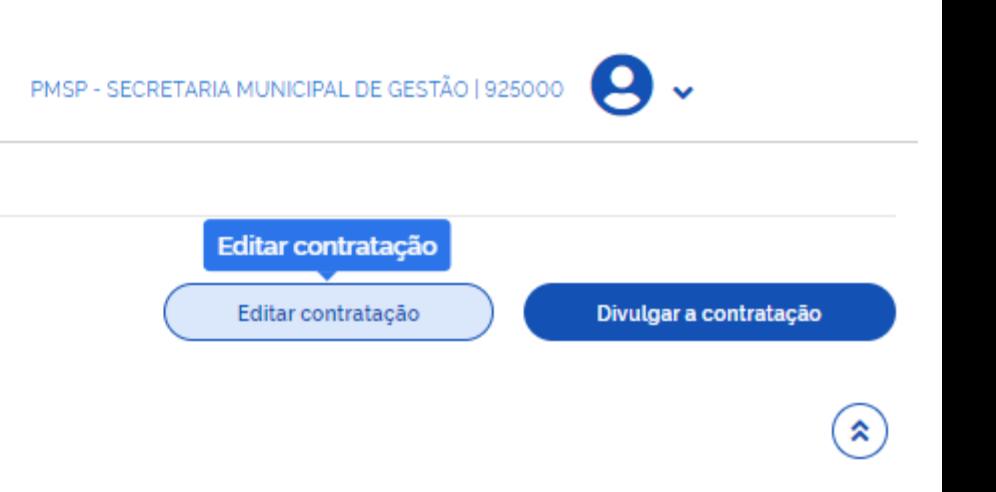

## $\odot$  Compras.gov.br

### Divulgação de Compras

Edição

- Informe ou edite os dados da divulgação
	- 1 Dados básicos da contratação
	- 2. Itens
	- 3. Anexos
	- 4. Responsáveis

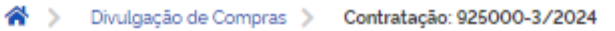

Dados Básicos da Execução da Contratação <sup>O</sup> Preencha aqui os dados básicos da sua compra

### Título (65 caracteres restantes)

Aquisição de Material de Escritório

Justificativa de não ser planejada (434 caracteres restantes)

Demanda não prevista haja vista a contratação de novos servidores.

Número do Processo (15 caracteres restantes)

601320230123456

Fundamento Legal

Lei 14.133/2021, Art. 75, II - Para contratação que envolva valores inferiores a R\$ 59.906,02 (cinquenta e nove mi

Categoria

Bens

Compra SRP

Descrição do Objeto (1981 caracteres restantes)

Aquisição de material de escritório para atender a demanda de SEGES

Informações Complementares (2048 caracteres restantes)

Coloque aqui informações complementares

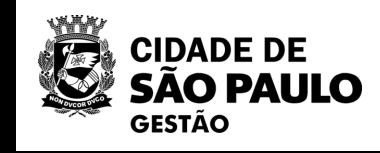

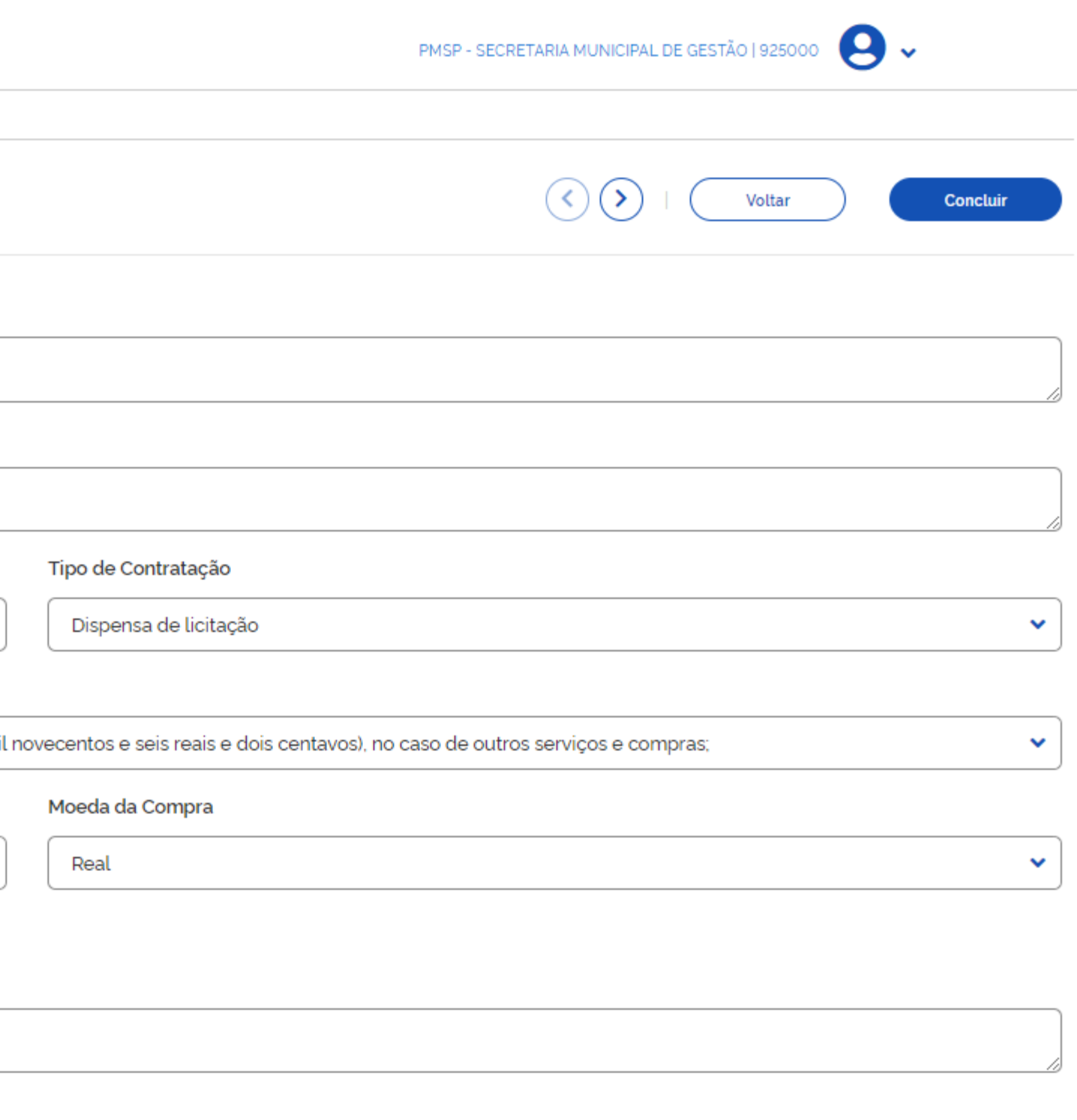

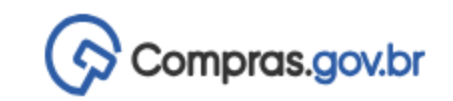

◙

## Divulgação de Compras

Edição

- Informe ou edite os dados da divulgação  $\checkmark$ 
	- 1. Dados básicos da contratação

### 2. Itens

- 3. Anexos
- 4. Responsáveis

<sup>4</sup> > Divulgação de Compras > Contratação: 925000-3/2024 Itens a serem contemplados na execução da contratação Itens abrangidos na execução da contratação Termo a ser pesquisado caneta

Lista de Materiais e/ou Serviços Incluídos

Há itens pendentes que ainda não foram adicionados no DC. (adicionar agora)

Atenção. Nenhum item incluído.

### Catatogo

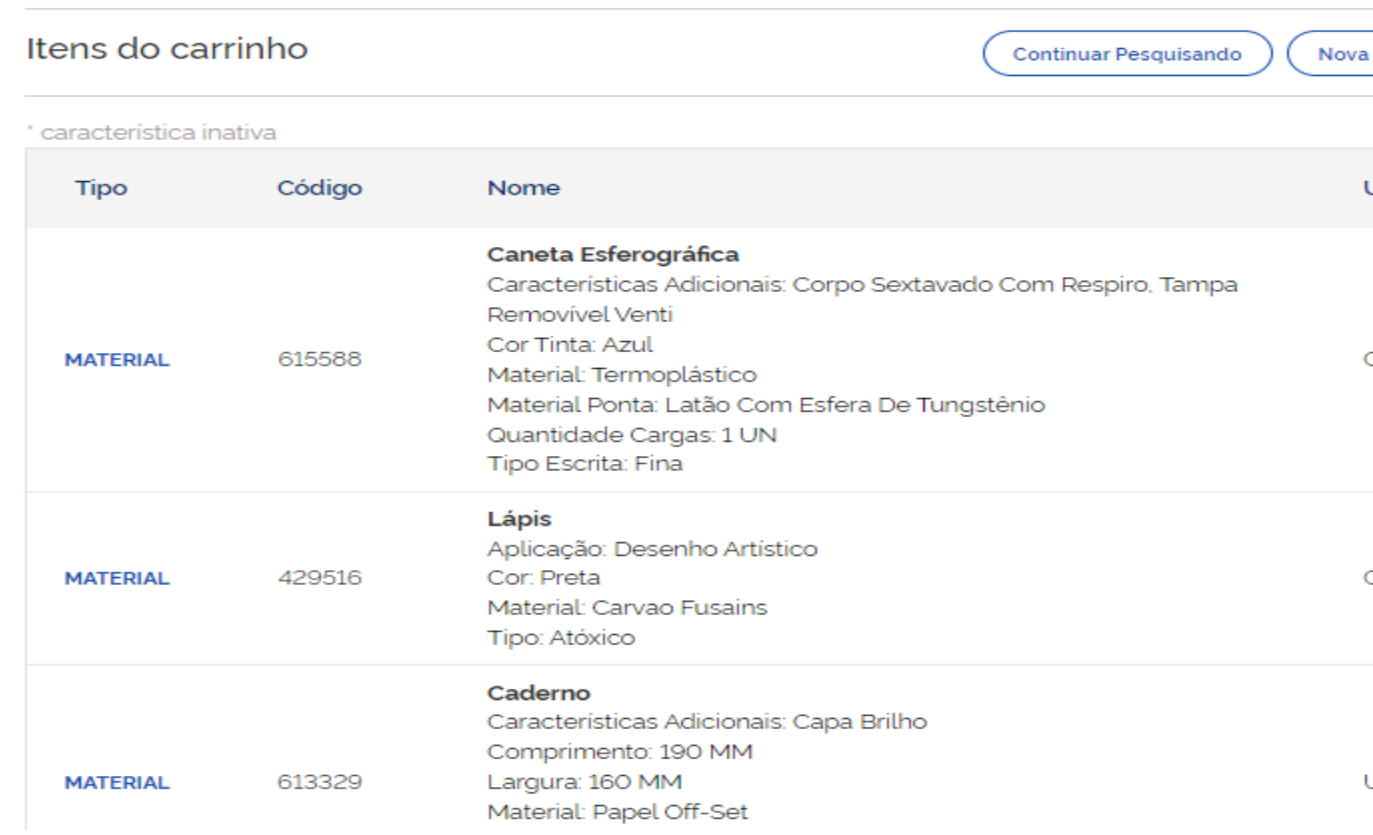

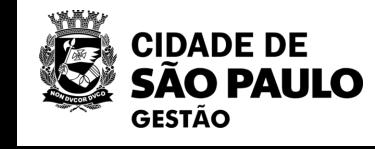

PMSP - SECRETARIA MUNICIPAL DE GESTÃO | 925000

45

 $\mathbf{\Theta}$ 

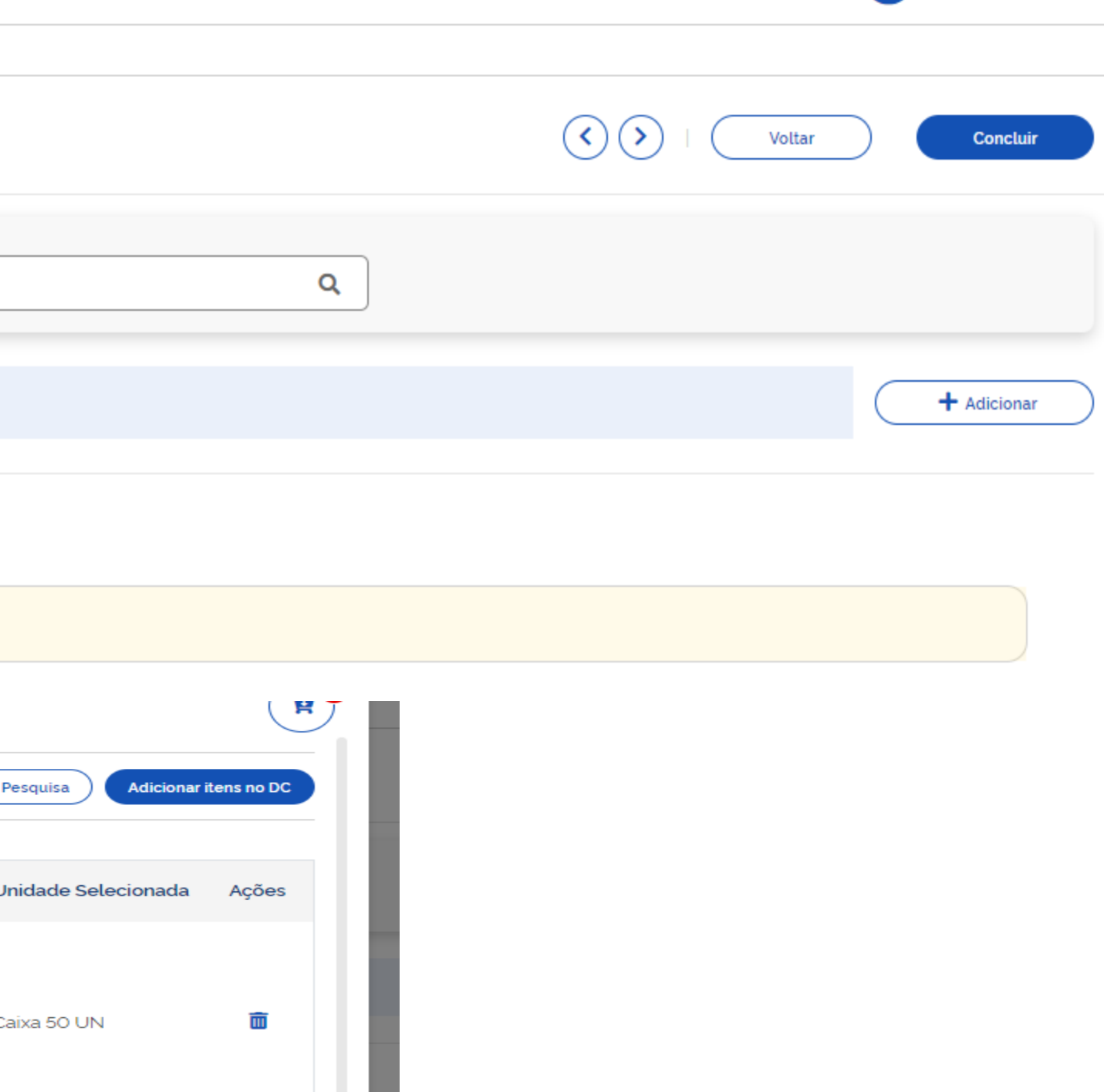

面 Caixa 12 UN 面 **Jnidade** Fechar

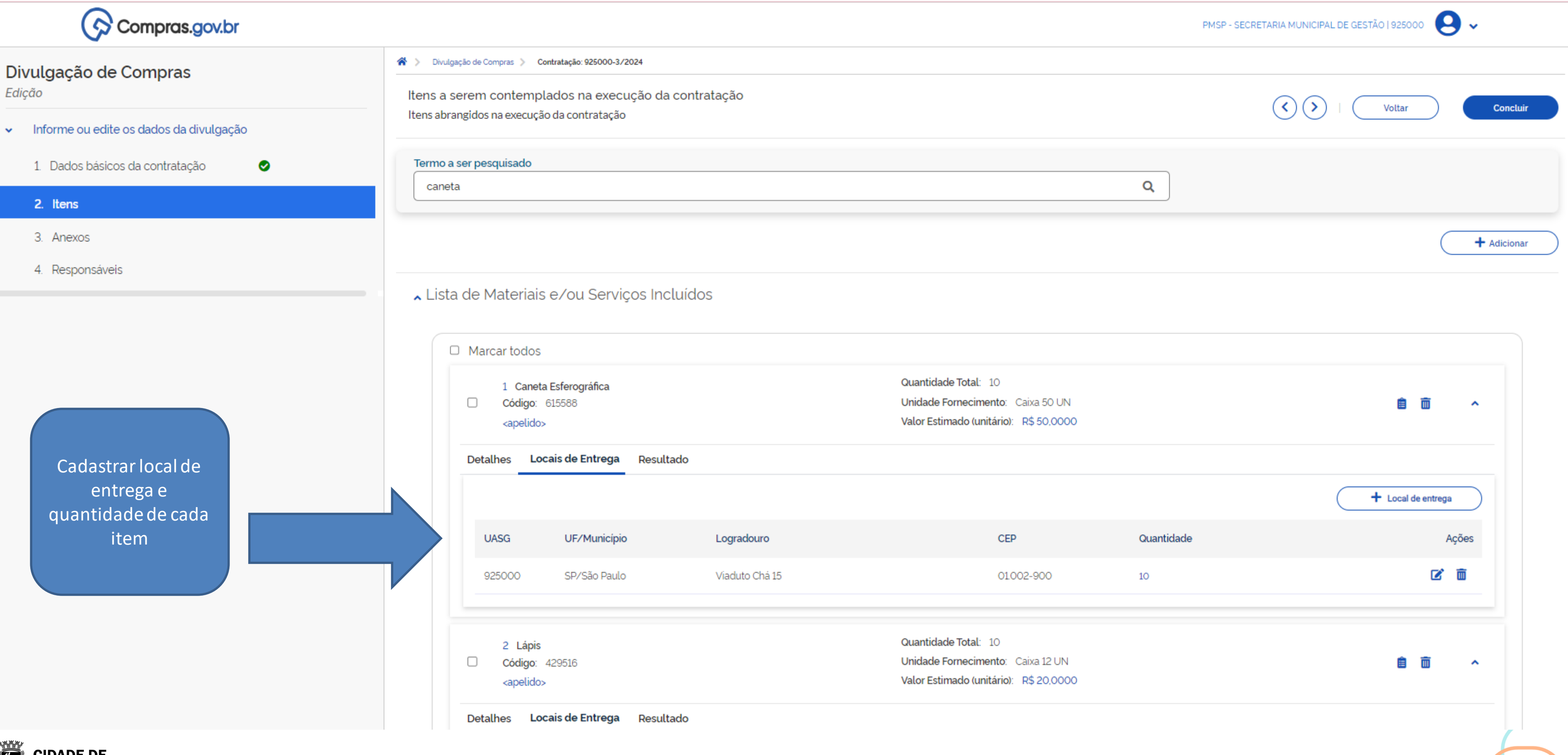

**CO CIDADE DE SAO PAULO GESTÃO** 

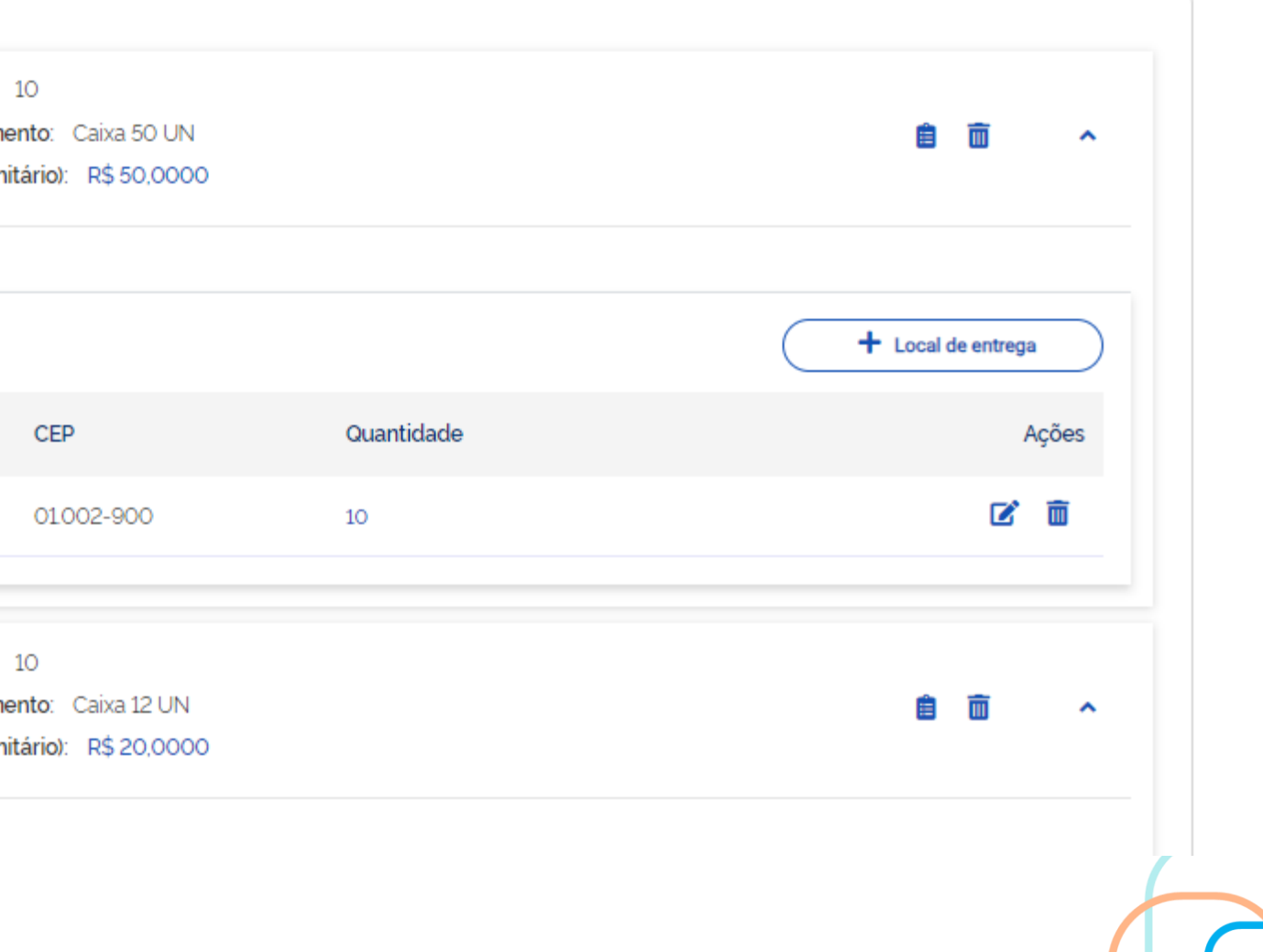

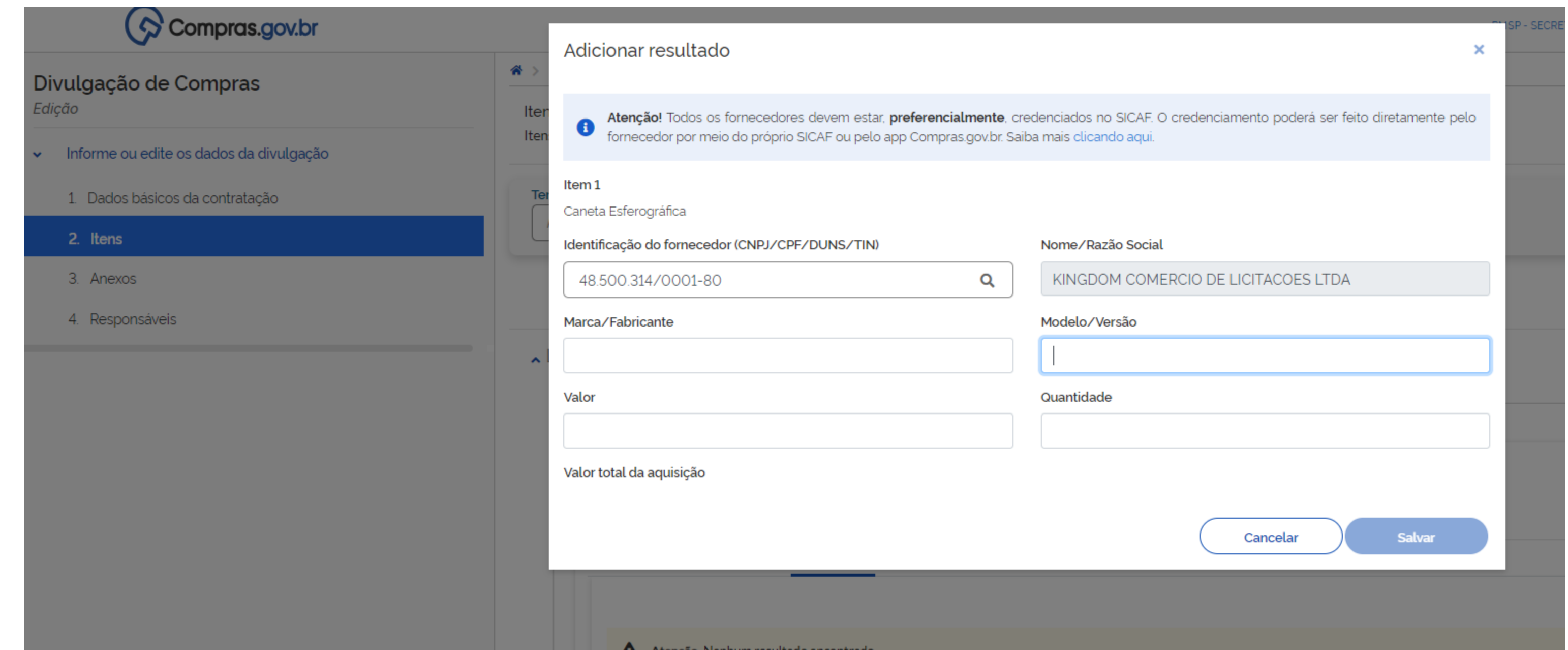

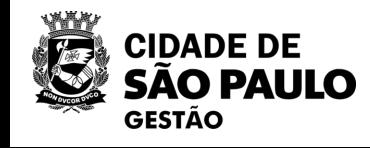

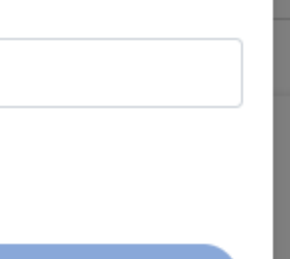

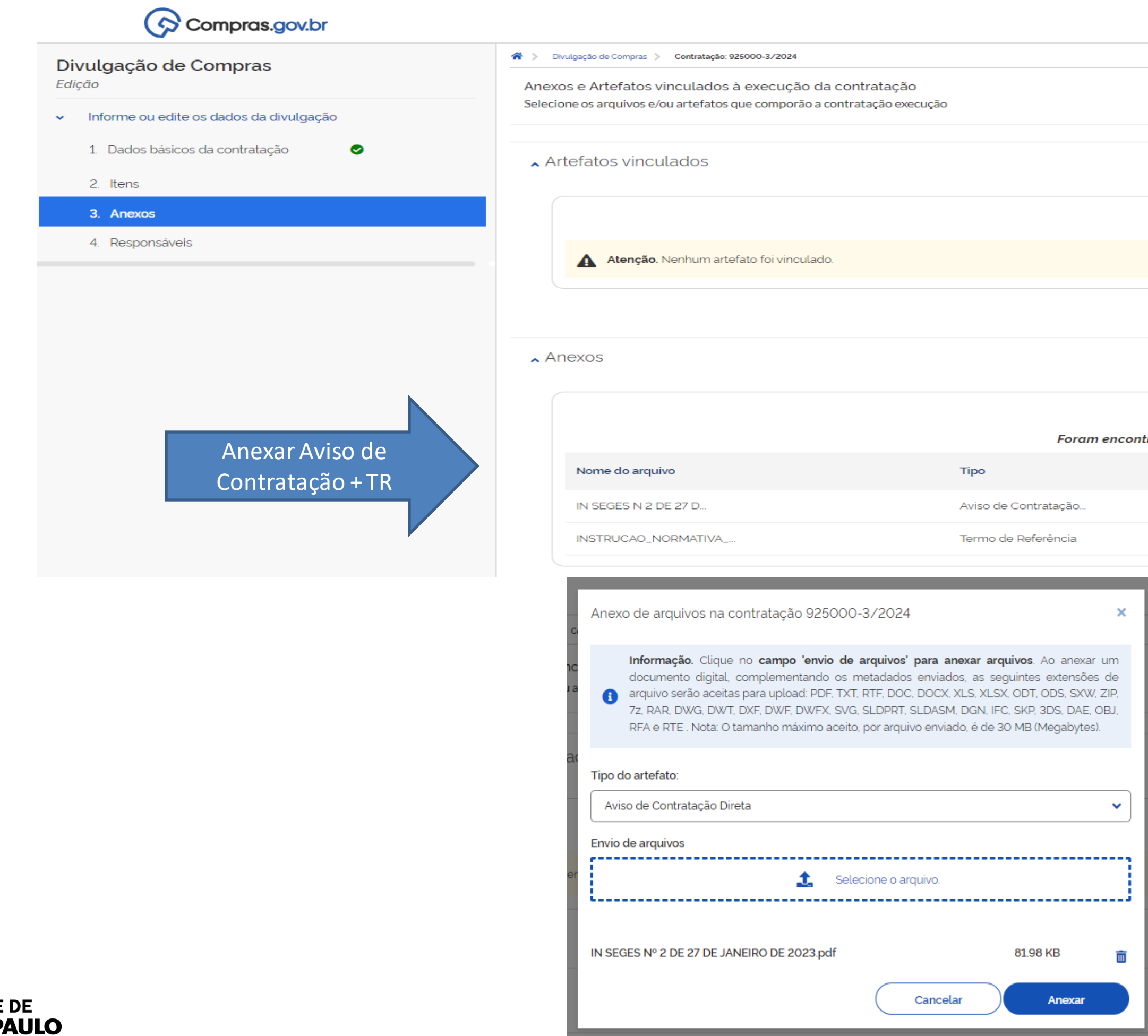

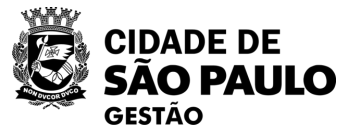

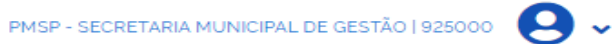

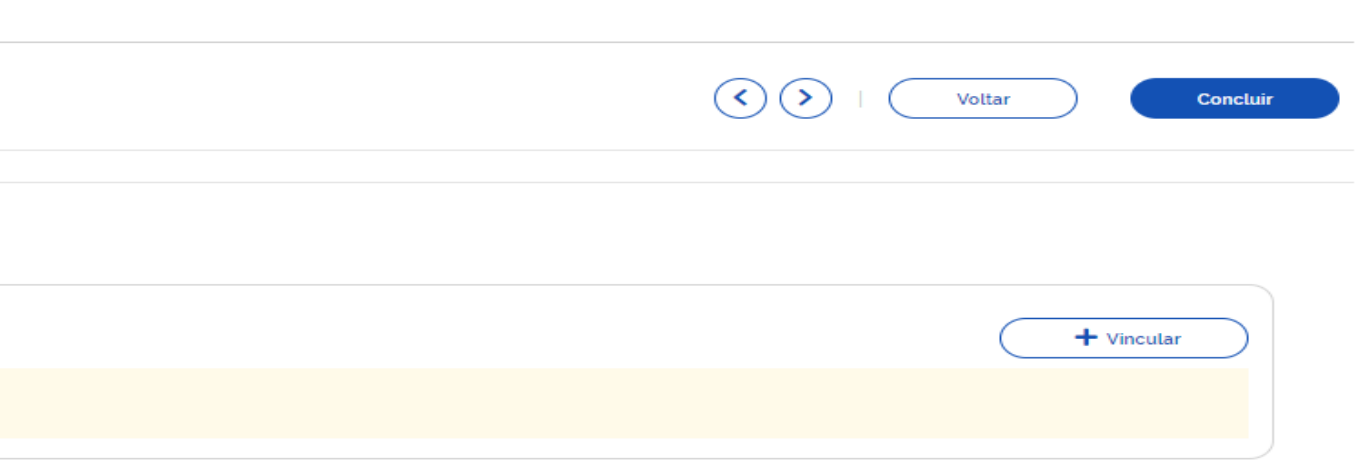

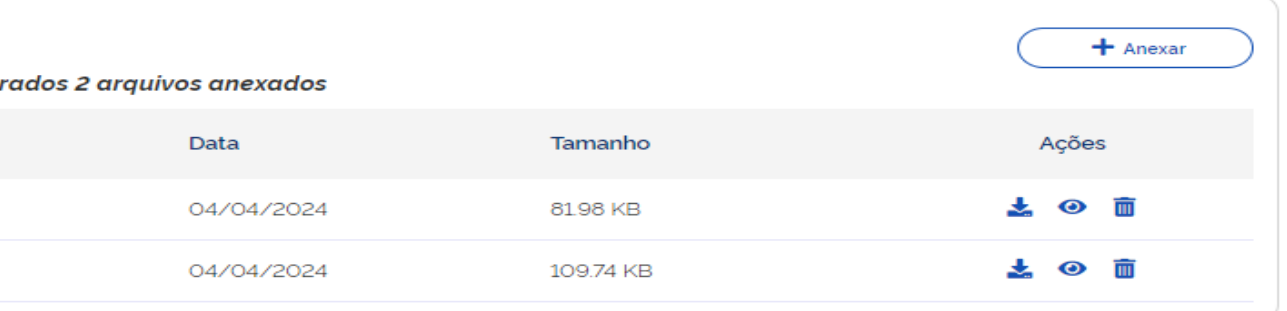

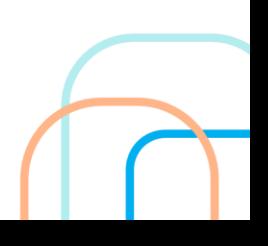

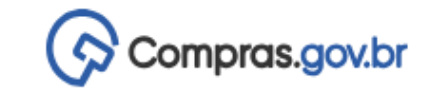

### <sup>→</sup> Divulgação de Compras > Contratação: 925000-3/2024 Divulgação de Compras Edição Responsáveis Adicione informações relacionadas aos responsáveis pela divulgação e execução da contratação Informe ou edite os dados da divulgação 1. Dados básicos da contratação  $\bullet$ 2. Itens Ordem CPF Nome Email 3. Anexos 4. Responsáveis 298.094.278-24 Priscila Vivarelli C. pvivarelli@prefeit...  $\mathbf{1}$  $\bigotimes$  Compras.gov.br Divulgação de Compras

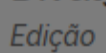

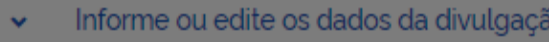

1. Dados básicos da contratação  $\bullet$ 

2. Itens

3. Anexos

4. Responsáveis

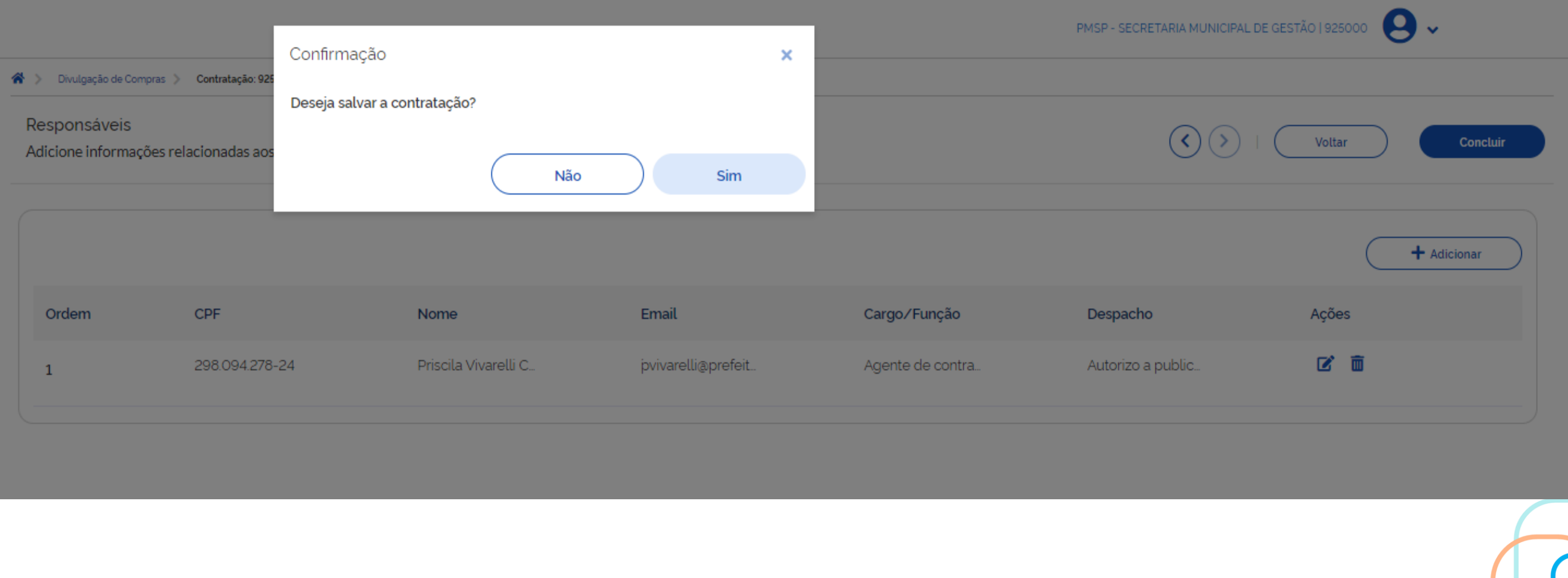

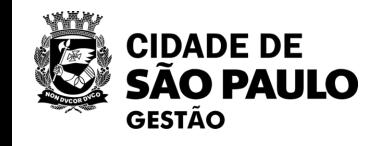

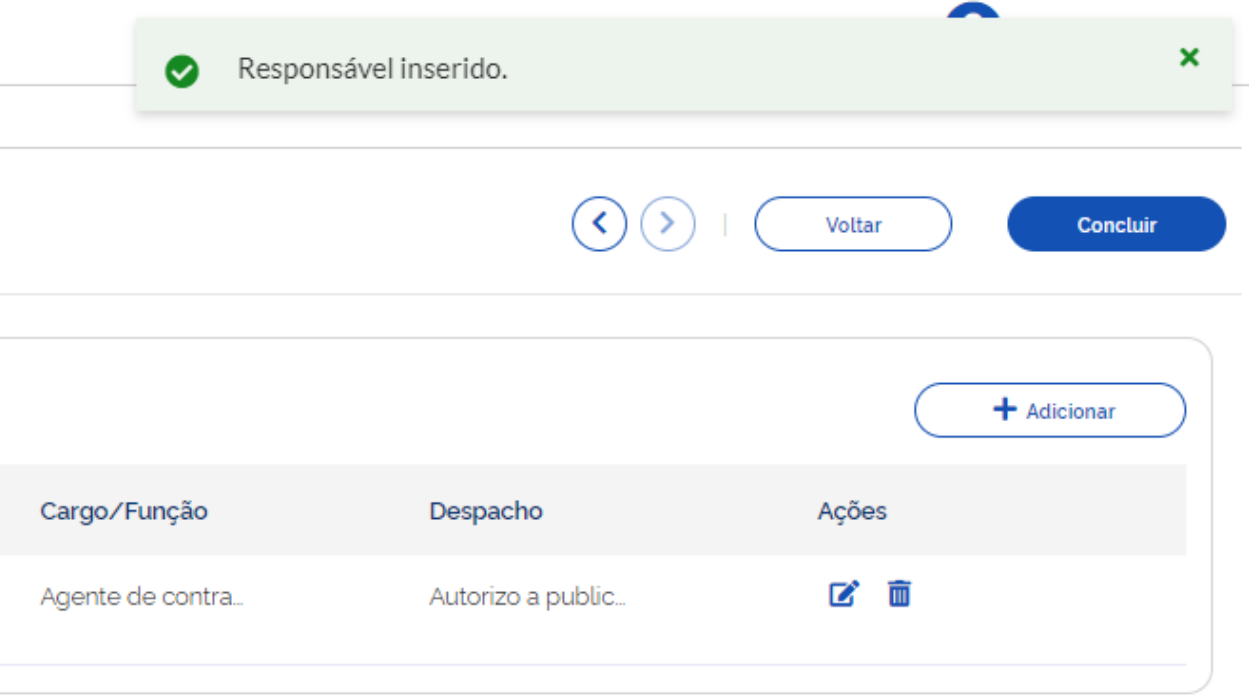

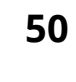

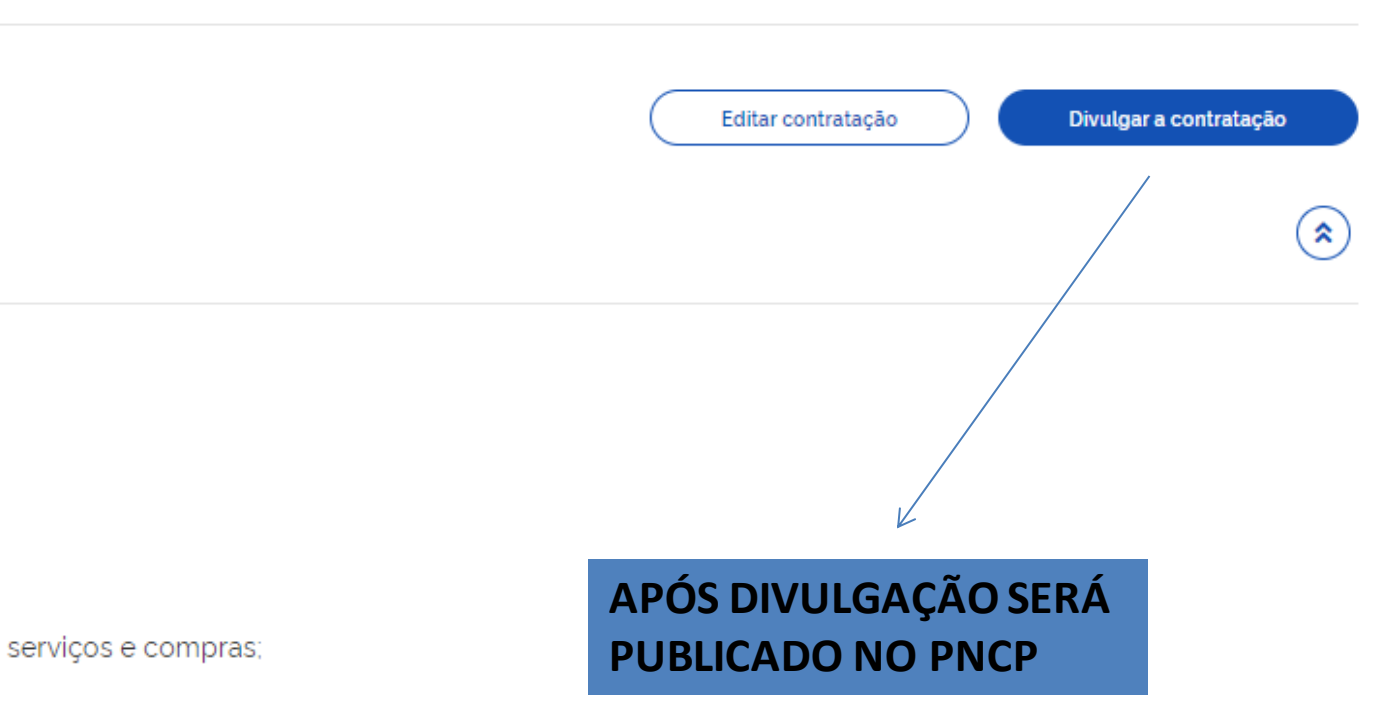

 $\checkmark$  $\ddot{}$ 

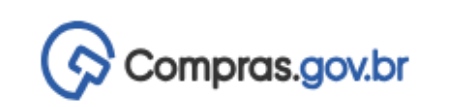

## **CADASTRAMENTO DE DISPENSA POR VALOR SEM DISPUTA**

→ Execução das Contratações > Contratação: 925000-3/2024

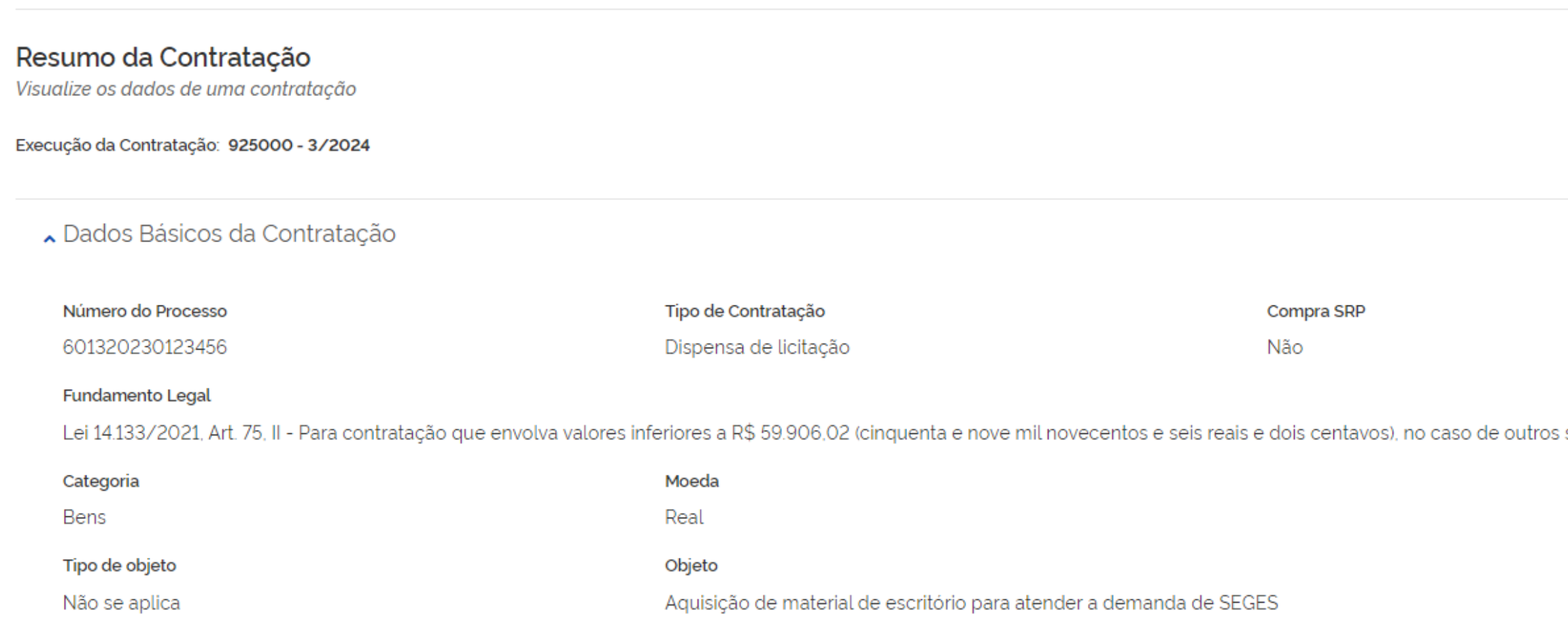

Lista de Materiais e/ou Serviços Incluídos

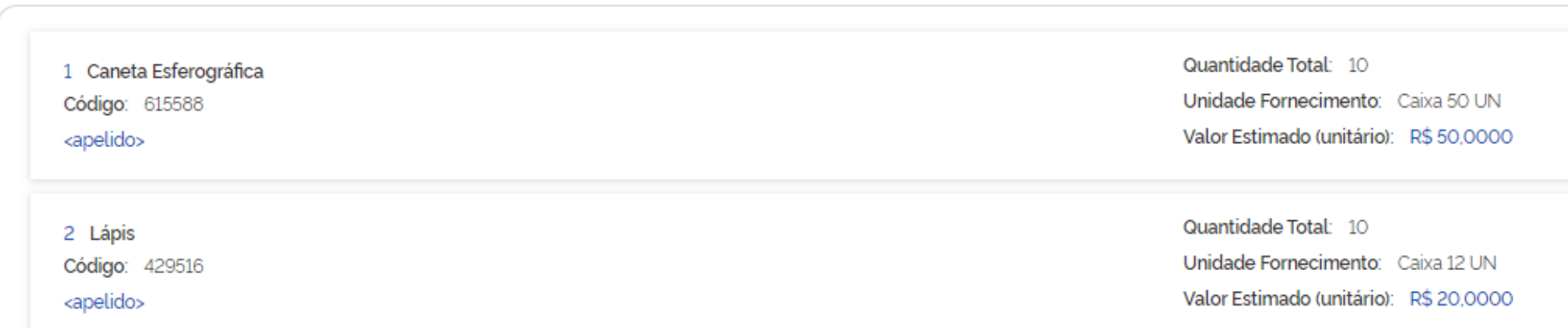

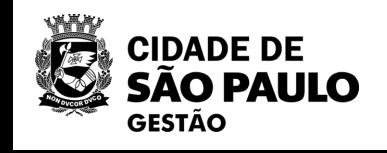

 $\mathbf{\Theta}$ PMSP - SECRETARIA MUNICIPAL DE GESTÃO | 925000

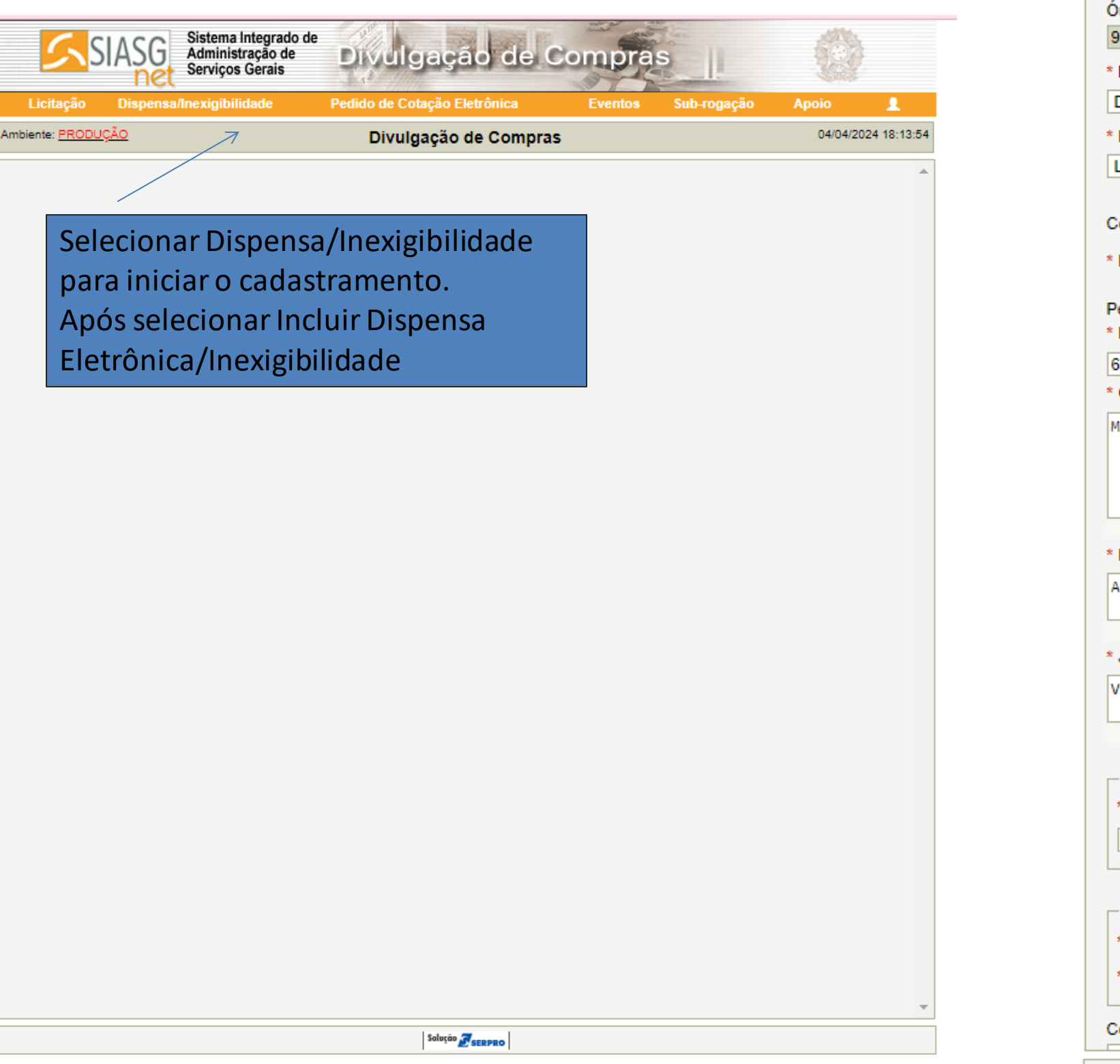

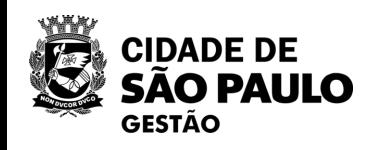

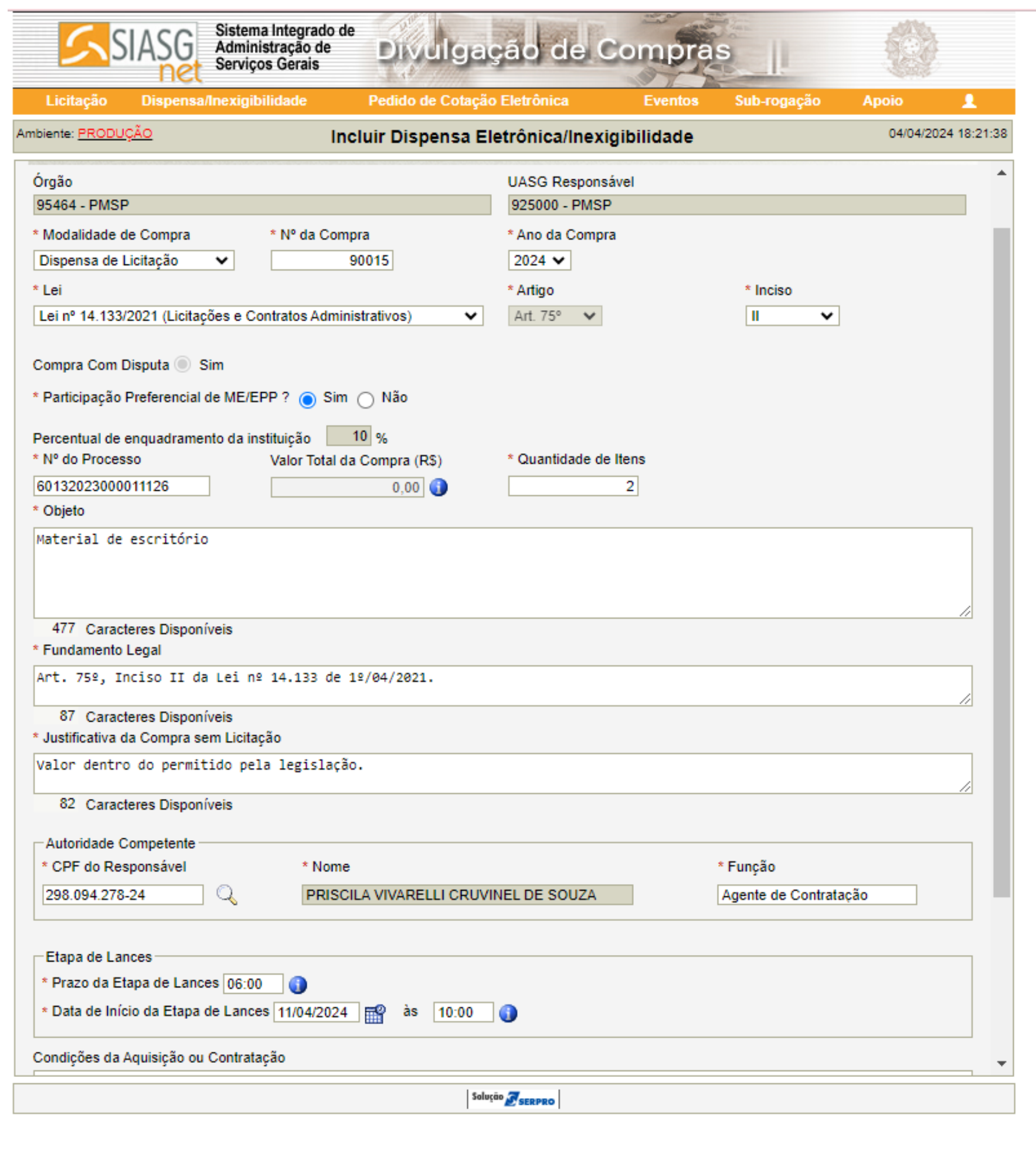

**52**

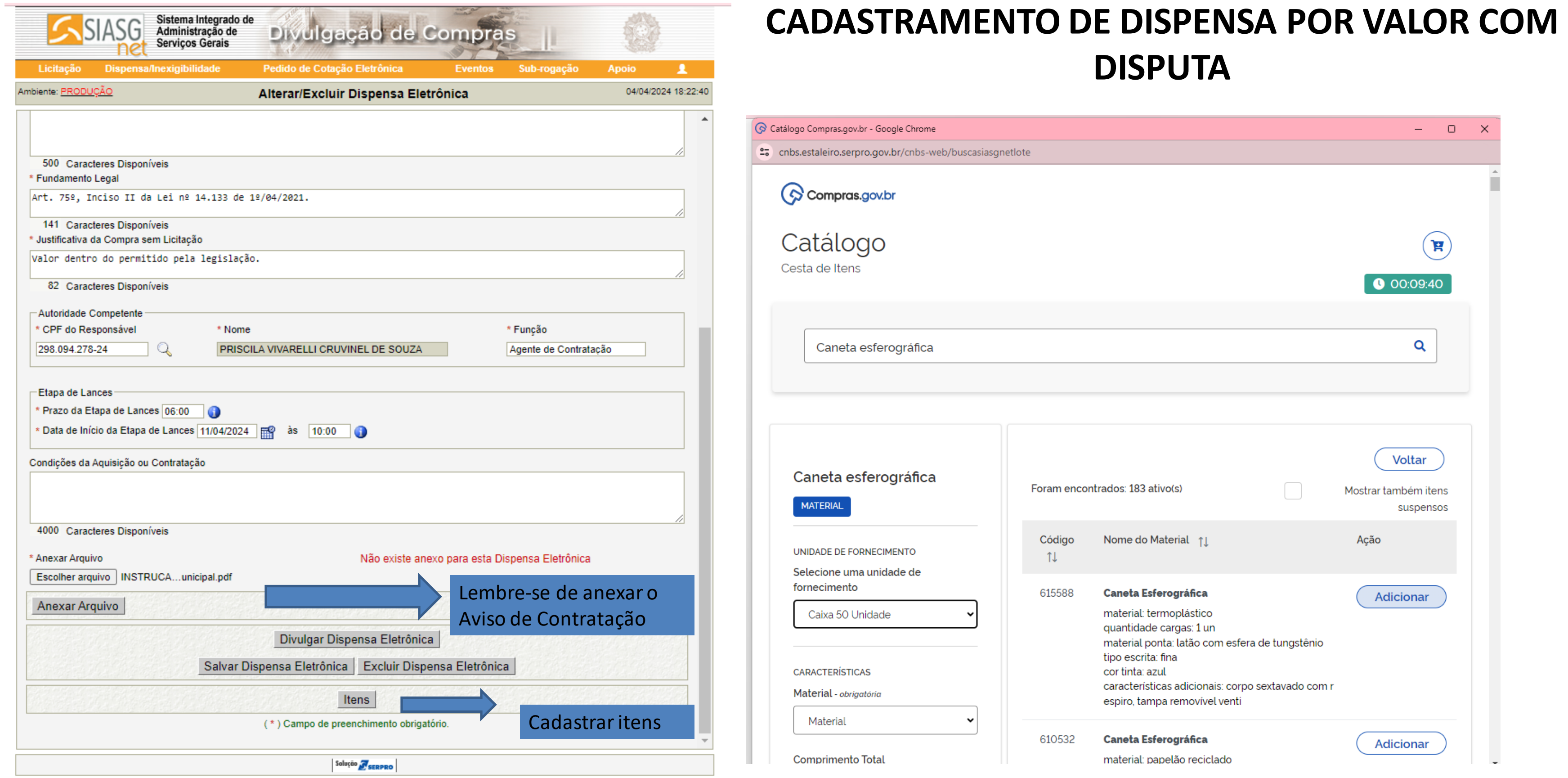

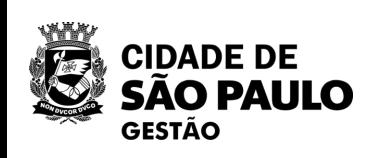

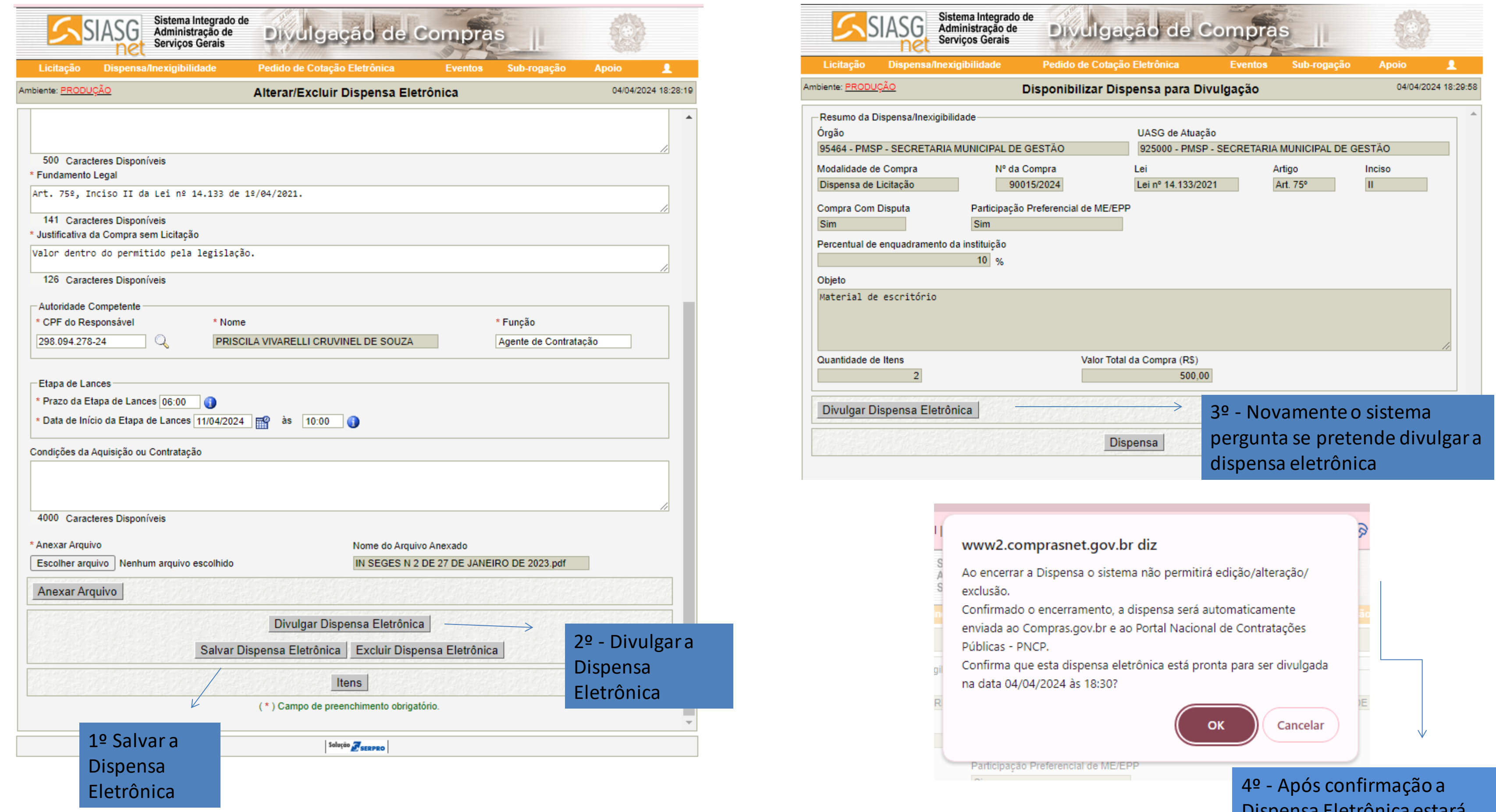

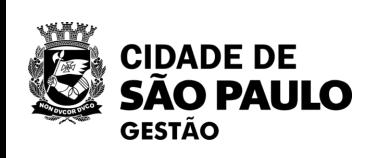

Dispensa Eletrônica estará disponível automaticamente no PNCP

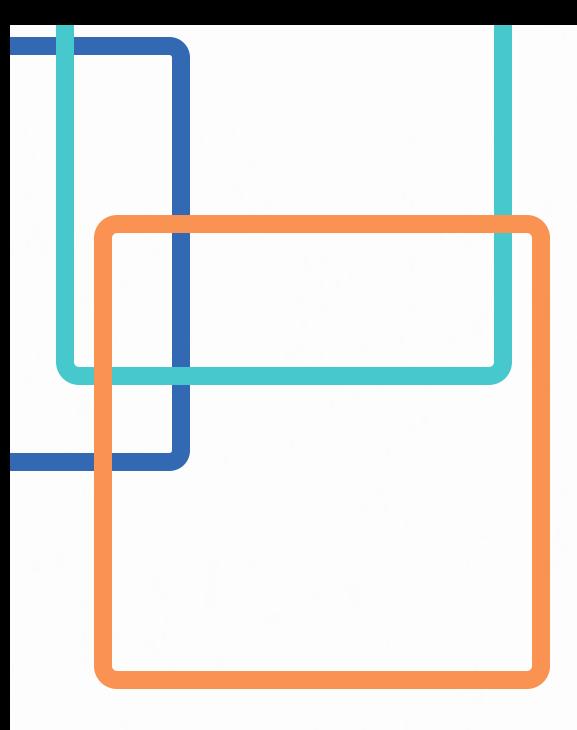

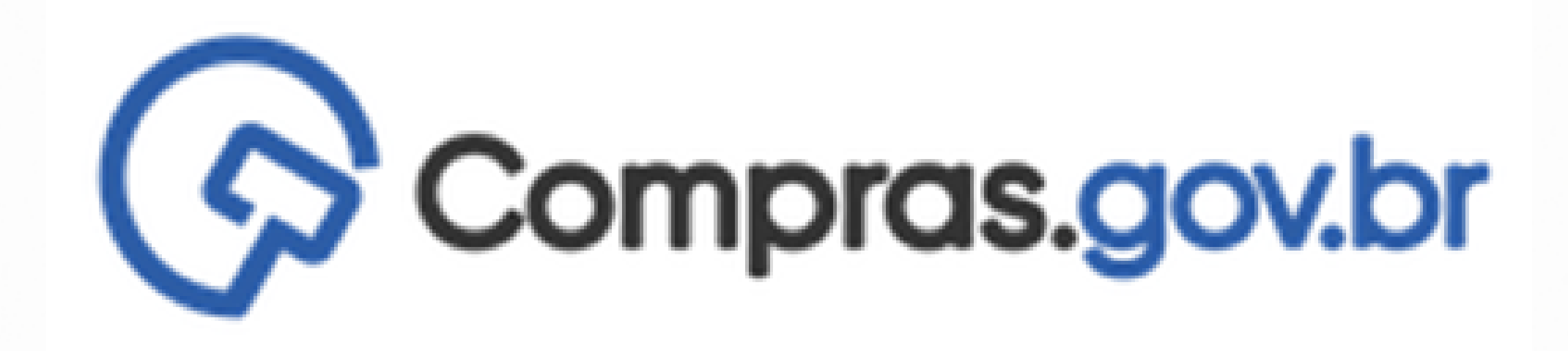

# **INTENÇÃO DE REGISTRO DE PREÇOS - IRP**

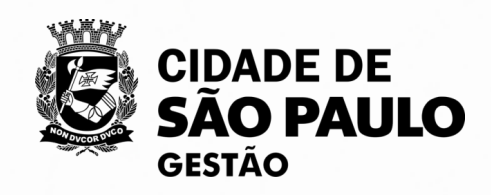

## **O que é?**

É uma etapa preparatório do Sistema de Registro de Preços, obrigatório (em regra), elaborado pelo órgão gerenciador, com o objetivo de avaliar o interesse dos órgãos e entidades municipais em participar de futuras Atas de Registro de Preços, bem como de realizar o levantamento das respectivas quantidades para as futuras contratações.

## **Fundamentação Legal:**

Lei Federal 14.133/2021 – Art. 86

Decreto Municipal 62.100/22 – Art. 94

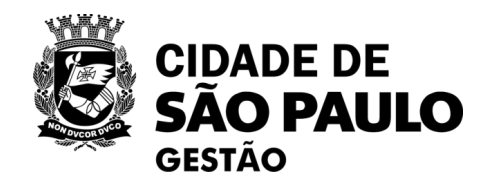

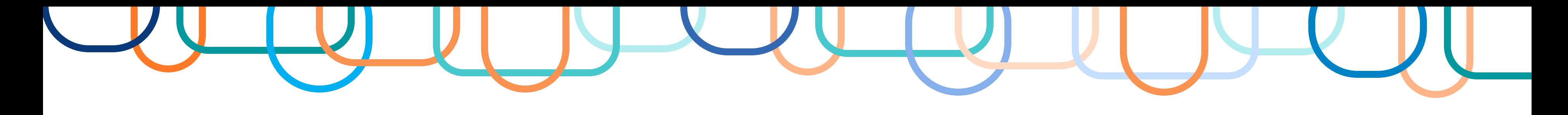

# **RECAPITULANDO**

13ª Oficina Virtual - [Instrumentos auxiliares: Credenciamentos e Sistemas de](https://www.prefeitura.sp.gov.br/cidade/secretarias/gestao/coordenadoria_de_bens_e_servicos__cobes/index.php?p=346832)  [Registros de Preços](https://www.prefeitura.sp.gov.br/cidade/secretarias/gestao/coordenadoria_de_bens_e_servicos__cobes/index.php?p=346832)

## **Decreto Municipal 62.100/22**

Art. 94. O Órgão Gerenciador deverá, na fase preparatória do processo licitatório, para fins de registro de preços, realizar procedimento público de Intenção de Registro de Preços para possibilitar, pelo **prazo mínimo de 8 (oito) dias úteis**, a participação de outros órgãos ou entidades da **Administração Pública Municipal** na respectiva ata e determinar a estimativa total de quantidades da contratação. § 1º A intenção de registro de preços **será dispensável quando o Órgão Gerenciador for o único contratante**.

§ 2º Caberá ao Órgão Gerenciador durante a Intenção de Registro de Preços: I - **convidar**, mediante correspondência, **por meio eletrônico ou por qualquer outro eficaz**, os órgãos e entidades da Administração para participarem do Sistema de Registro de Preços, informando desde logo as especificações do objeto a ser licitado;

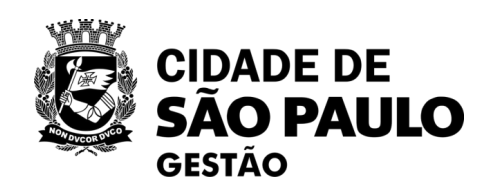

- 
- 
- 
- 

- 
- 
- 

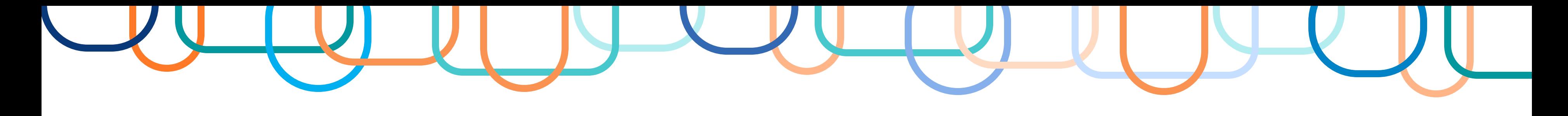

# **RECAPITULANDO - Fundamentação legal**

## **Decreto Municipal 62.100/22**

Art. 94.

[...]

II - **estabelecer**, quando for o caso, o **número máximo de participantes** na Intenção de Registro de Preços em conformidade com sua **capacidade de gerenciamento**;

III - **aceitar ou recusar**, justificadamente, os quantitativos considerados ínfimos ou a inclusão de novos itens; e

IV - deliberar quanto à inclusão posterior de participantes que não manifestaram interesse durante o

período de divulgação da Intenção de Registro de Preços.

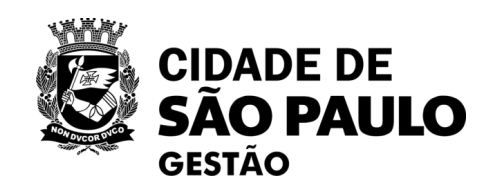

- 
- 
- 

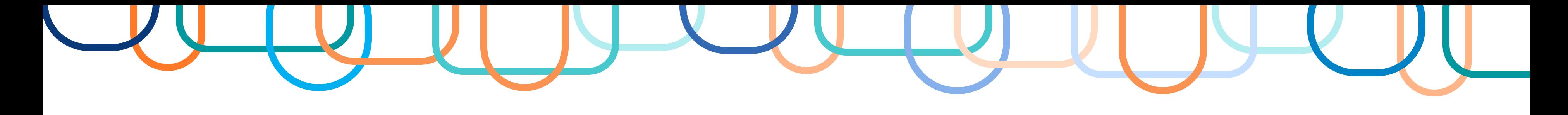

# **RECAPITULANDO - Fundamentação legal**

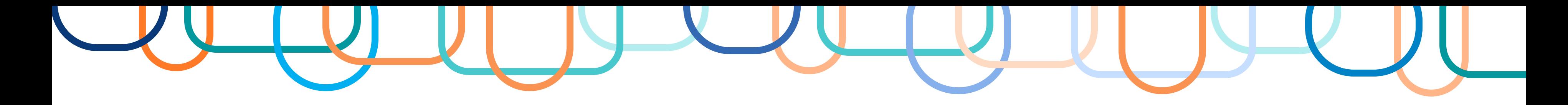

# **Qual a principal ferramenta utilizada para elaboração da IRP? 3**

O cadastro das quantidades dos itens que integrarão a futura Ata de Registro de Preços serão realizados no SISIRP, um subsistema integrado ao portal Compras.gov.

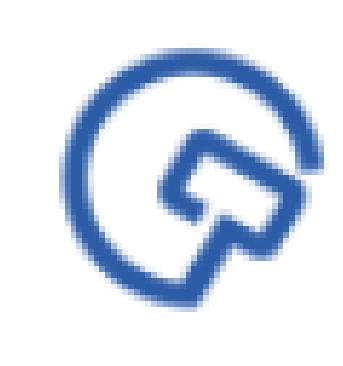

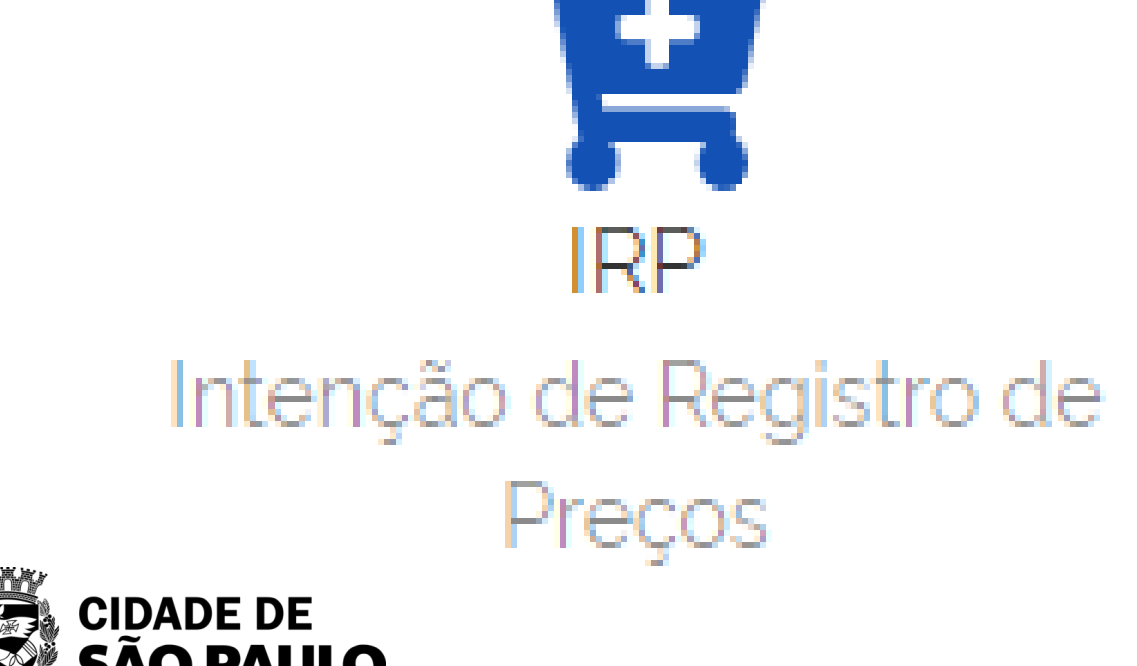

# Compras.gov.br

- O cadastro nesse subsistema é necessário para
- que os dados relativos à licitação ou à
- contratação direta do SRP sejam publicados
- corretamente no PNCP, bem como nos demais
- módulos de divulgação e gestão de compras.

# **Como acessar e cadastrar os dados da minha Futura ARP no SISIRP?**

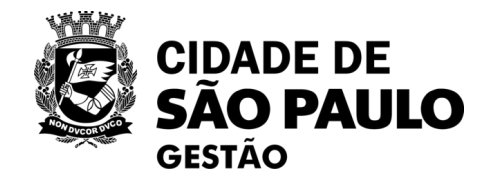

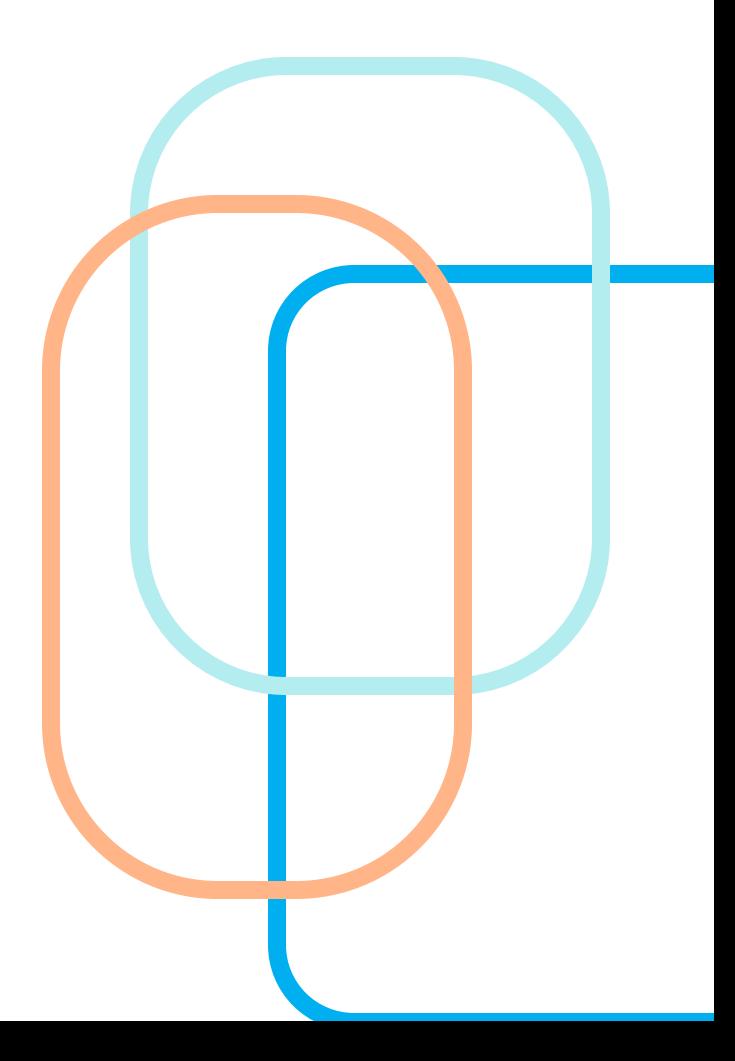

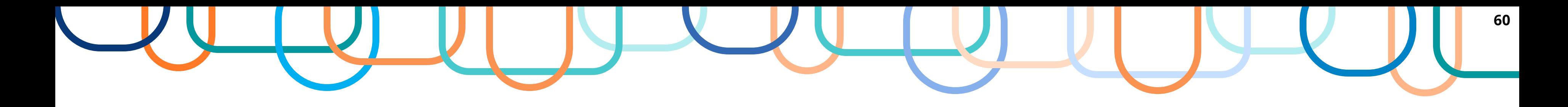

## **Acesso ao Portal Compras.gov**

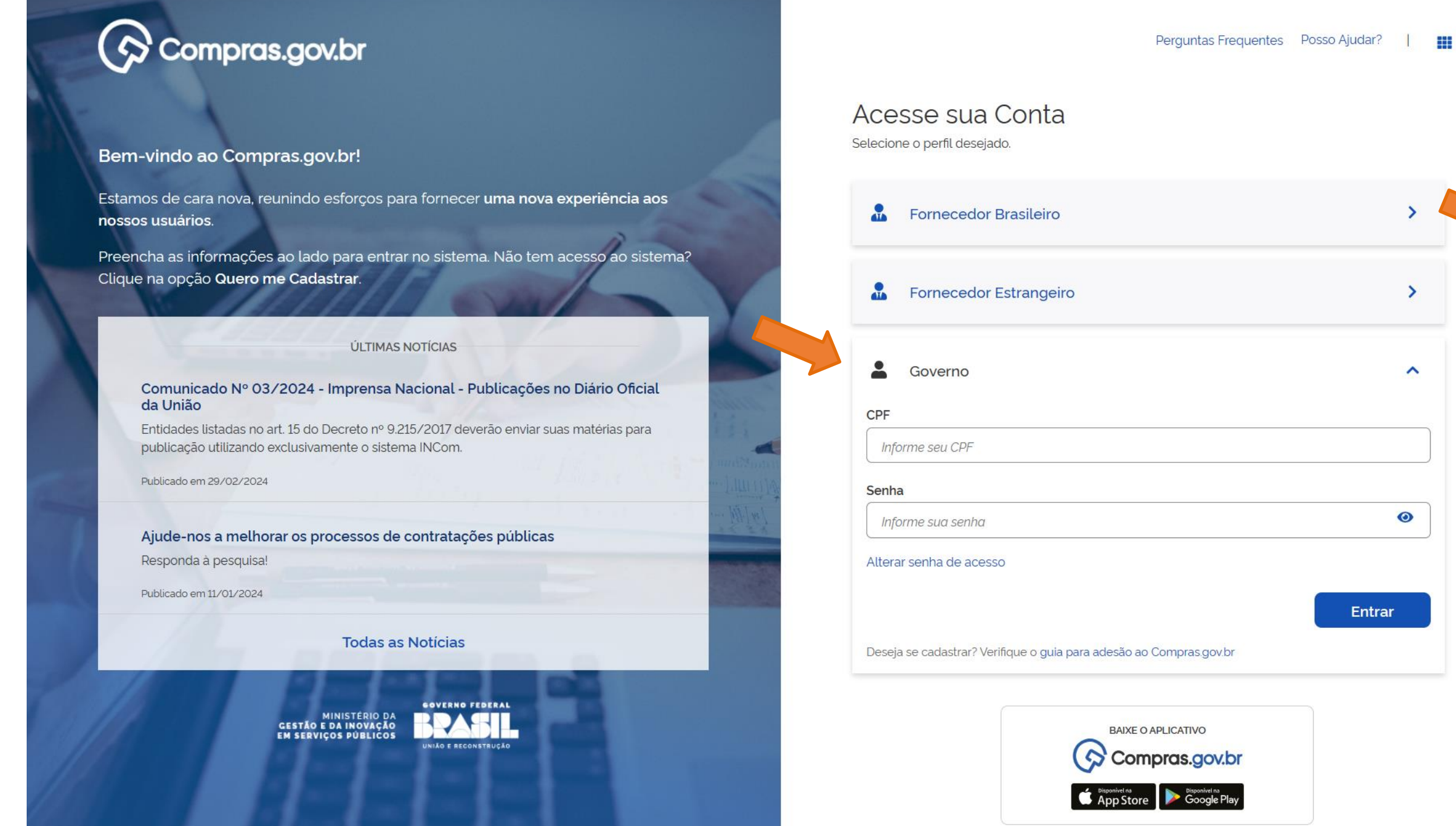

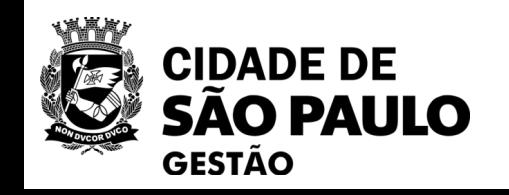

 $\mathbf{v}$ 

 $\hat{\phantom{a}}$ 

 $\bullet$ 

**1º Acessar o sistema do Compras.gov.br. Clique no link abaixo:**

**[https://www.comprasnet.gov.br/seg](https://www.comprasnet.gov.br/seguro/loginPortal.asp) [uro/loginPortal.asp](https://www.comprasnet.gov.br/seguro/loginPortal.asp)**

**2º Acesse sua conta através da opção: "Governo"**

**3º Entre com CPF ou com o Certificado Digital e senha.**

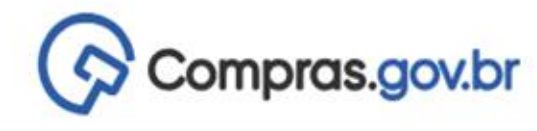

 $A^*$  > Área de Trabalho

## Área de Trabalho

Esta é a sua área de trabalho do Compras.gov.br

Aqui estão reunidas suas tarefas diárias nos quadros abaixo, divididos em três cards - Planejamento da Contratação, Seleção do Fornecedor e Compras Finalizadas. É possivel gerir e favoritar a sua compra, além de acompanhar os seus processos.

Também é possível visualizar as ações a serem realizadas por meio do Painel Pendências, bem como acompanhar as mensagens e acessar todas as compras realizadas. Para mais informações, acesse o Portal de Compras do Governo Federal!

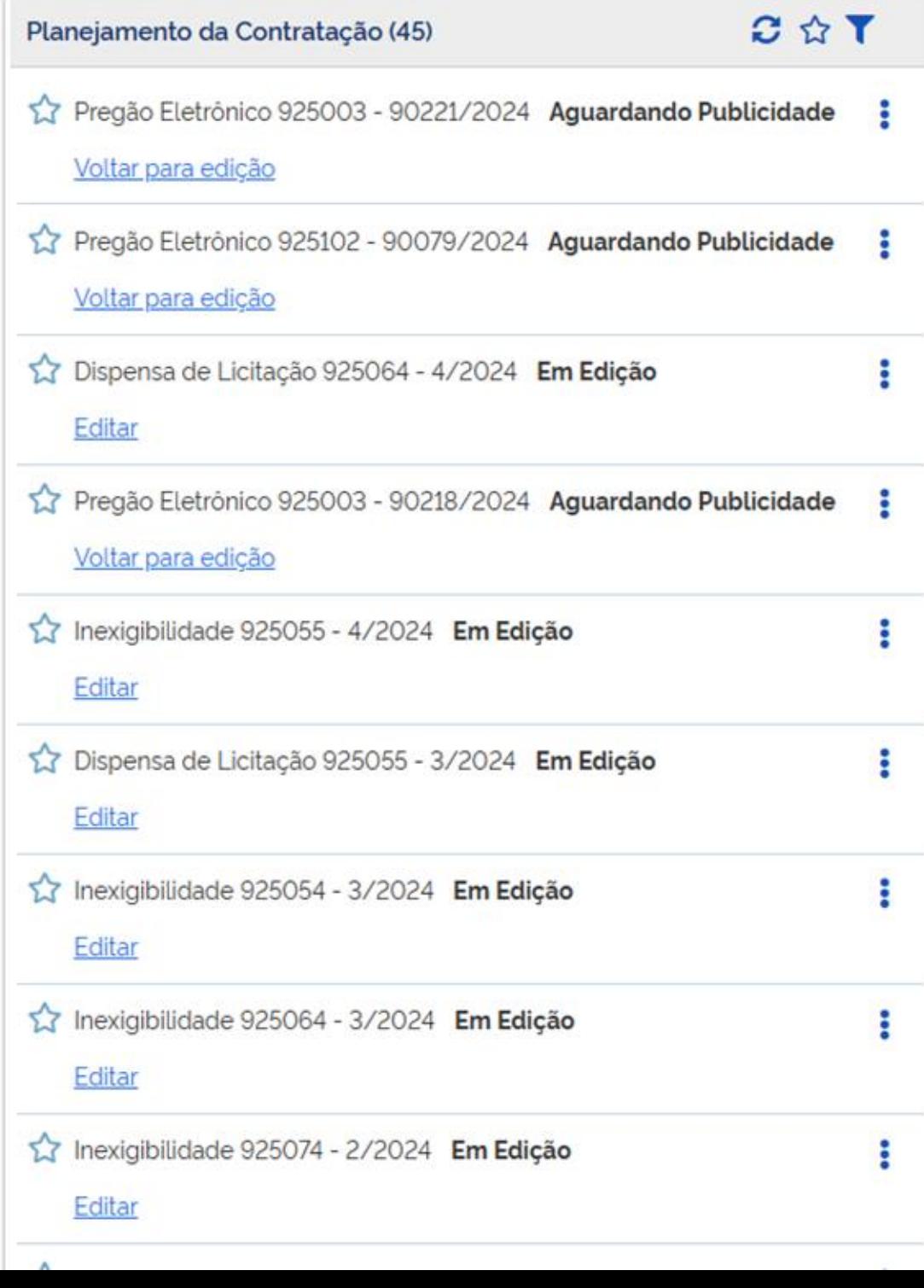

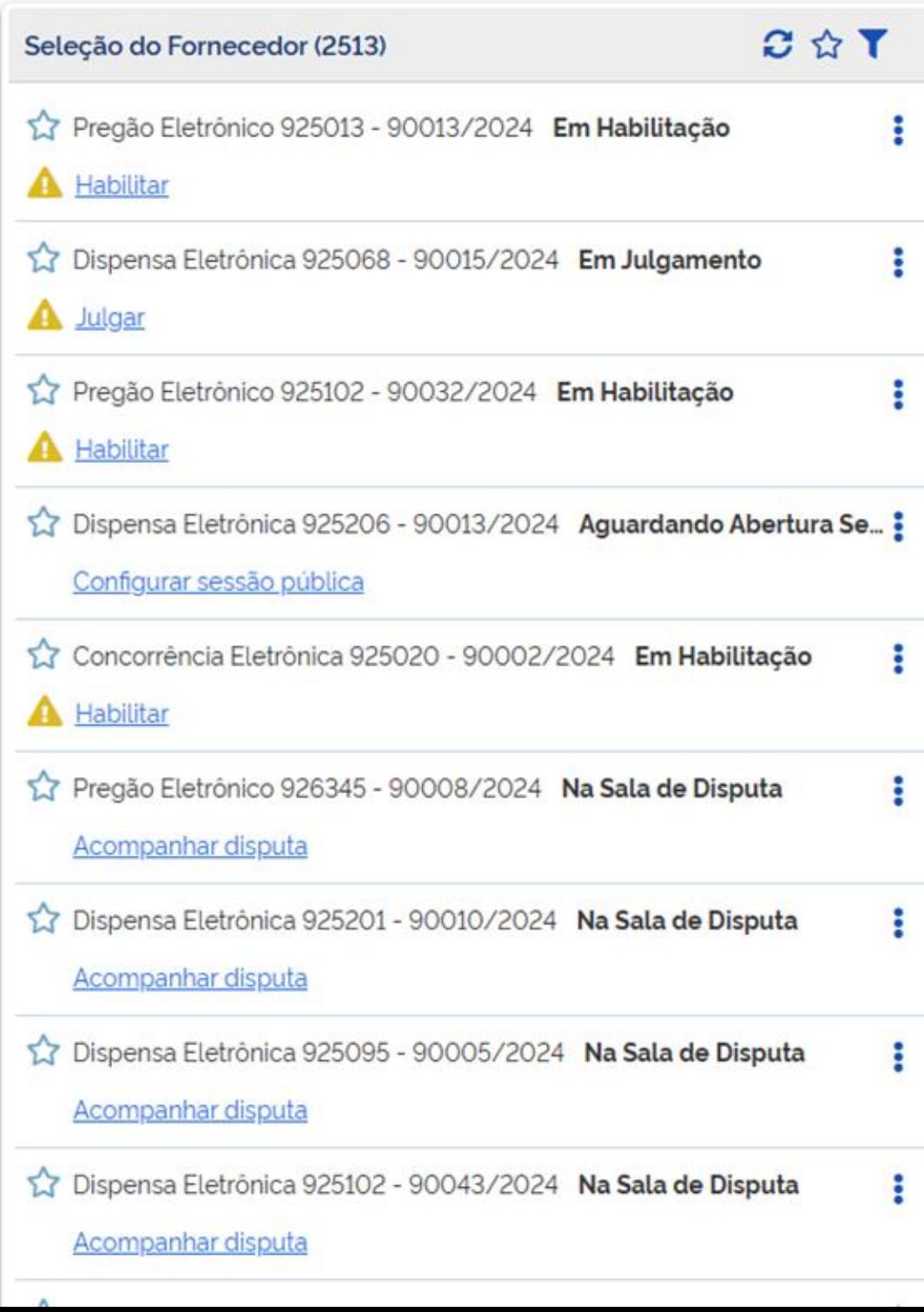

PMSP - SECRETARIA MUNICIPAL DE GESTÃO | 925000

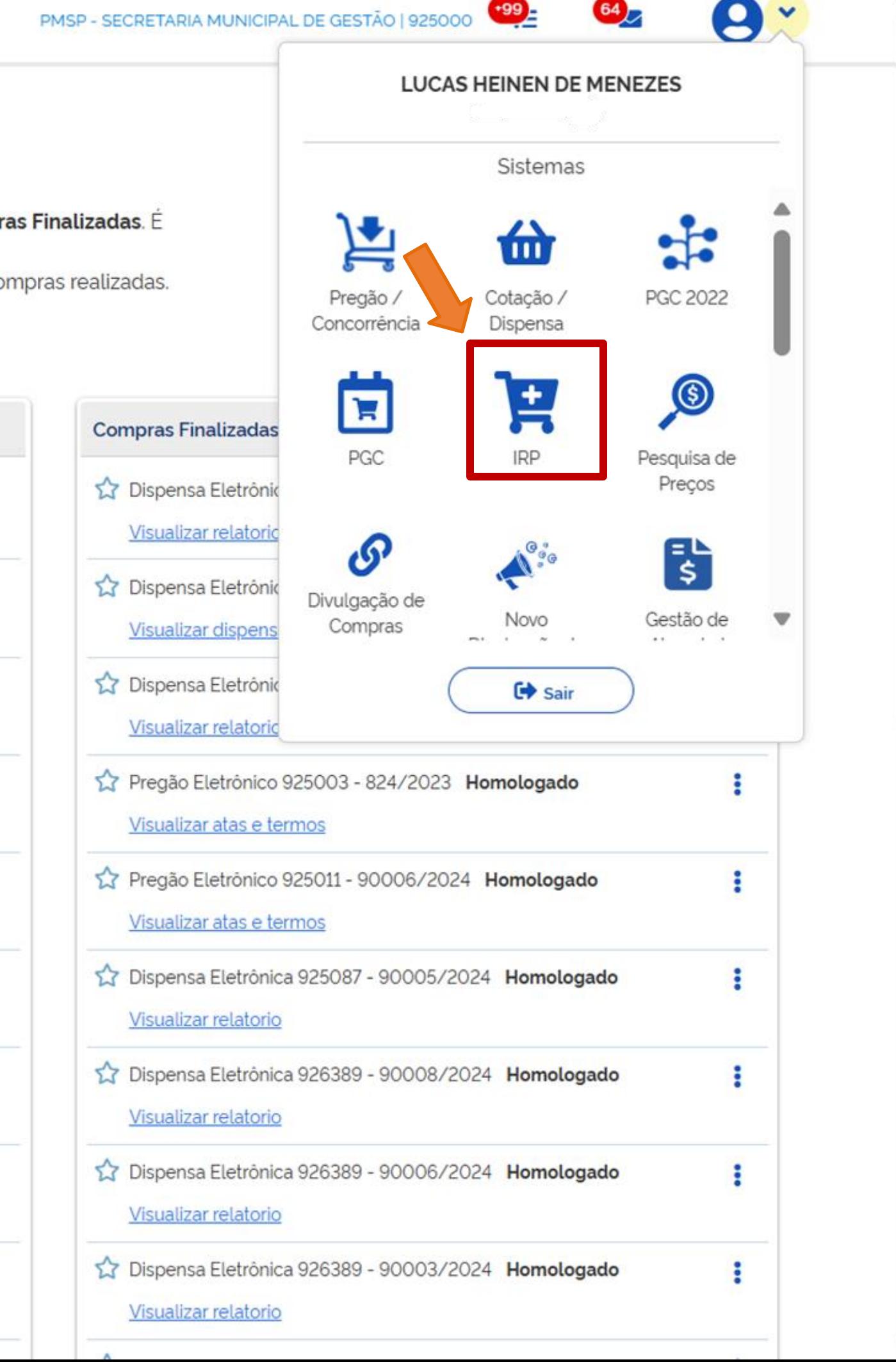

 $\blacksquare$ 

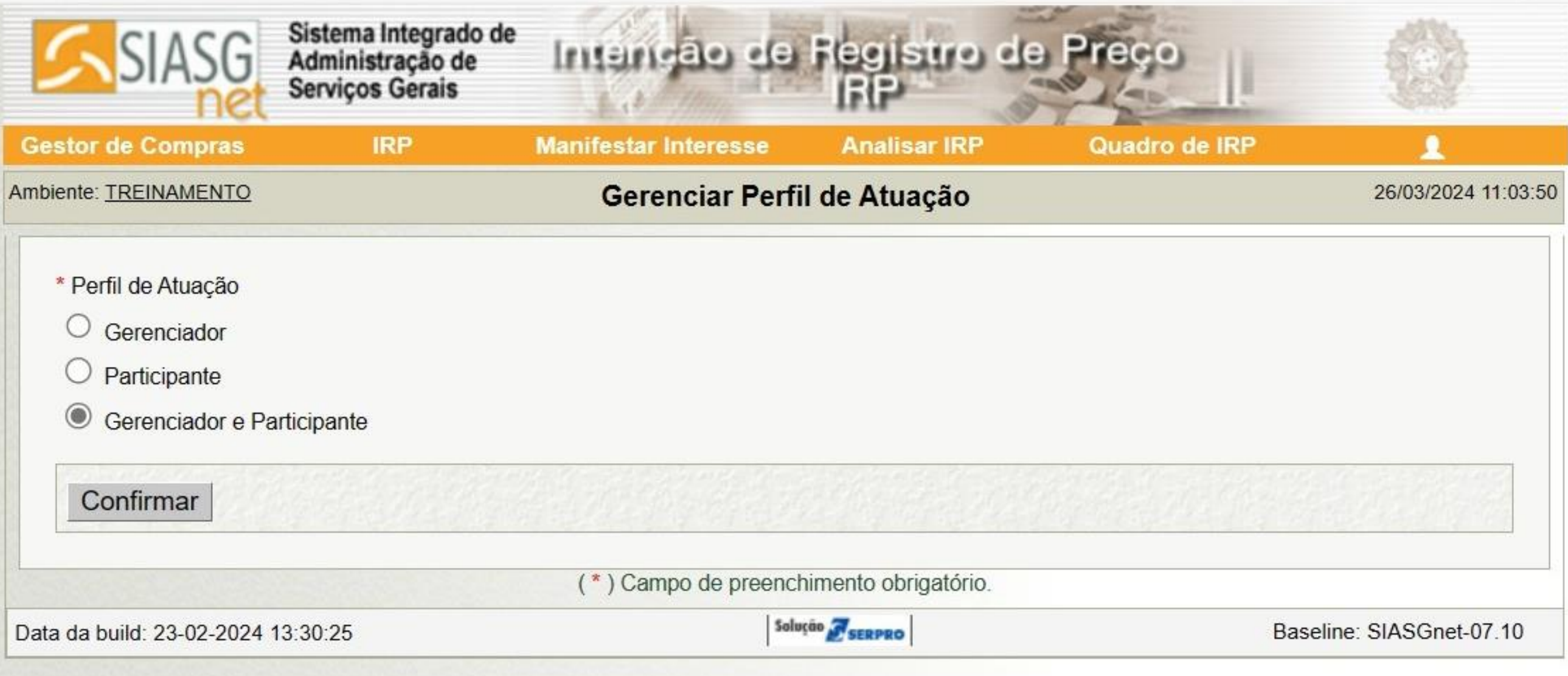

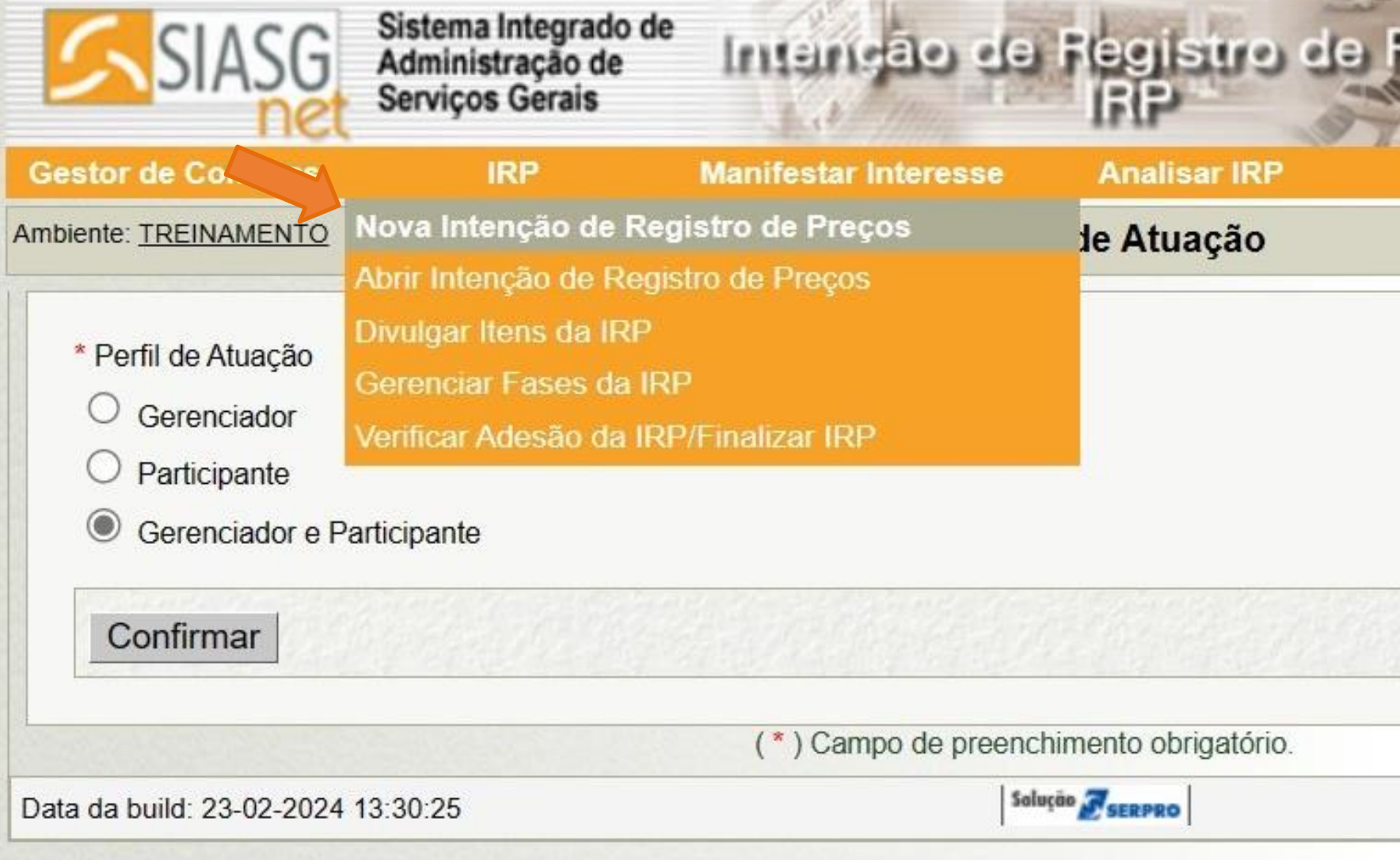

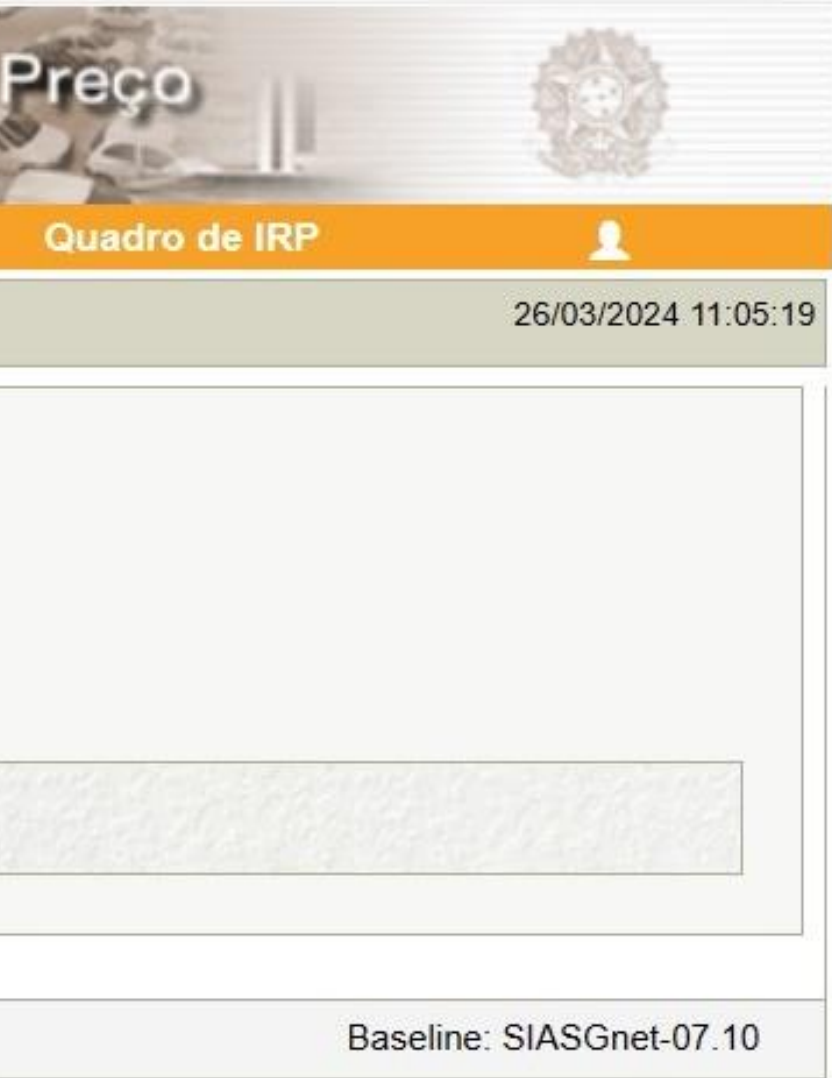

the contract of the local con-

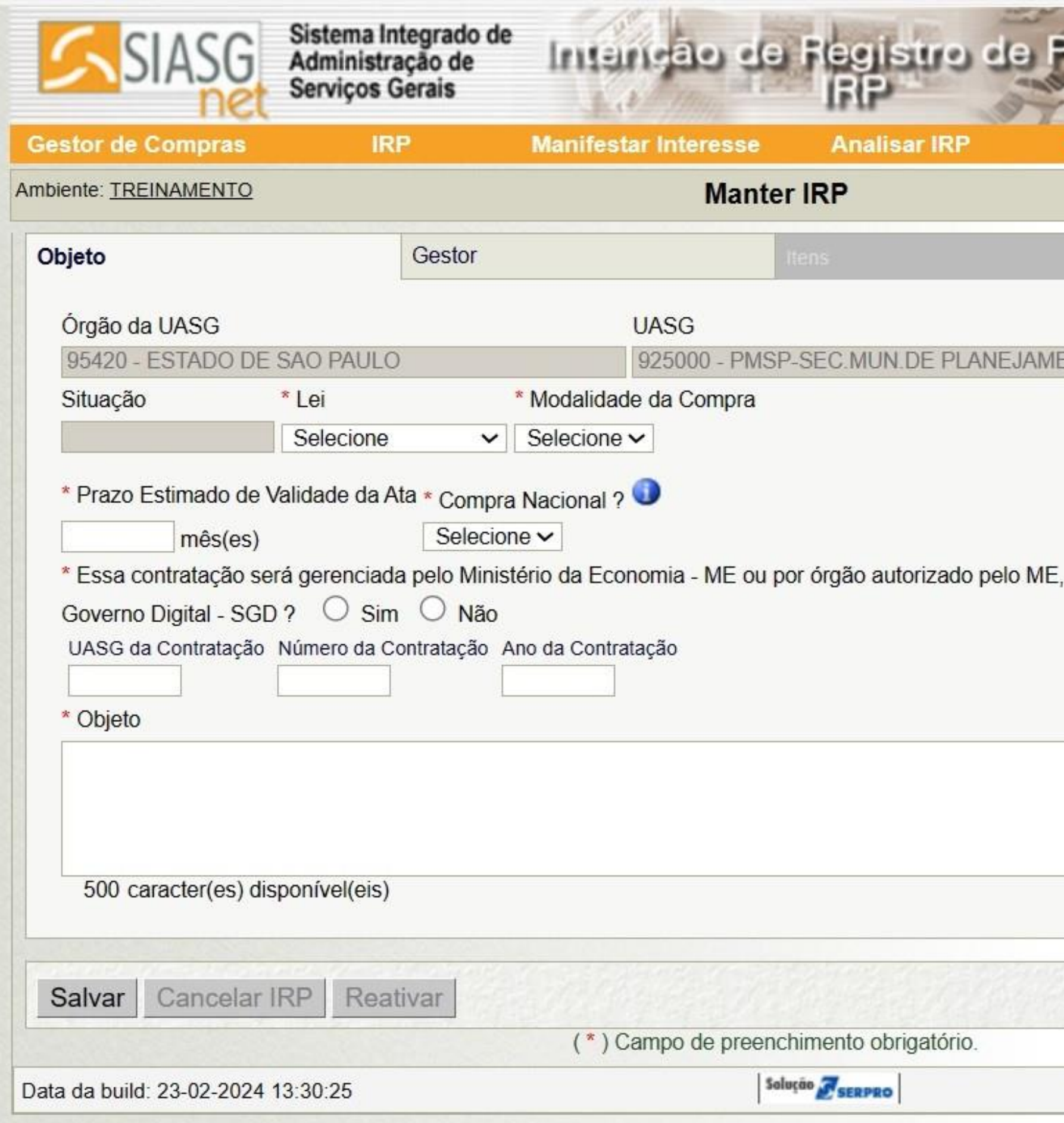

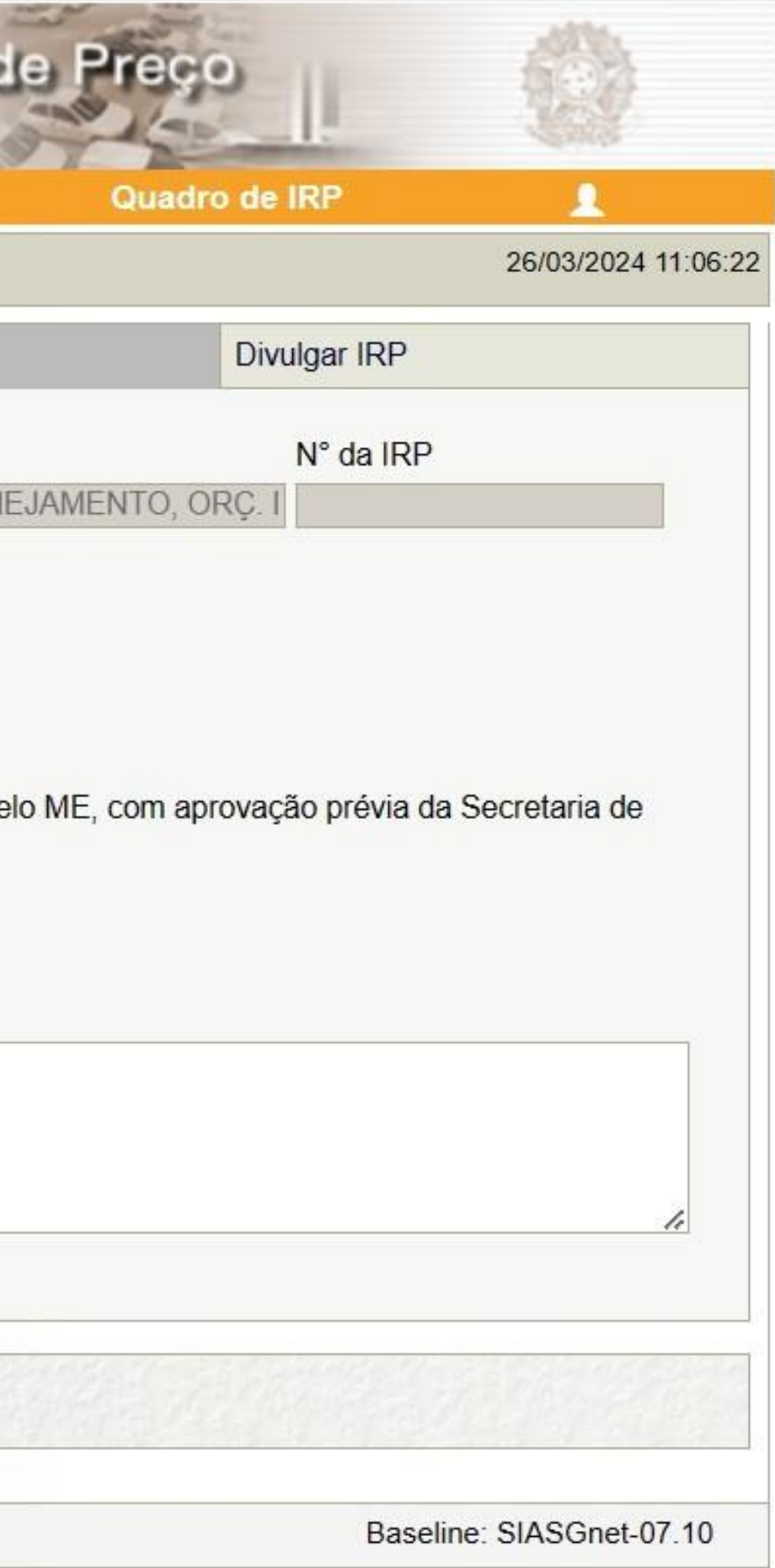

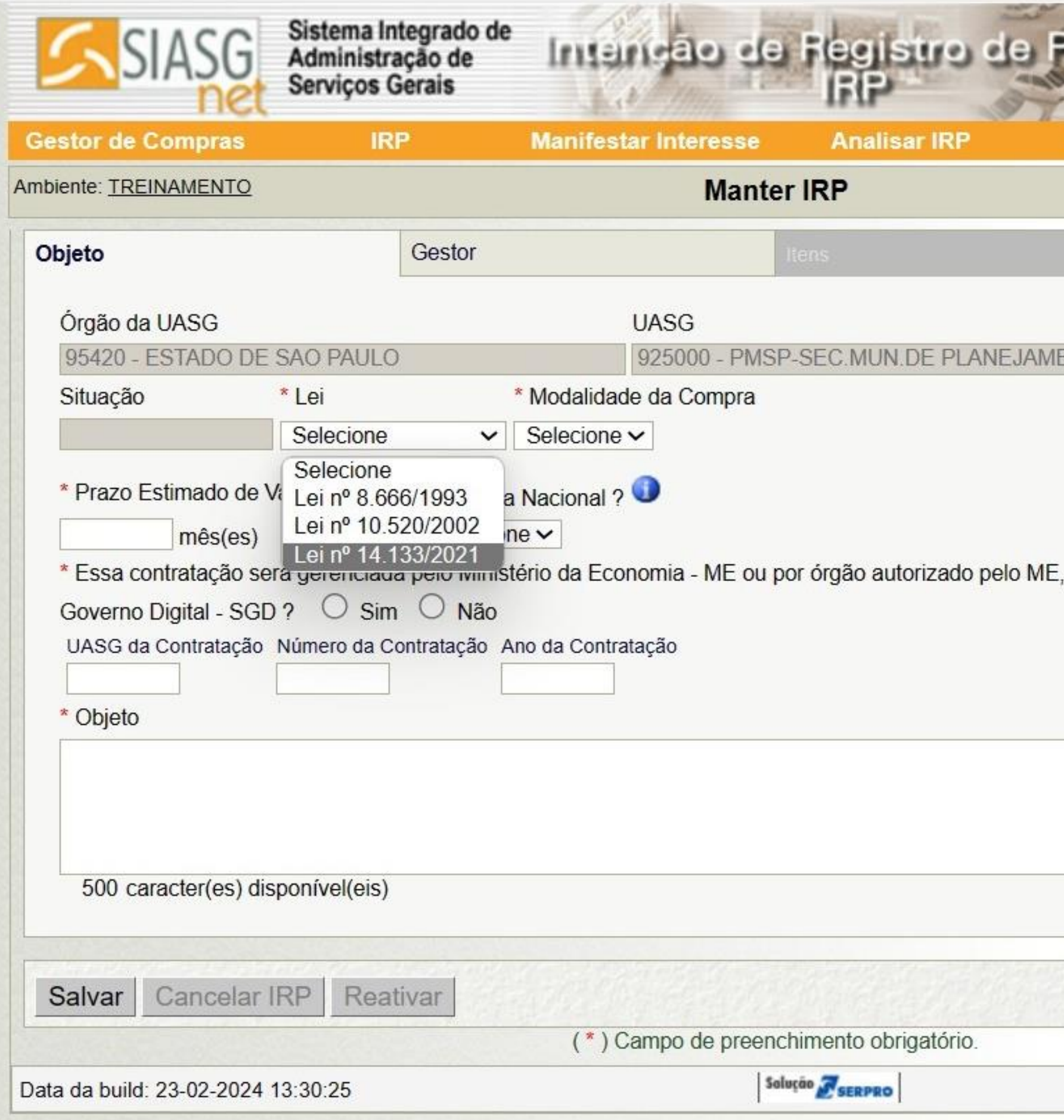

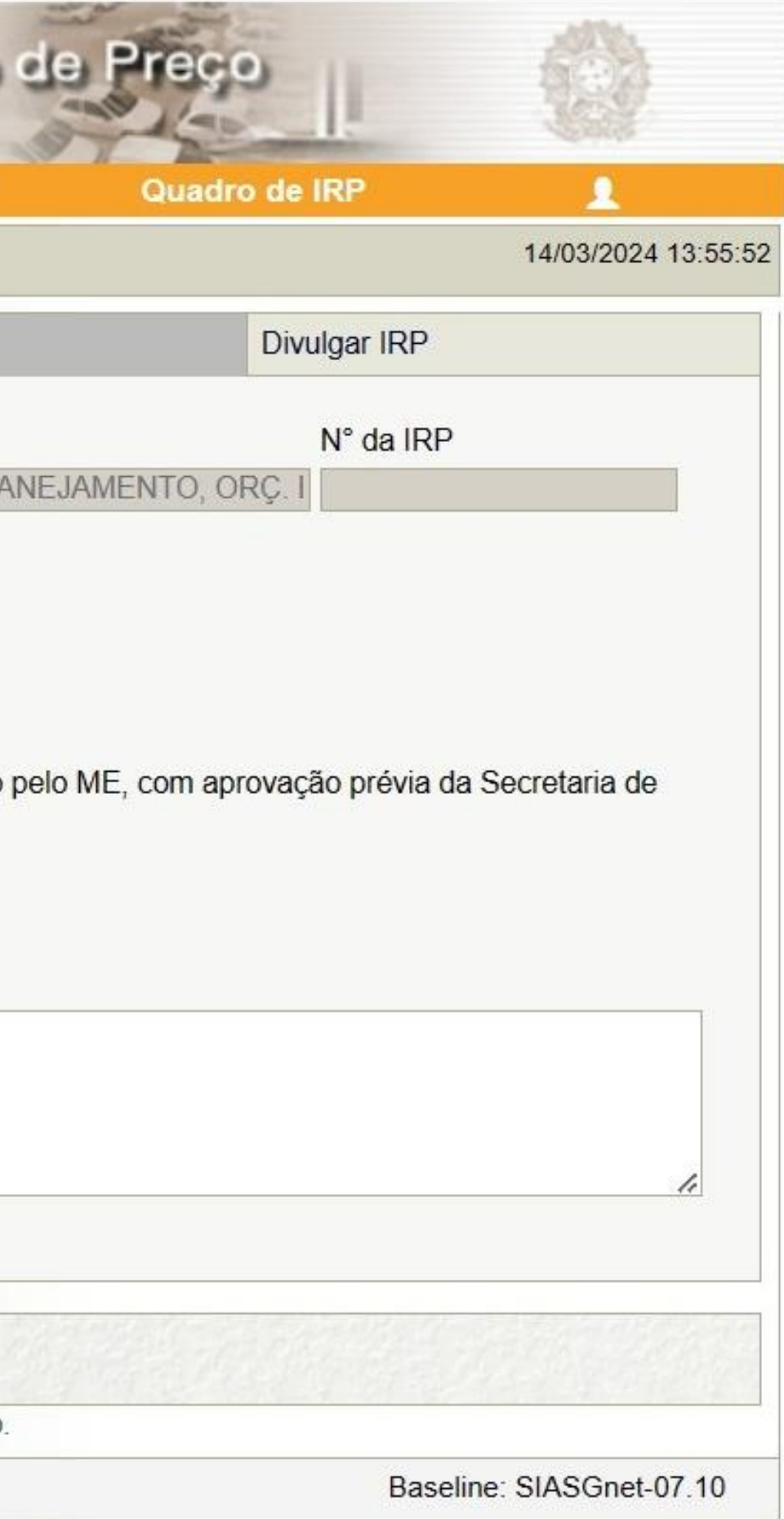

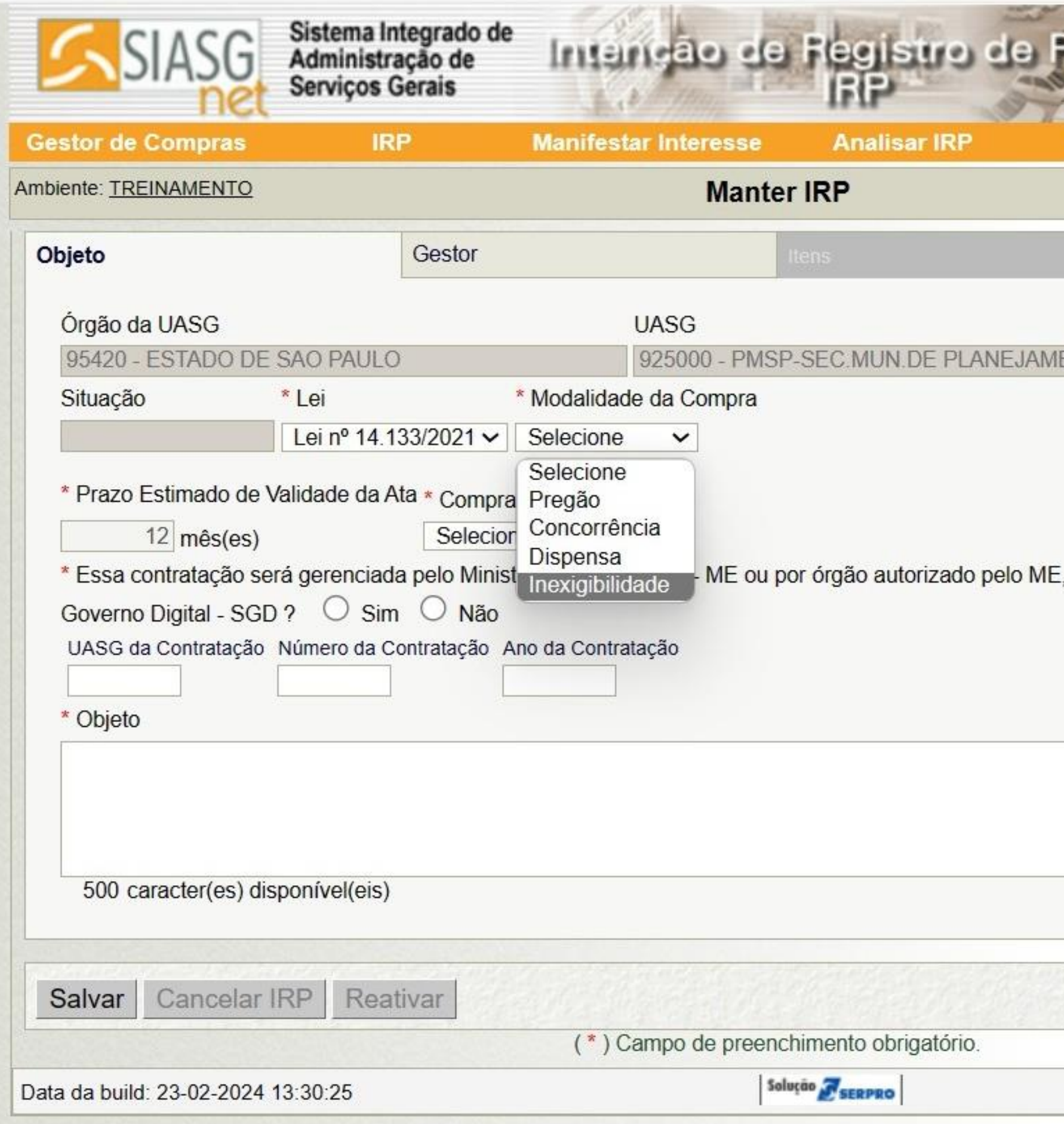

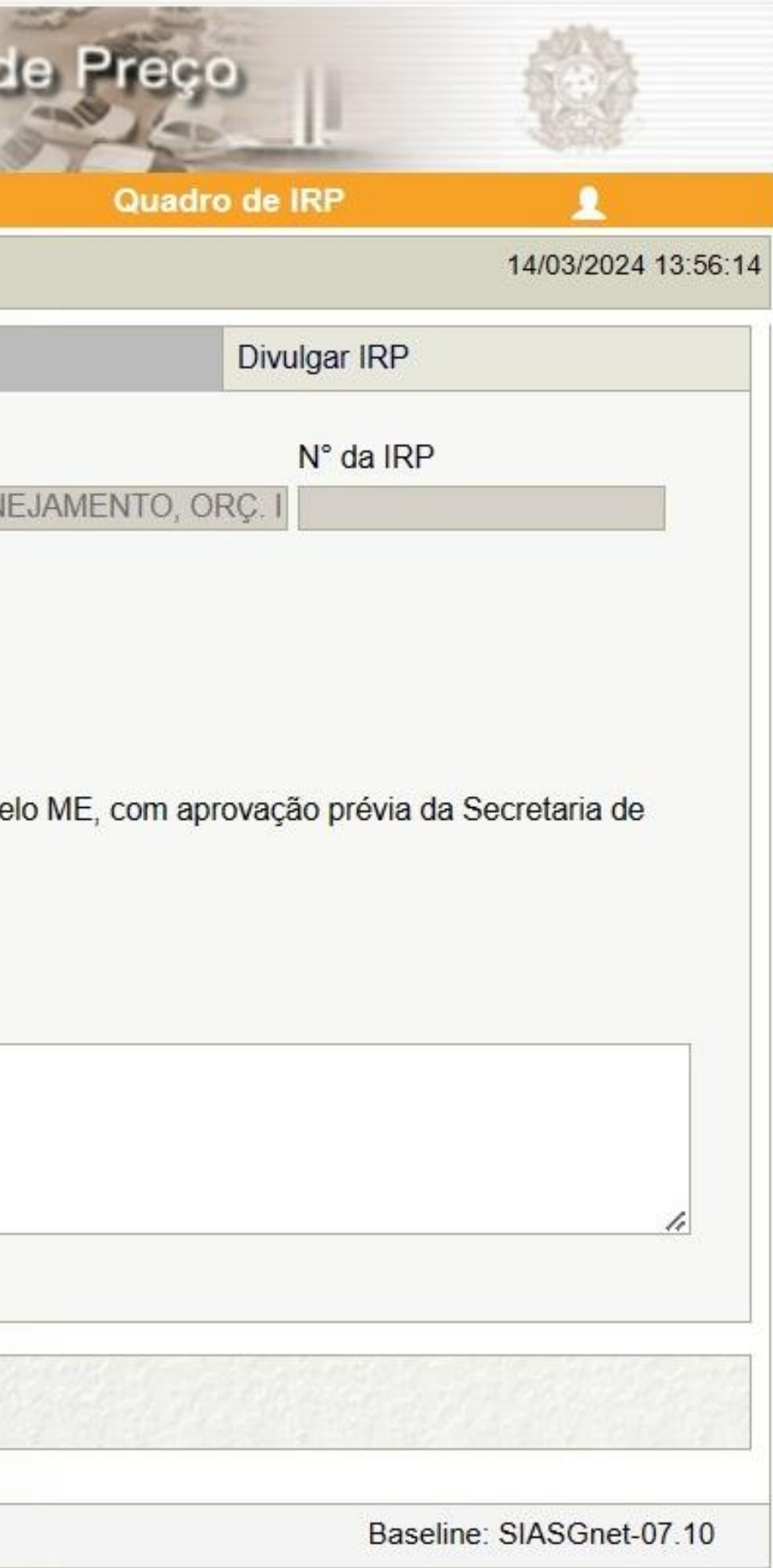

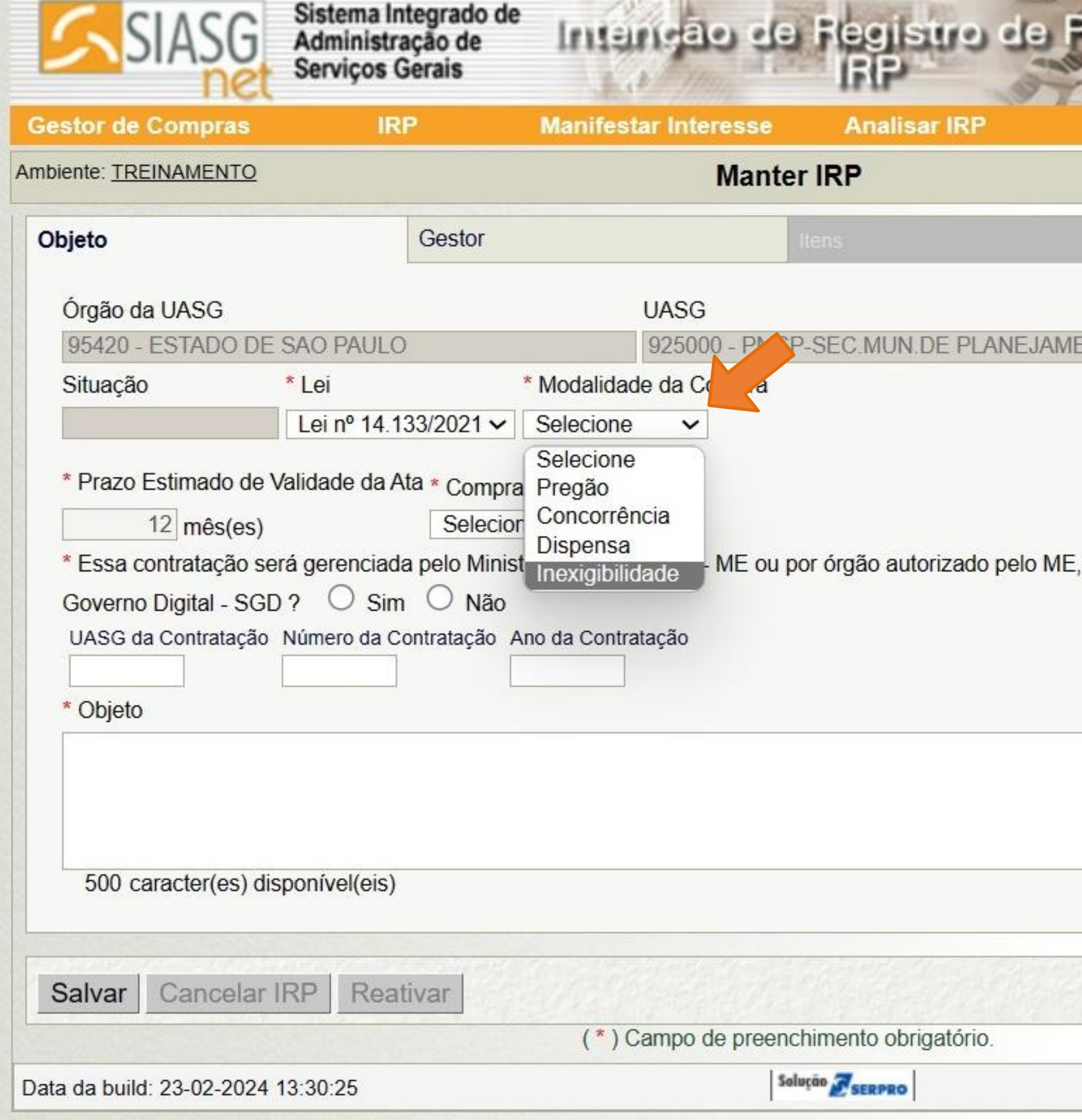

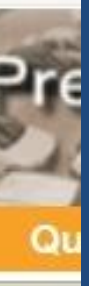

## **Observações importantes:**

1. O sistema está em conformidade com o ordenamento federal.

Conforme Art. 16 do Decreto Federal 11.462/23:

**NT** "Art. 16. O SRP poderá ser utilizado nas hipóteses de contratação direta, por **inexigibilidade ou por dispensa de licitação**, para a aquisição de bens ou para a contratação de serviços por mais de um órgão ou uma entidade."

<sup>cor</sup> 2. Nosso ordenamento municipal permite apenas a Inexigibilidade como hipótese de contratação direta para SRP.

Conforme Art. 95 do Decreto Municipal 62.100/22:

"Art. 95. O registro de preços será feito mediante **pregão ou concorrência**, procedimento a ser processado pelo Órgão Gerenciador e precedido de pesquisa de mercado.

§ 1º Excetuam-se do disposto no "caput" deste artigo os casos em que houver inviabilidade de competição, podendo ser efetuado o registro de preços por **inexigibilidade de licitação**, condicionada sua manutenção à permanência da condição inicial a cada contratação."

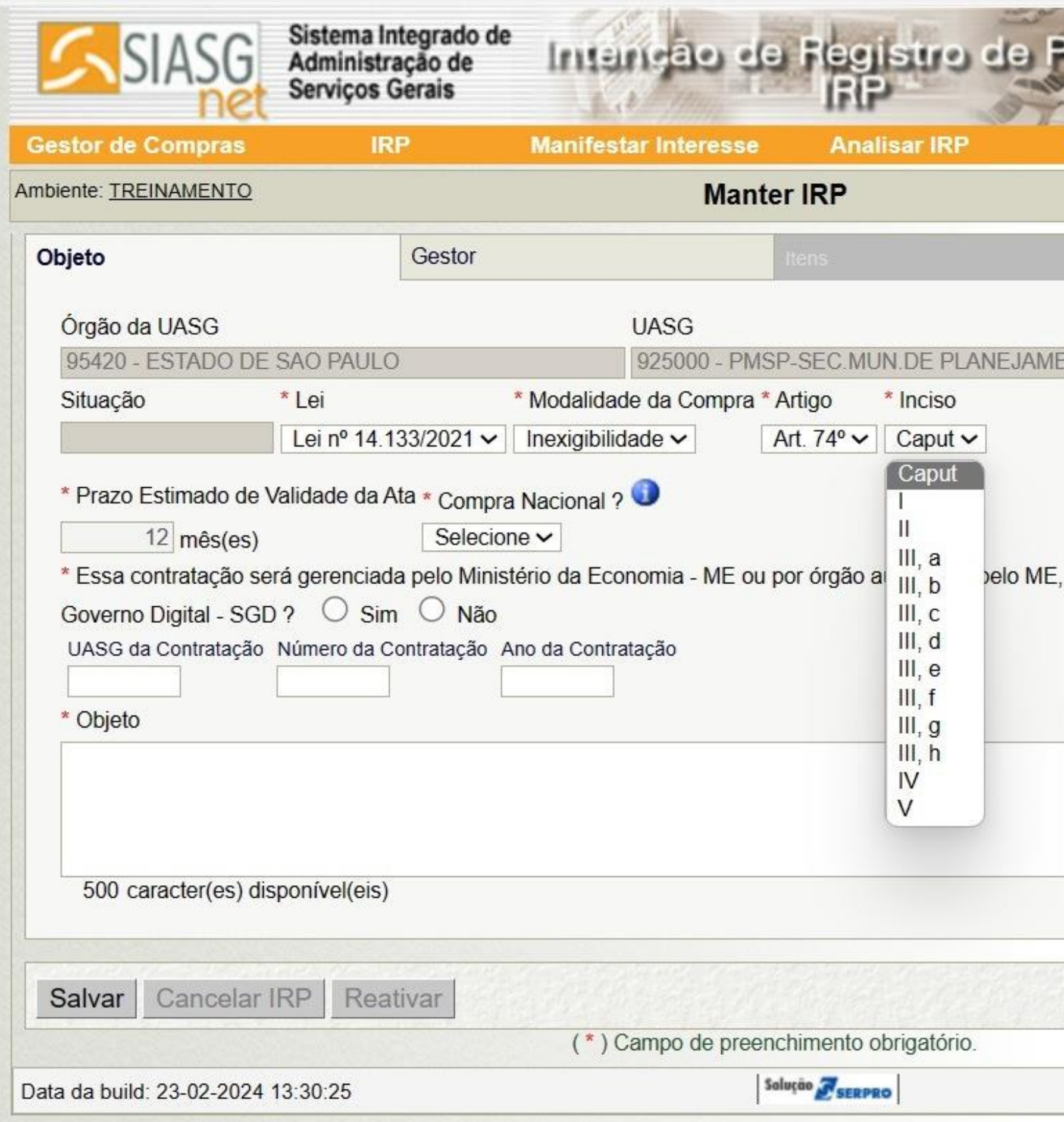

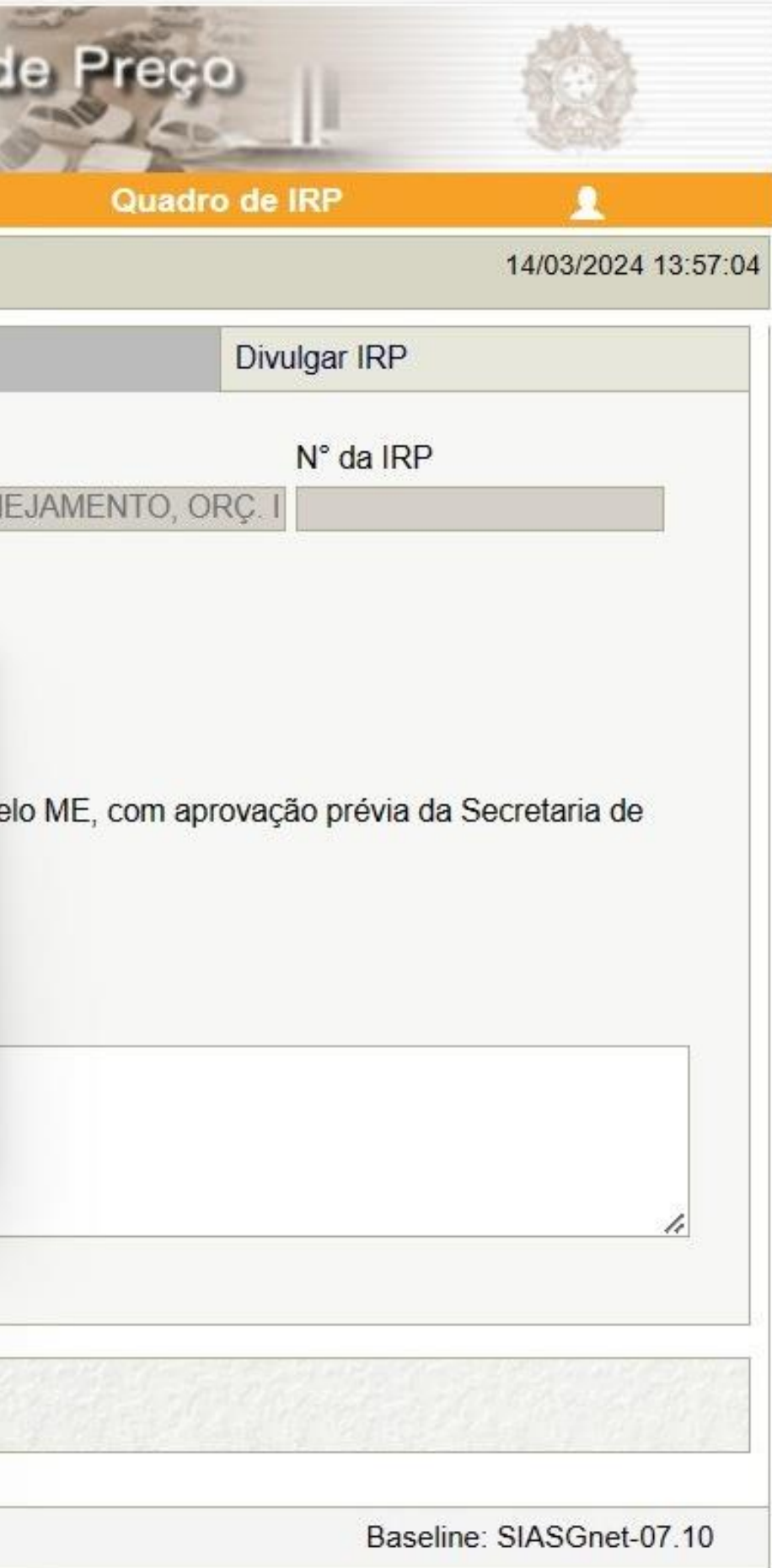

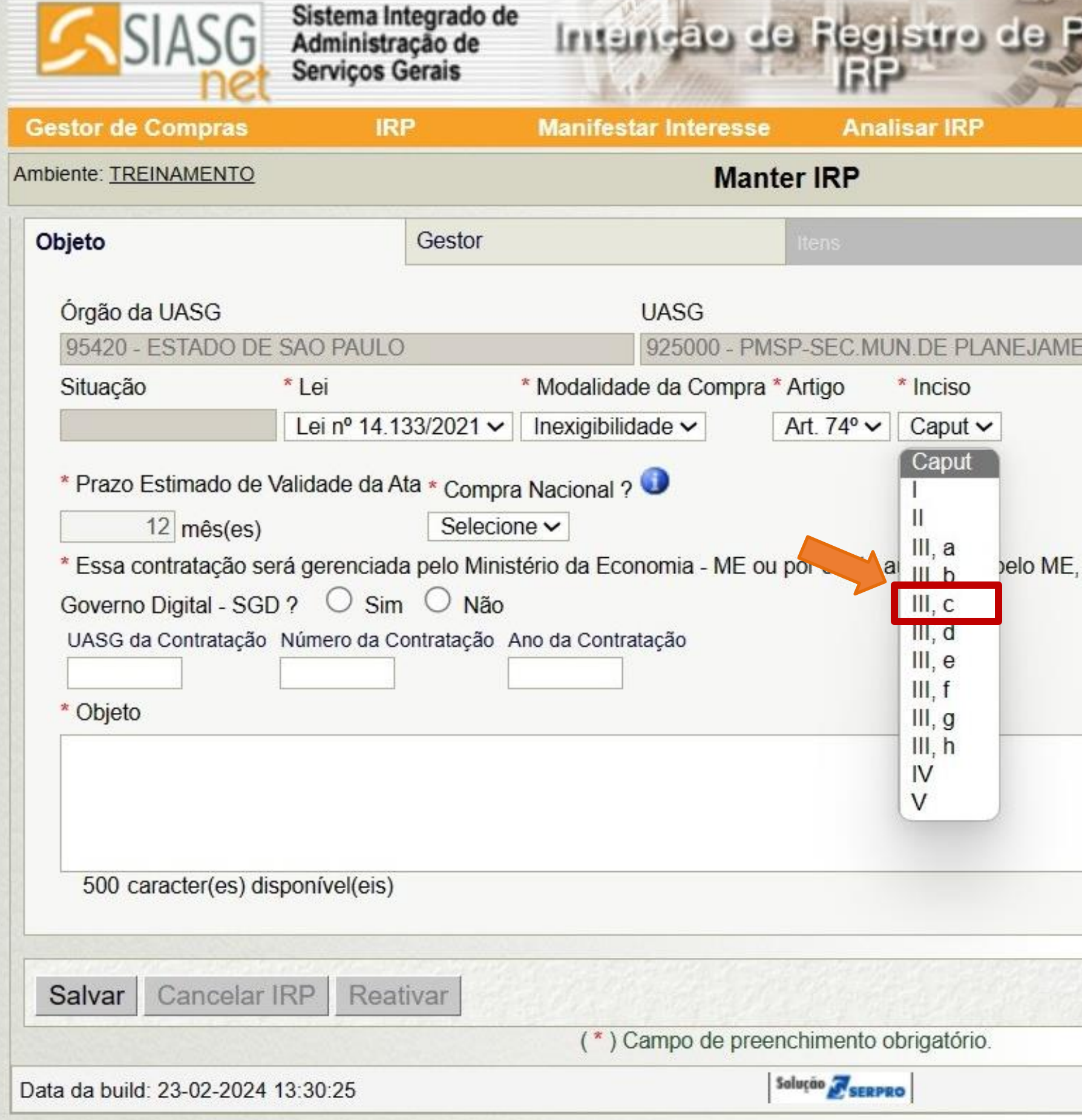

## **Para este Exemplo:**

Art. 74. É inexigível a licitação quando inviável a competição, em especial nos casos de: [...]

III - contratação dos seguintes serviços técnicos especializados de natureza predominantemente intelectual com profissionais ou empresas de notória especialização, vedada a inexigibilidade para serviços de publicidade e divulgação:

c) assessorias ou consultorias técnicas e auditorias financeiras ou tributárias;

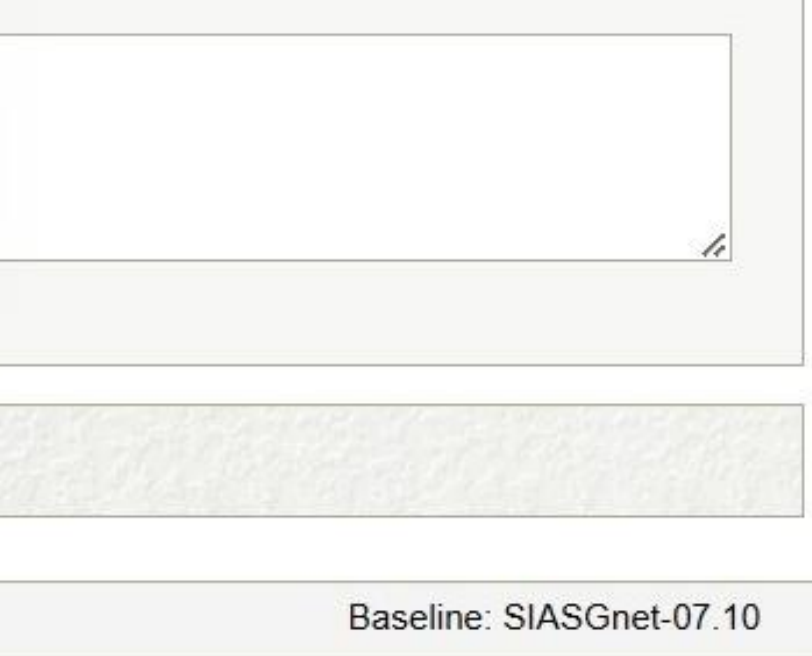

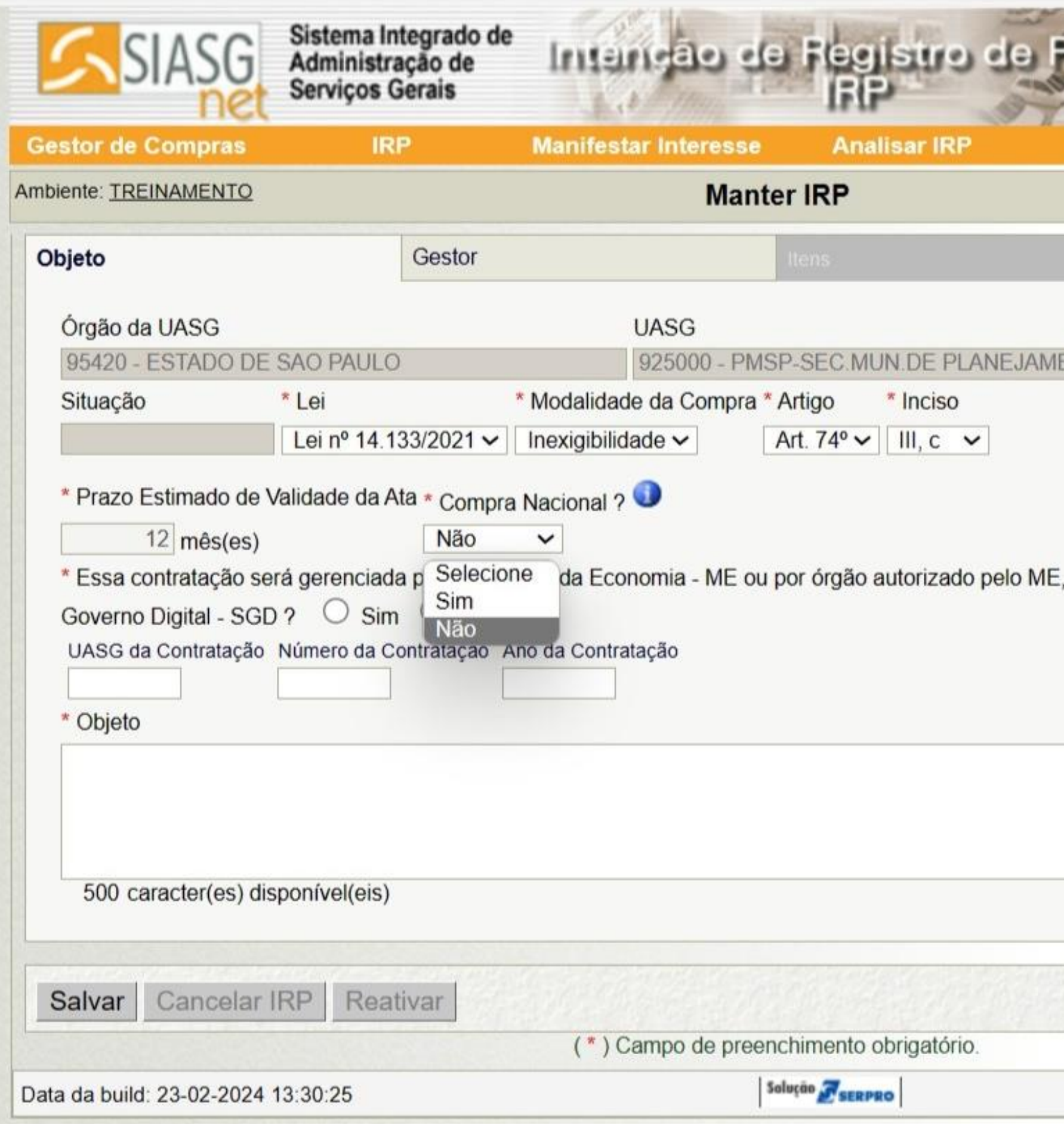

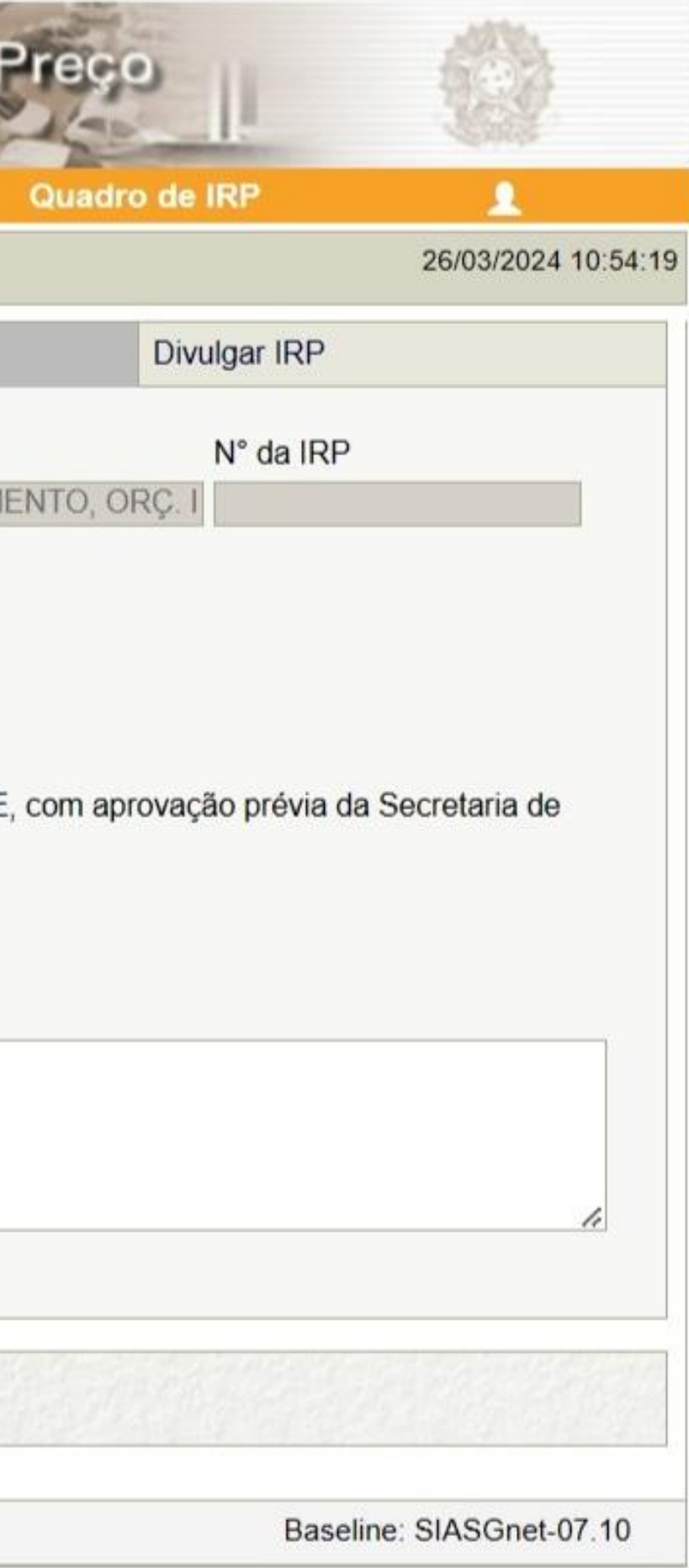

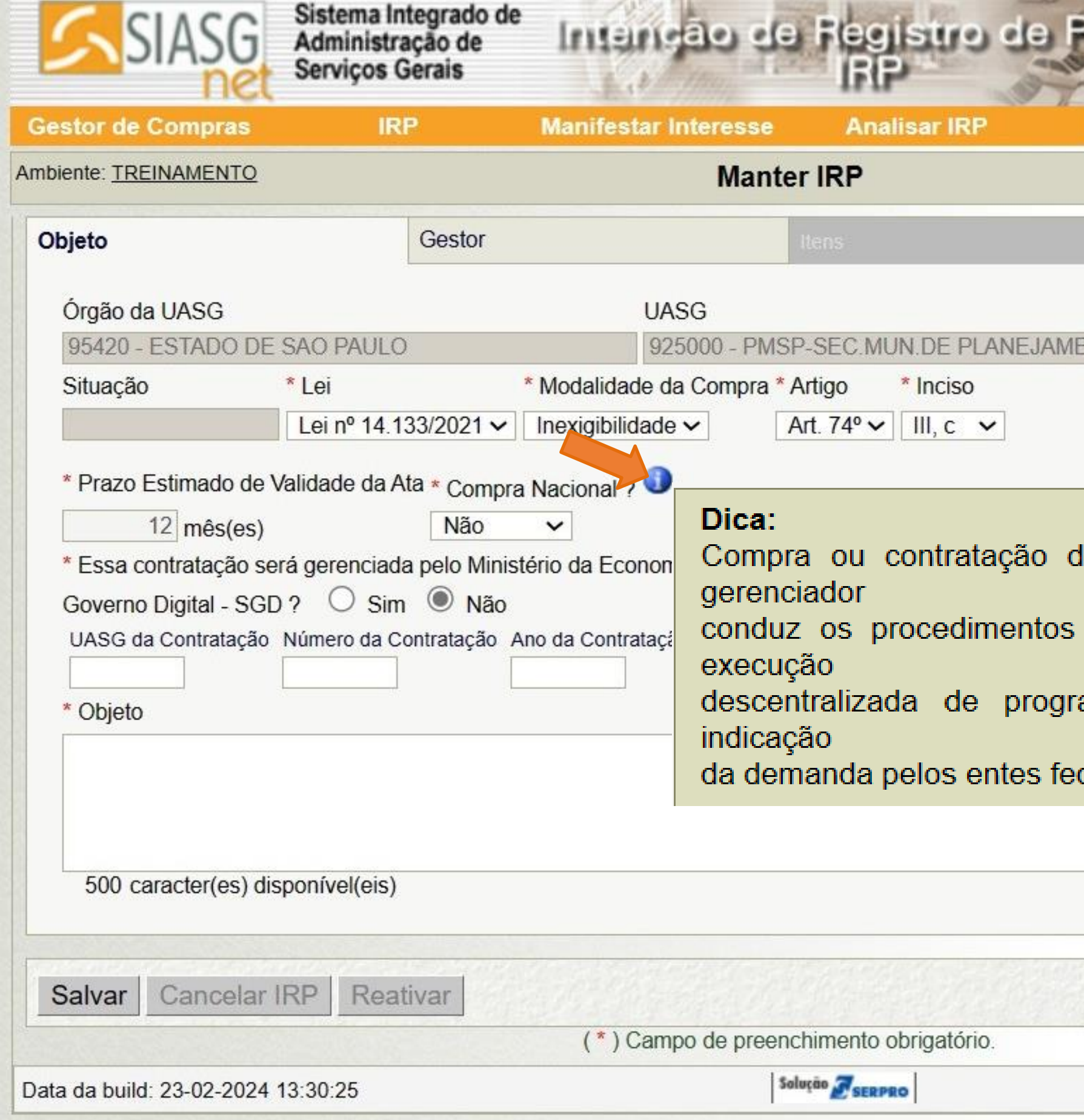

ボーズのご言語

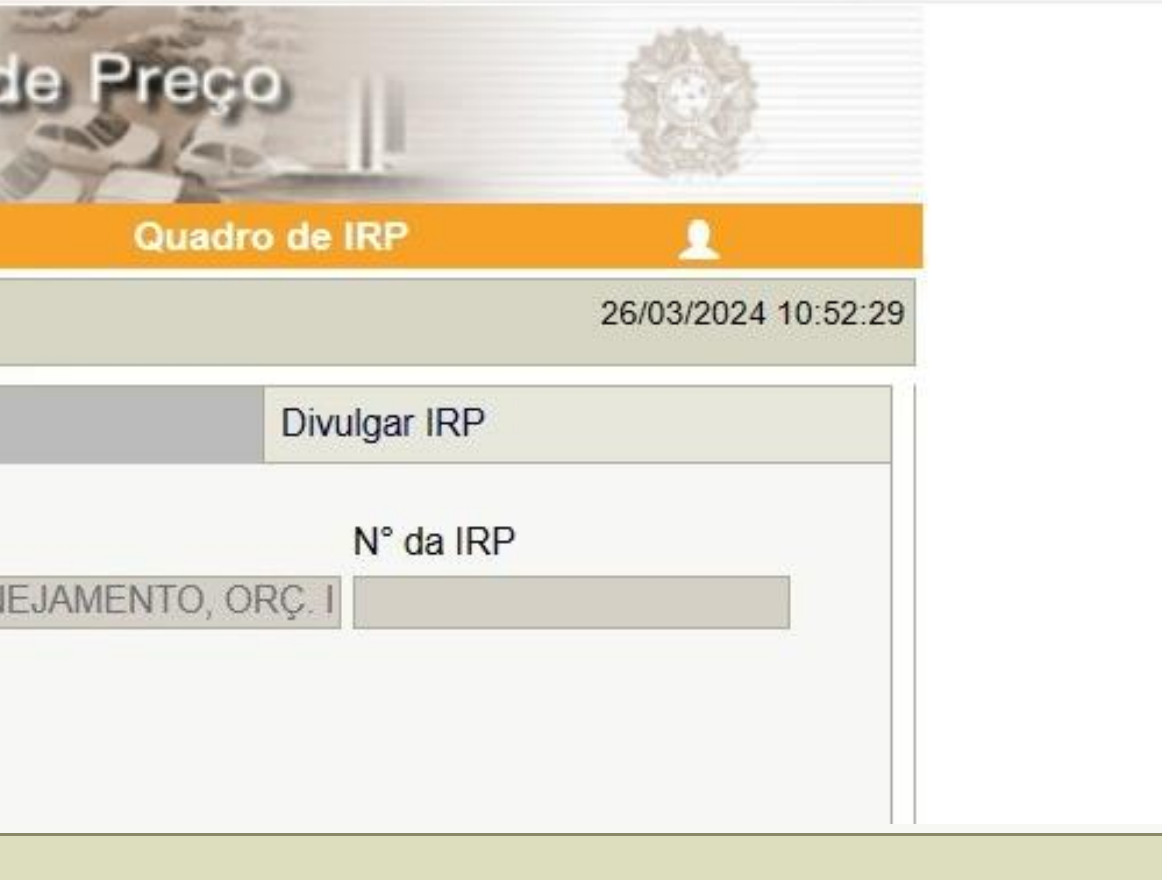

serviços, em que o órgão le bens  $\mathbf{e}$  . registro de preços destinado à para ama ou projeto federal, mediante prévia derados beneficiados.

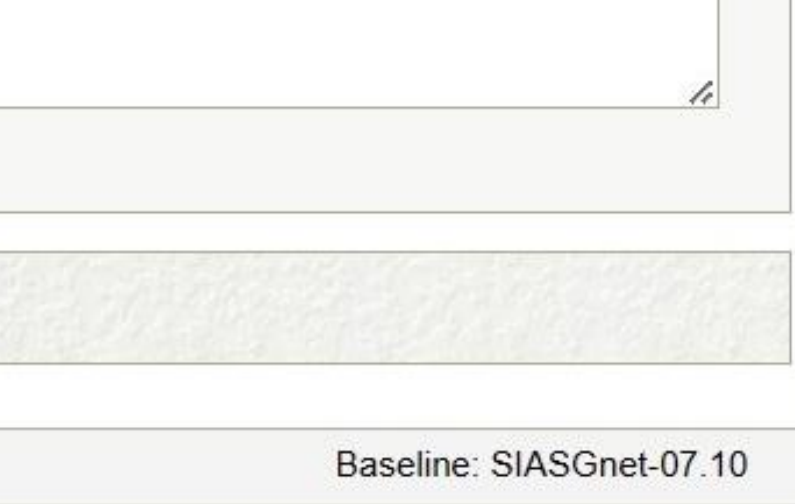

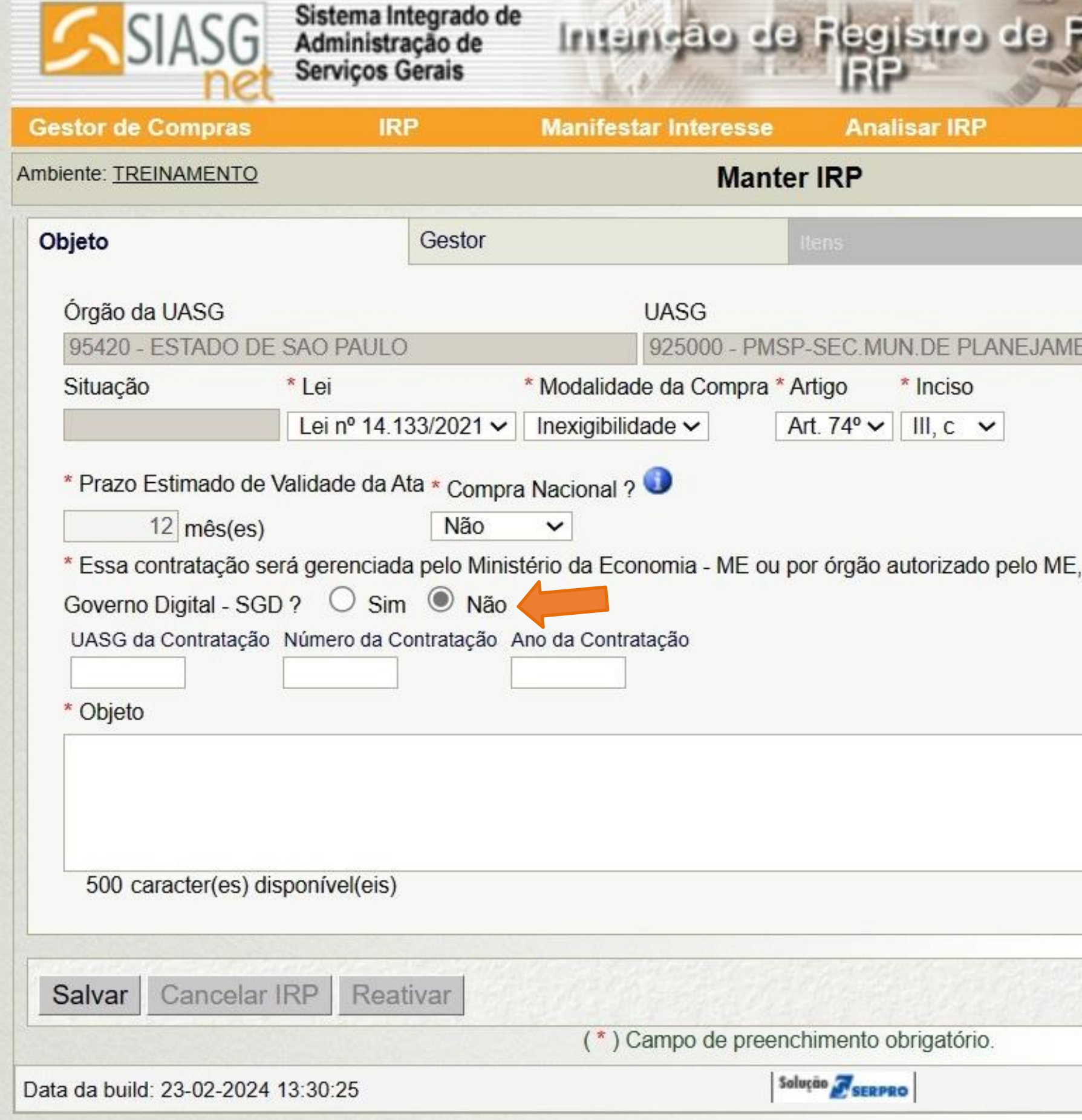

**CONTRACTOR** 

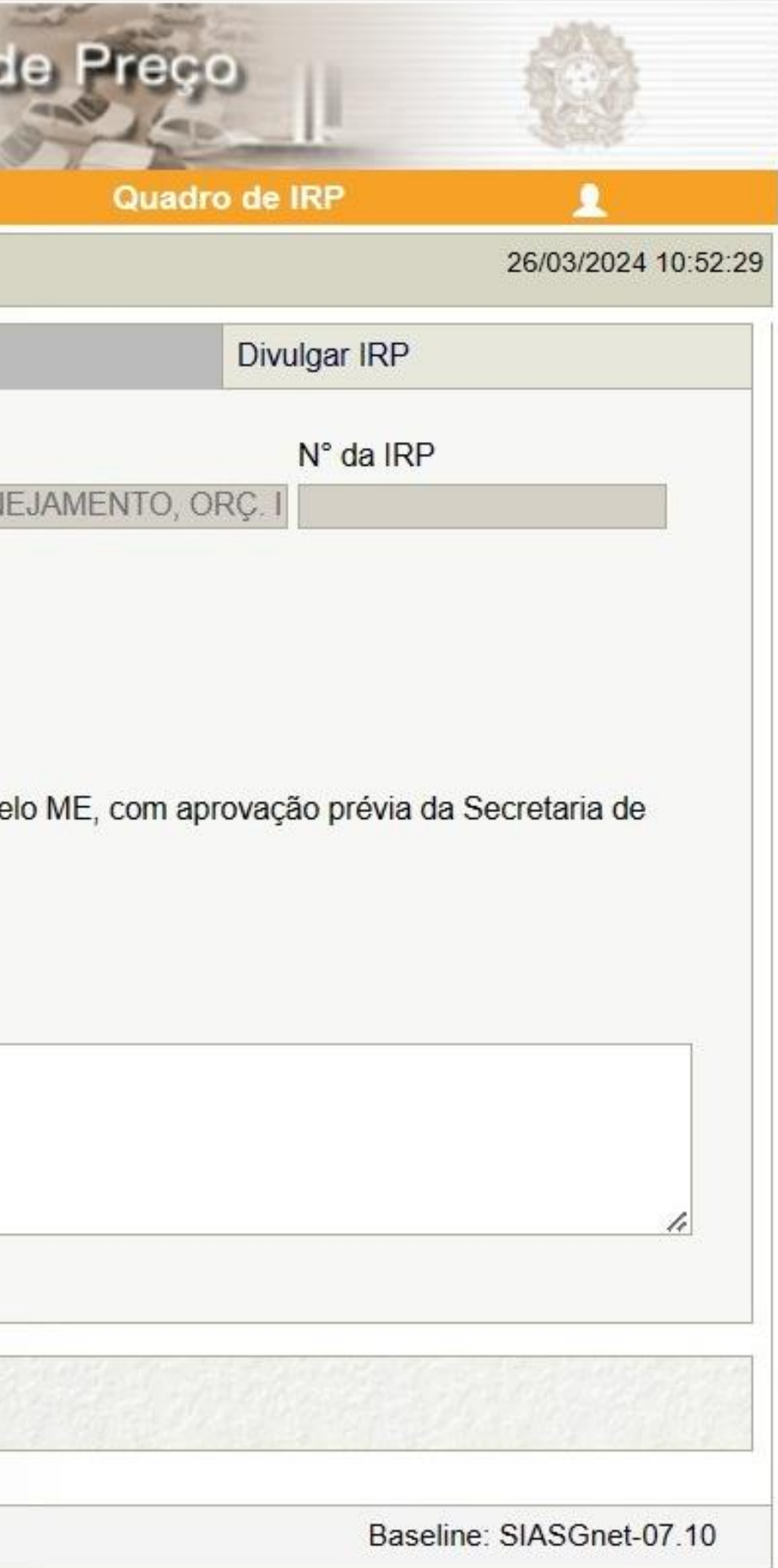
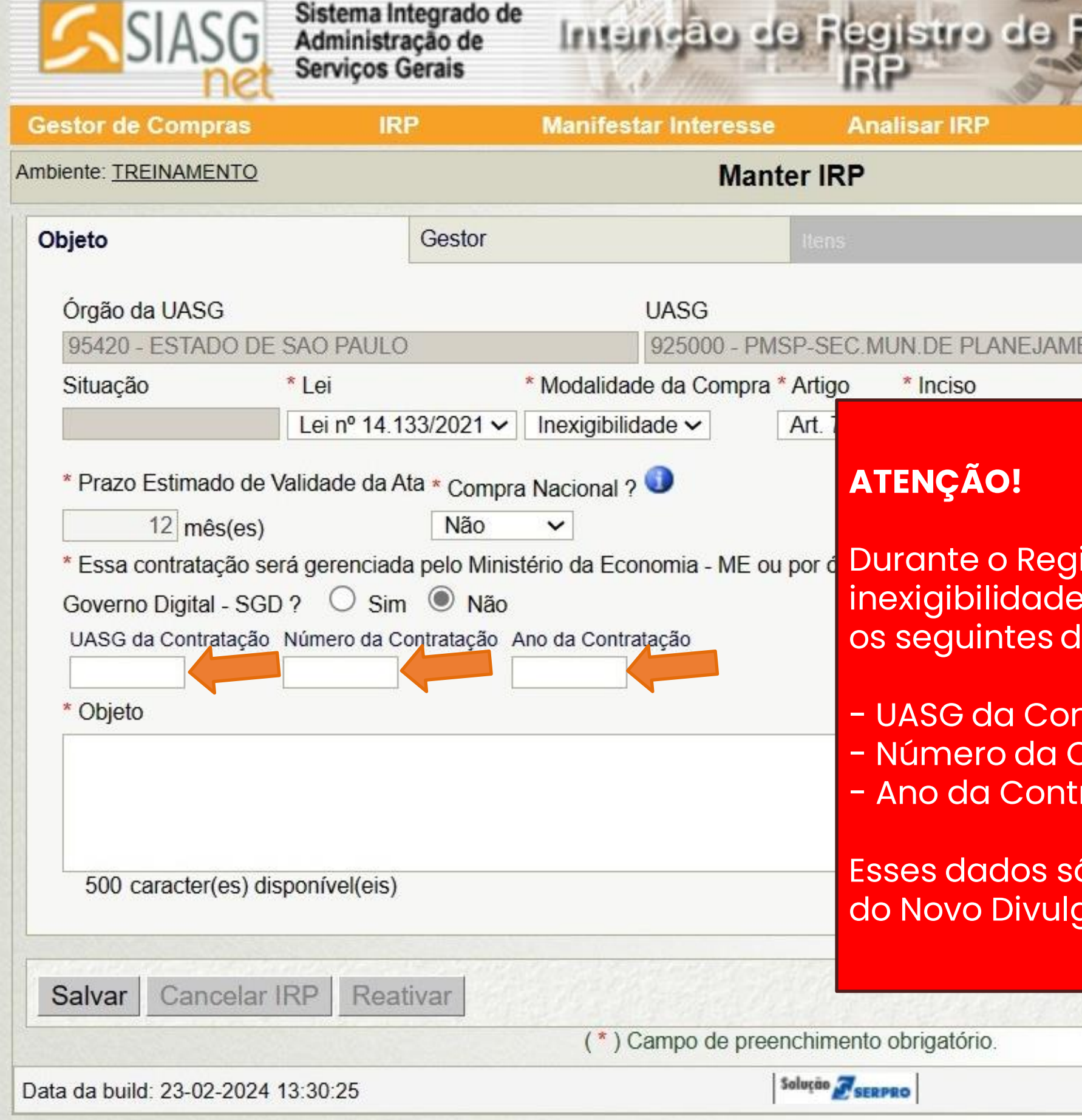

 $27 - 70 = 1.00$ 

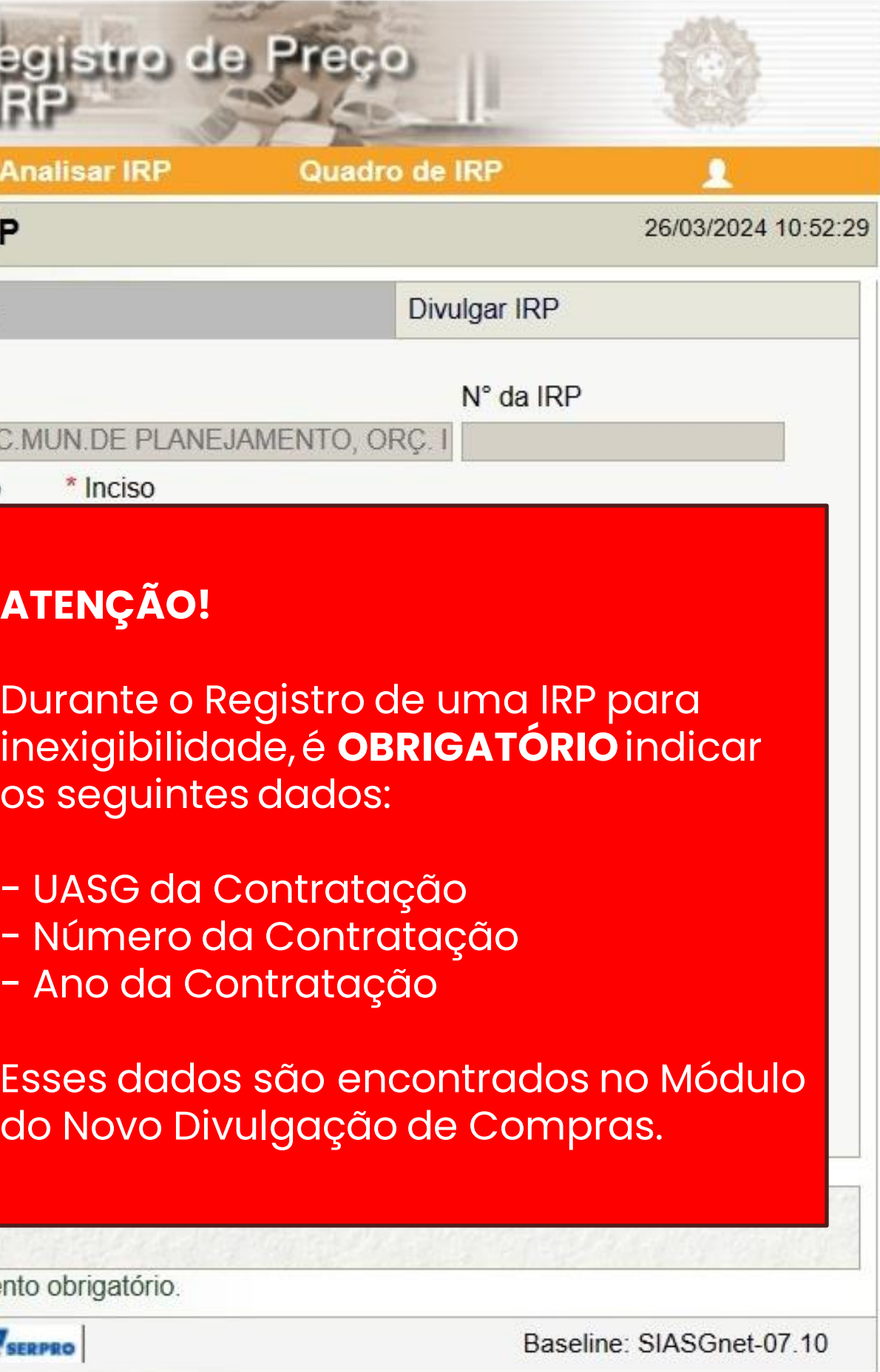

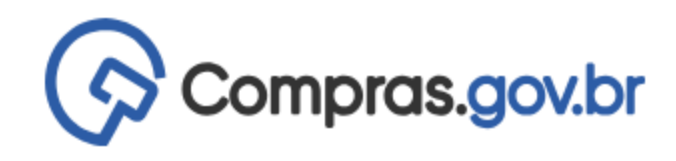

Divulgação de Compras

#### Novo Divulgação de Compras

Esta tela é destinada à execução das contratações provenientes do Plano de Contratações Anual - PCA, bem como à criação de novas contratações não planejadas.

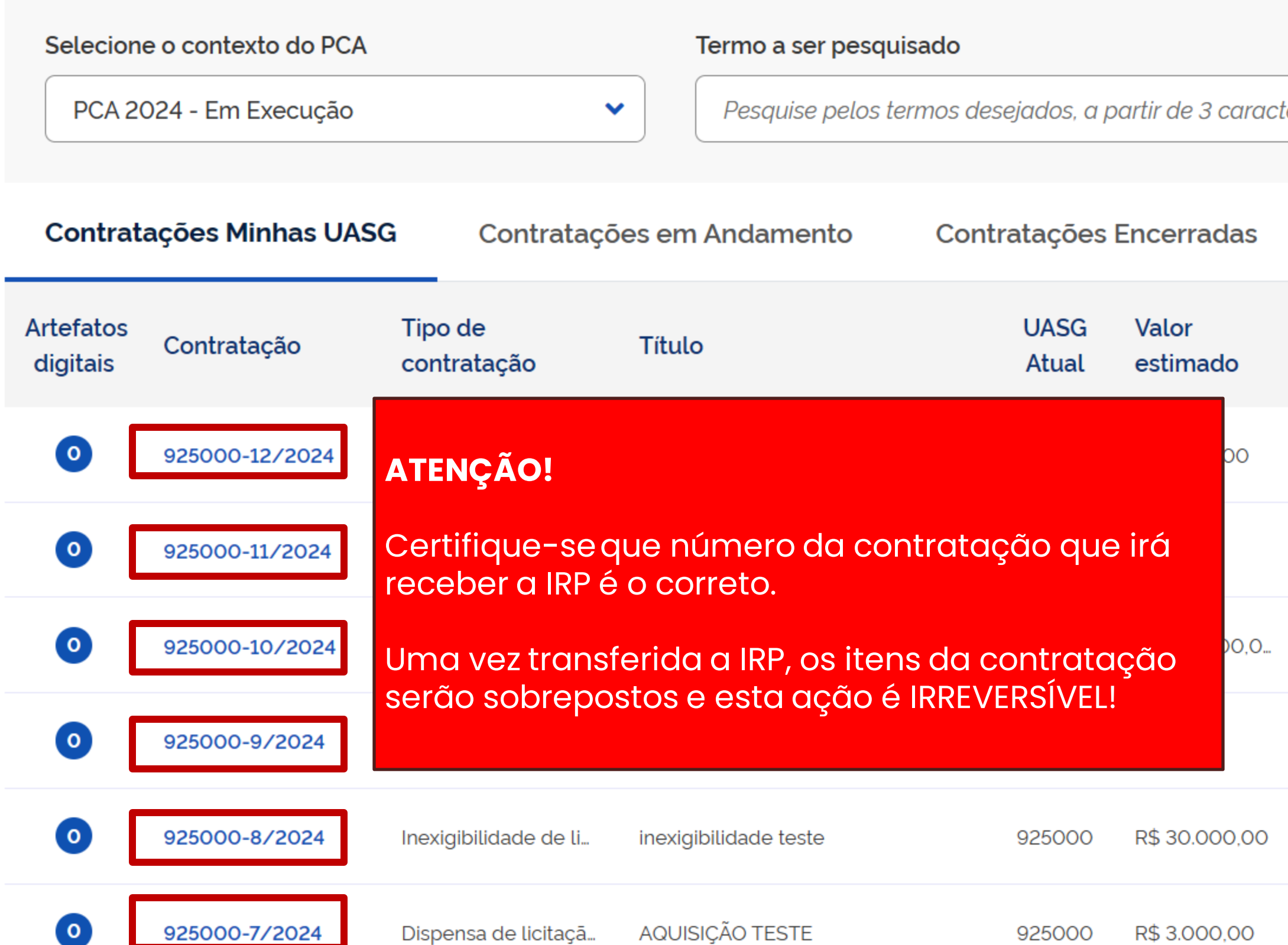

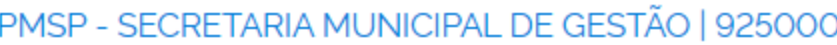

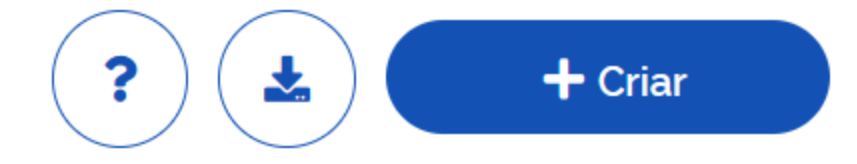

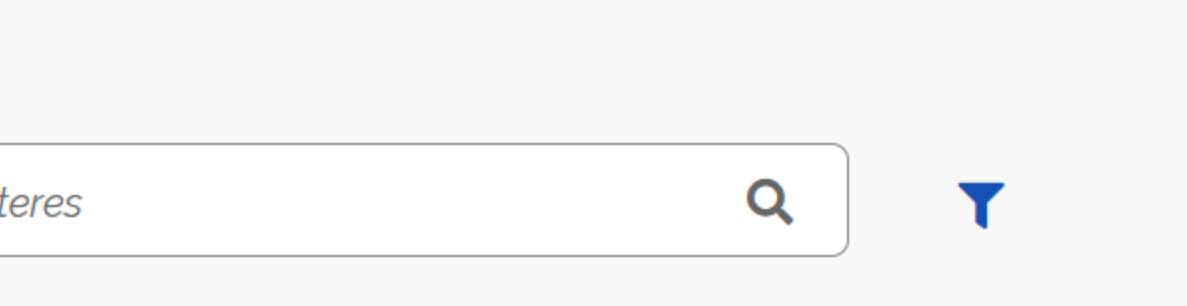

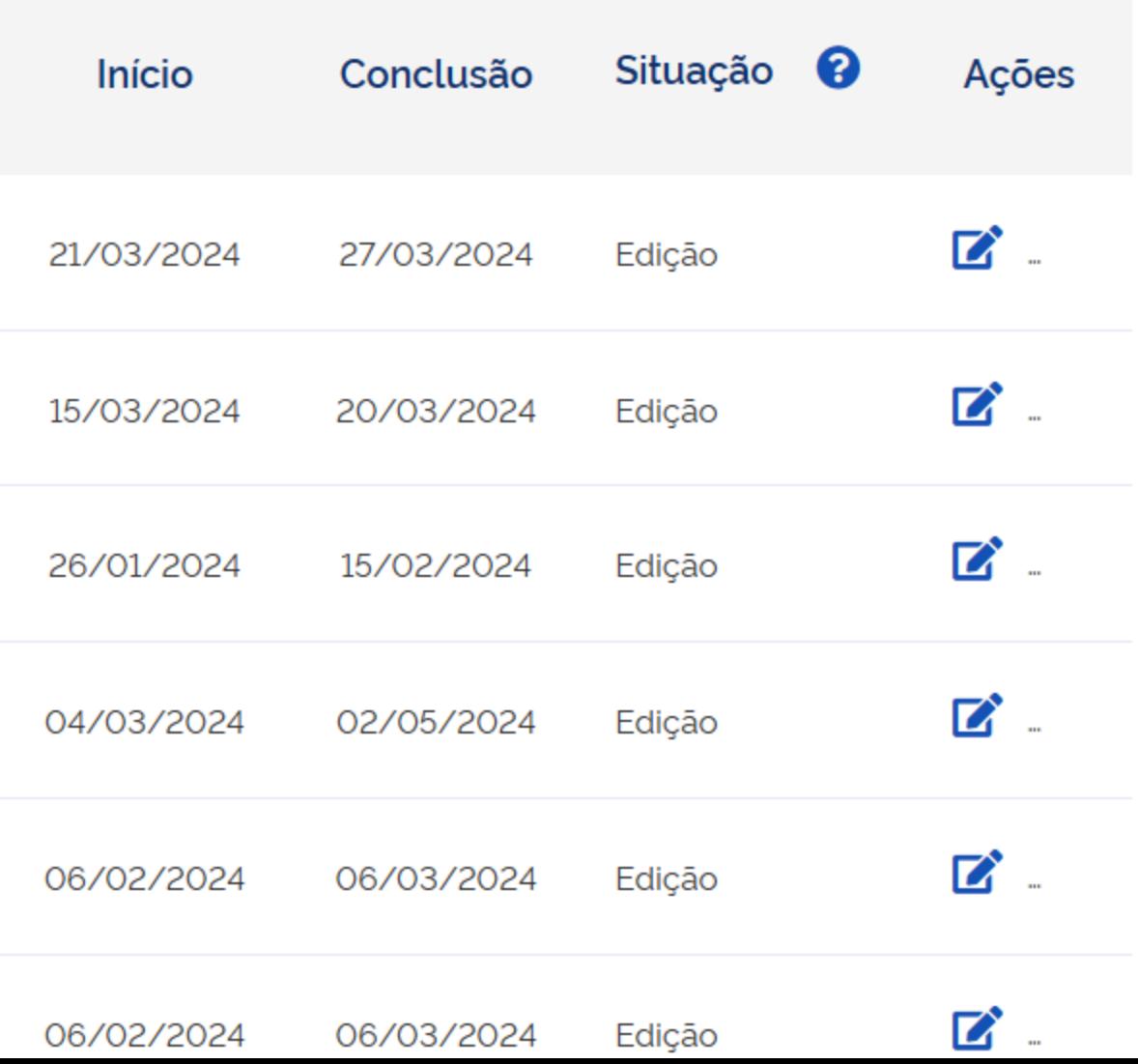

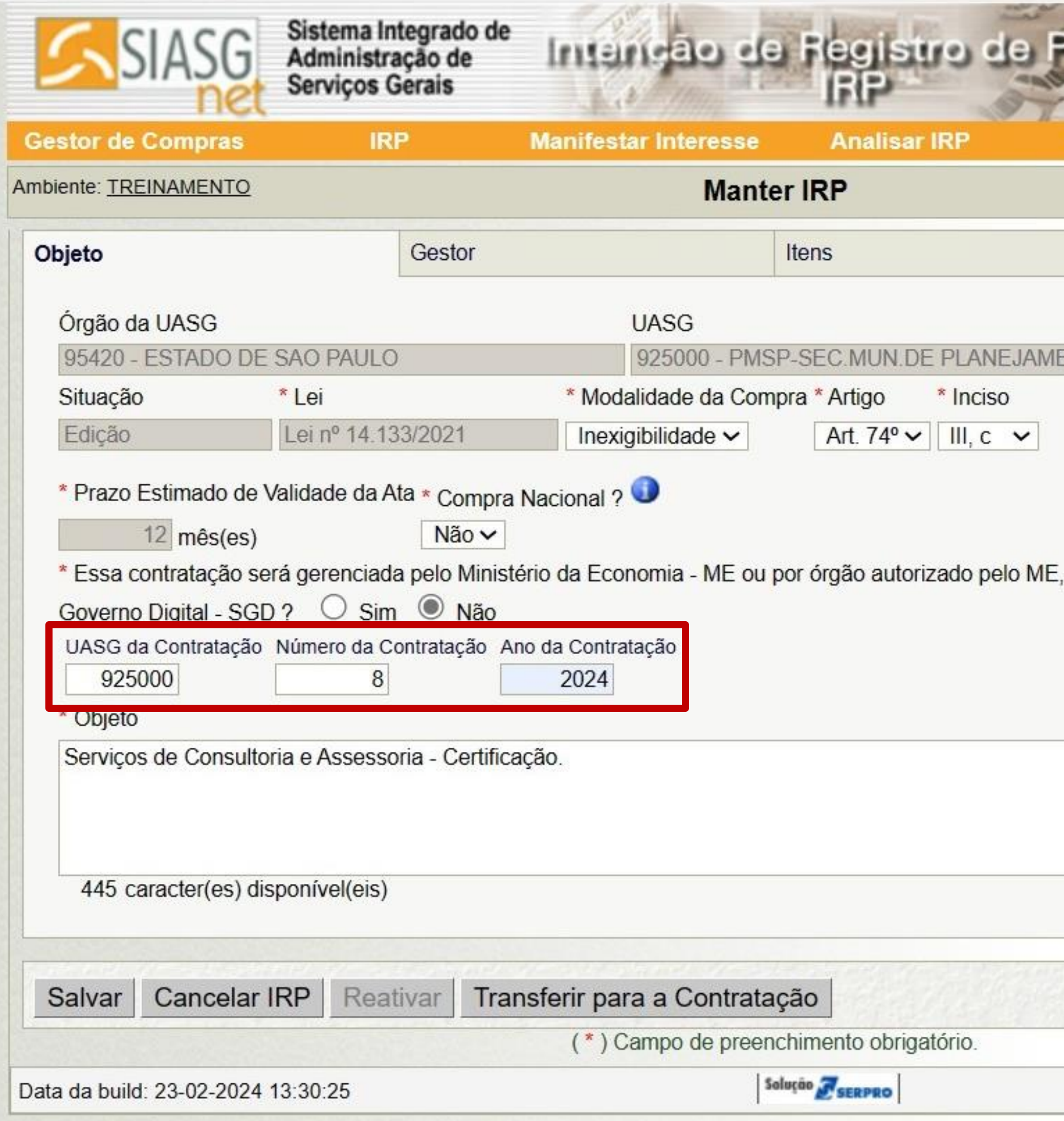

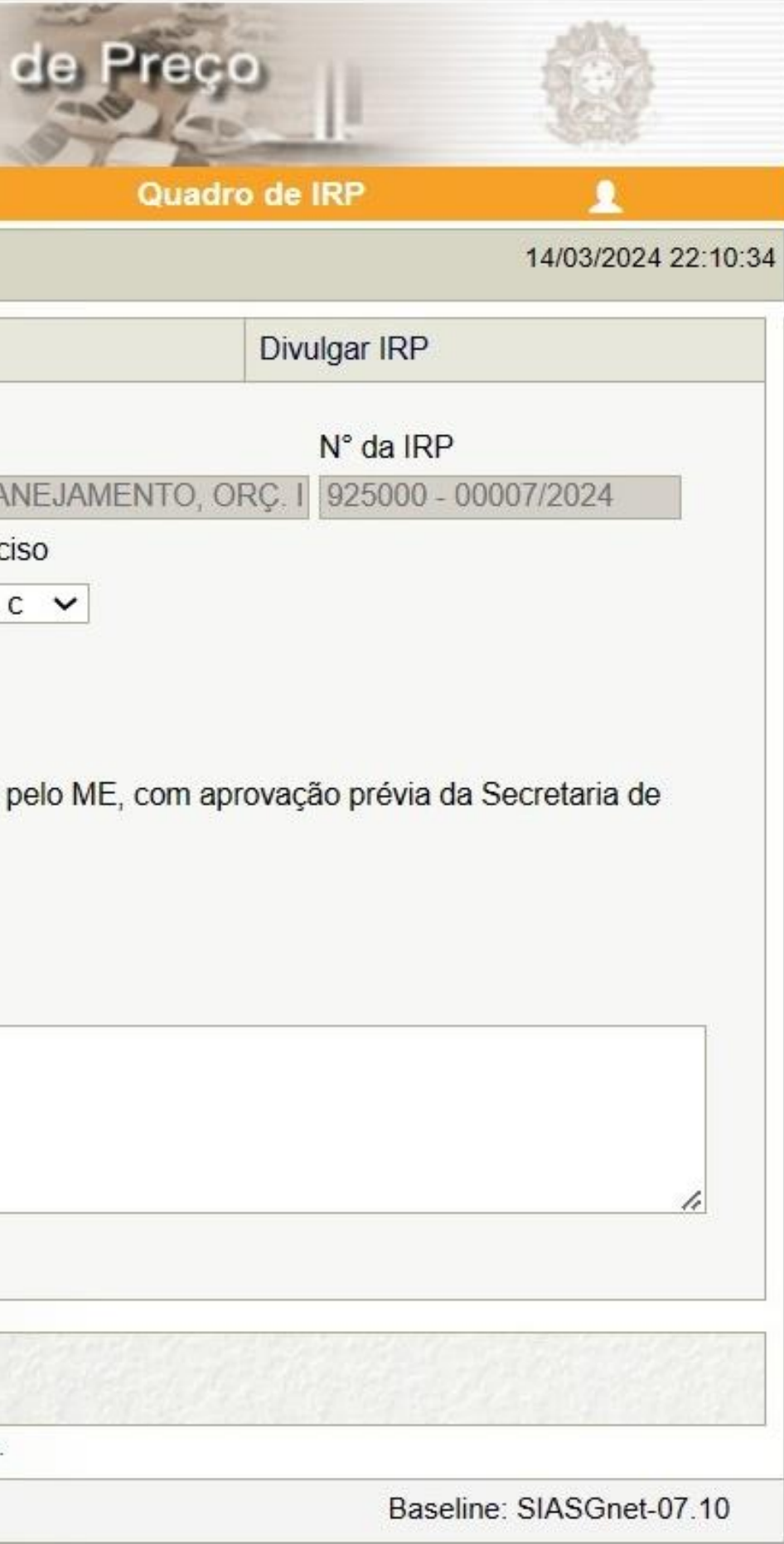

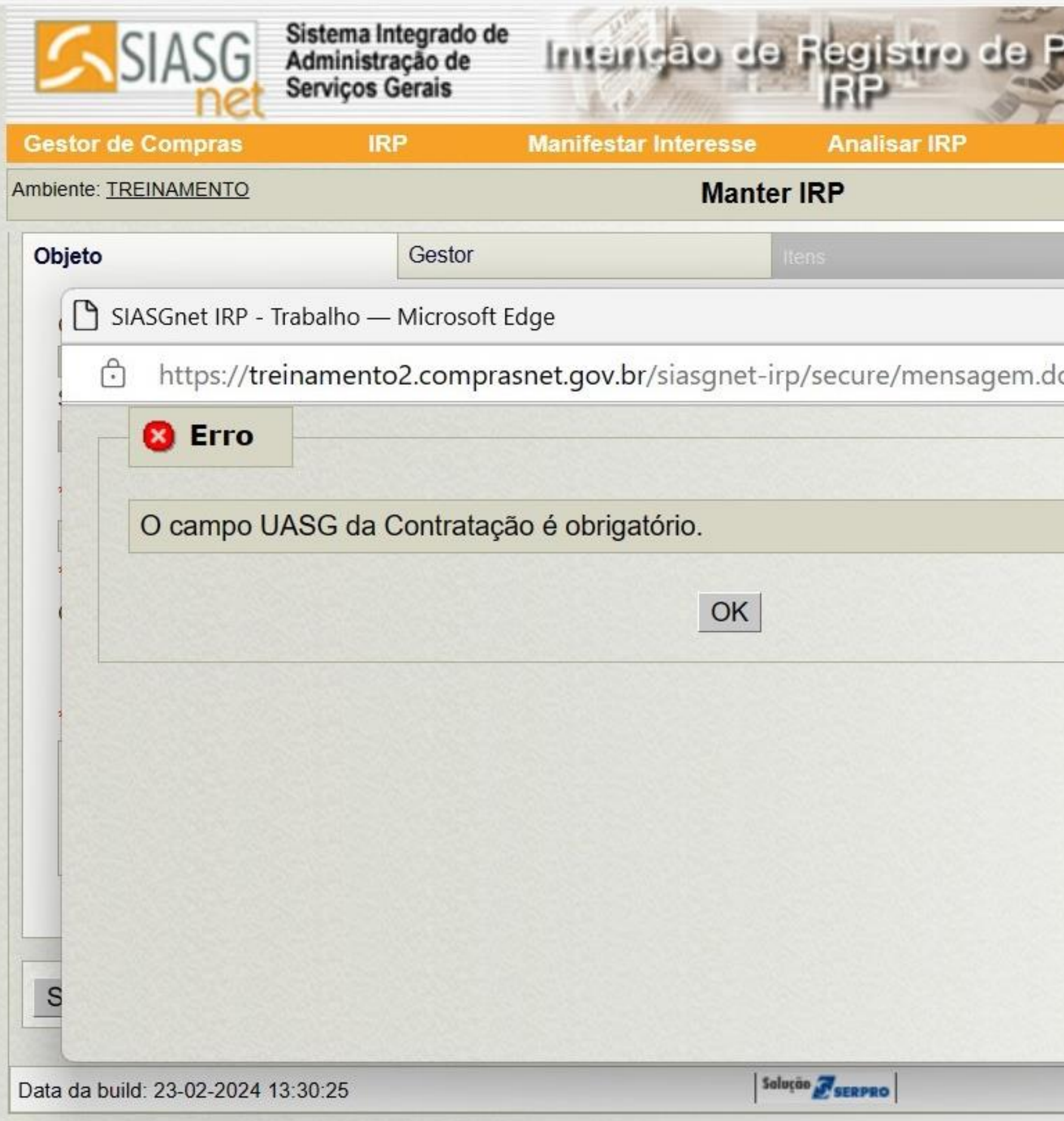

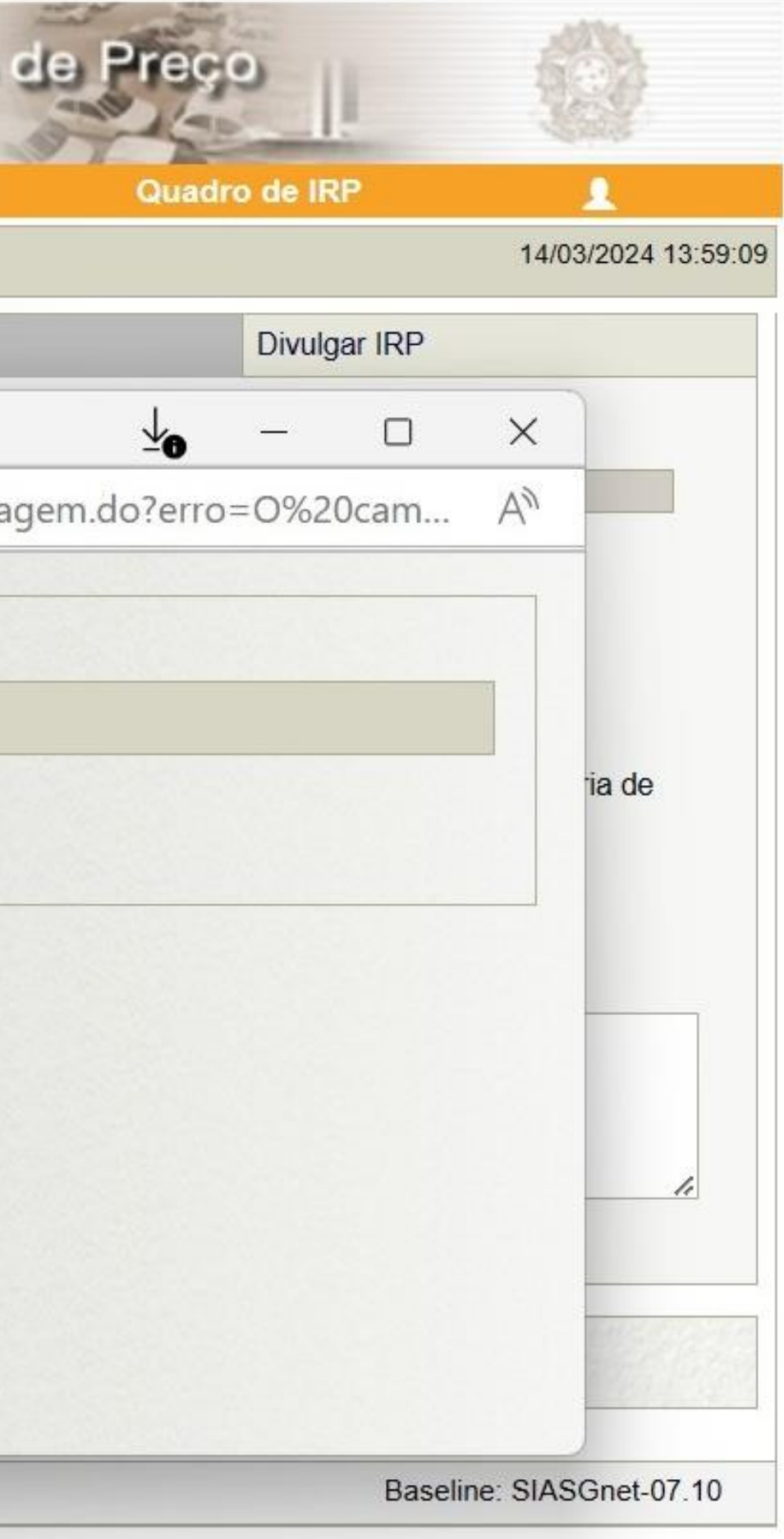

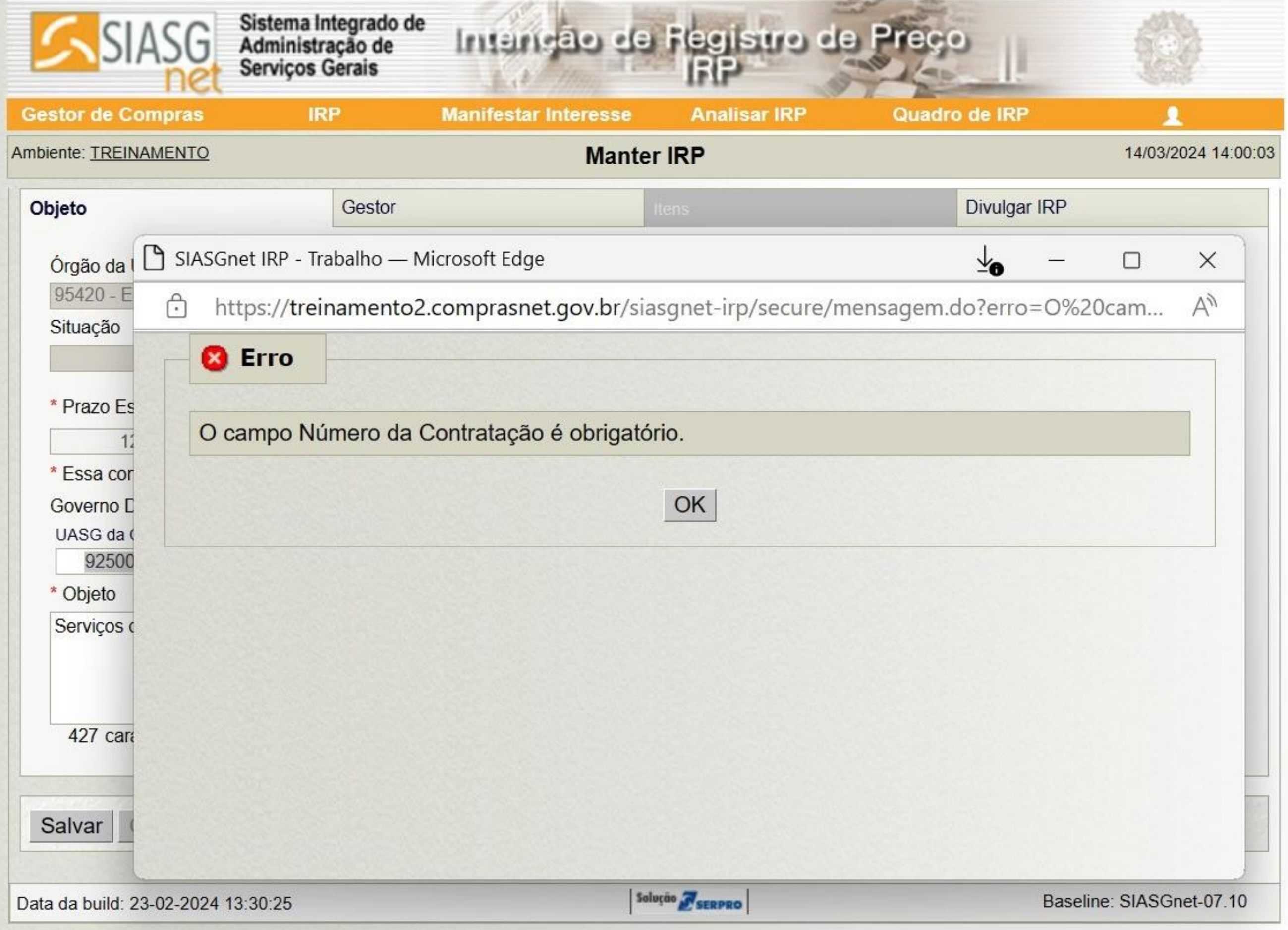

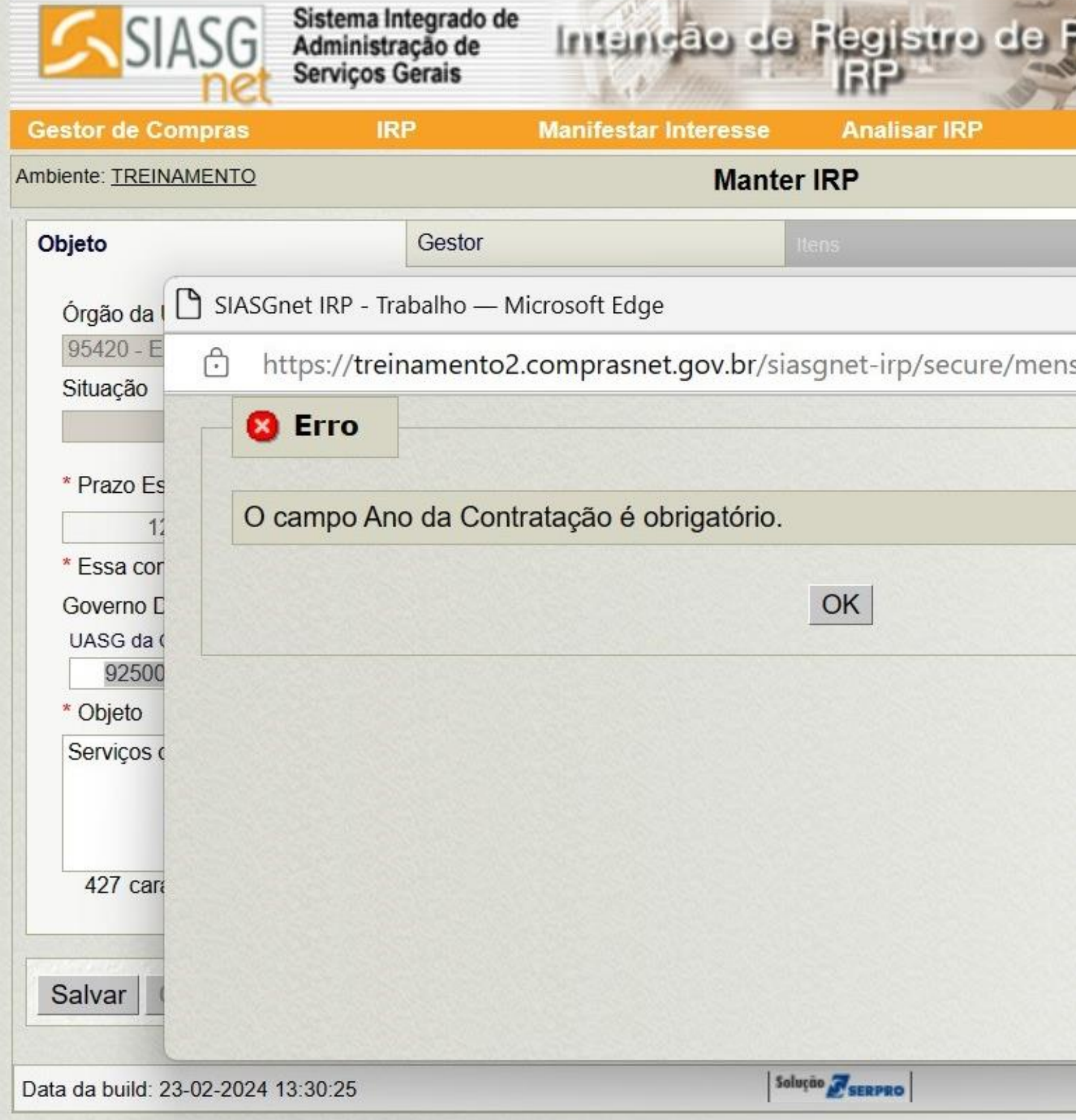

CART THE ST

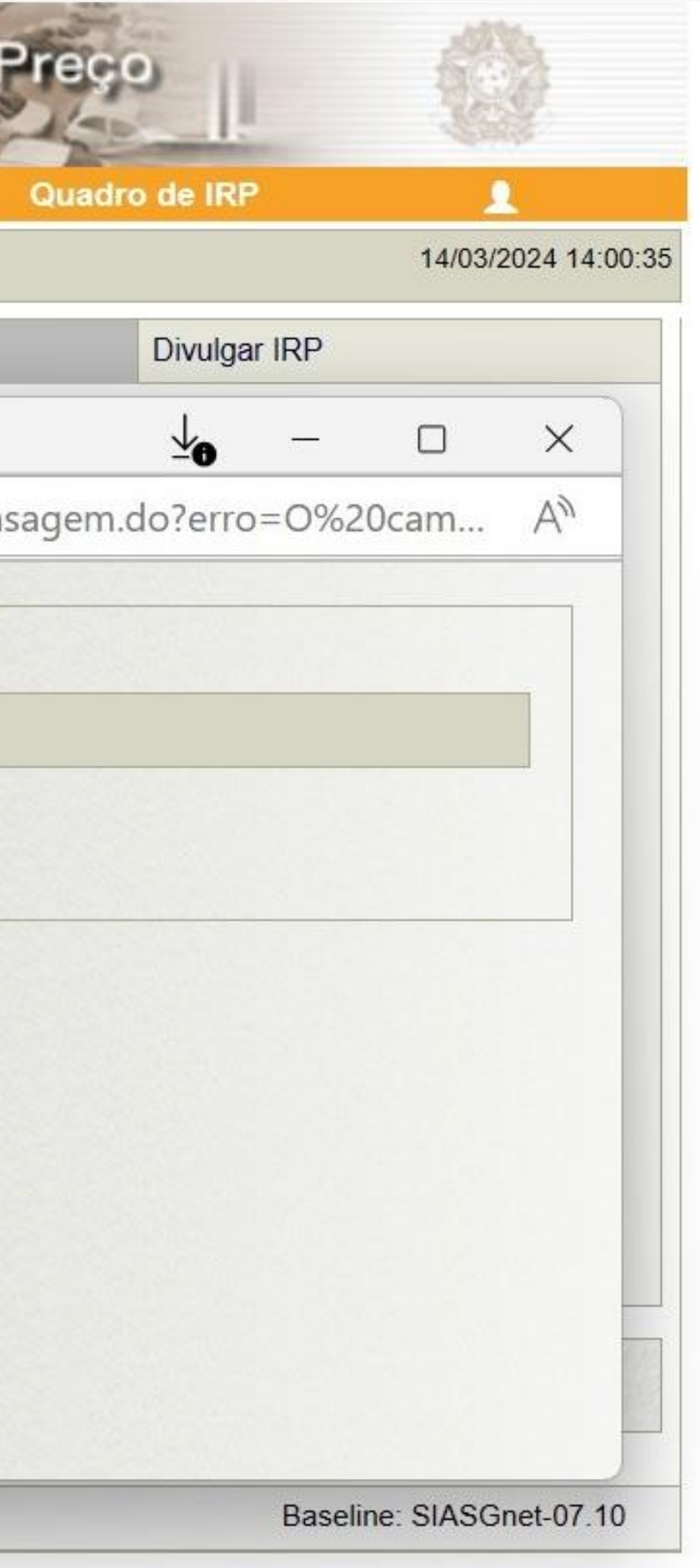

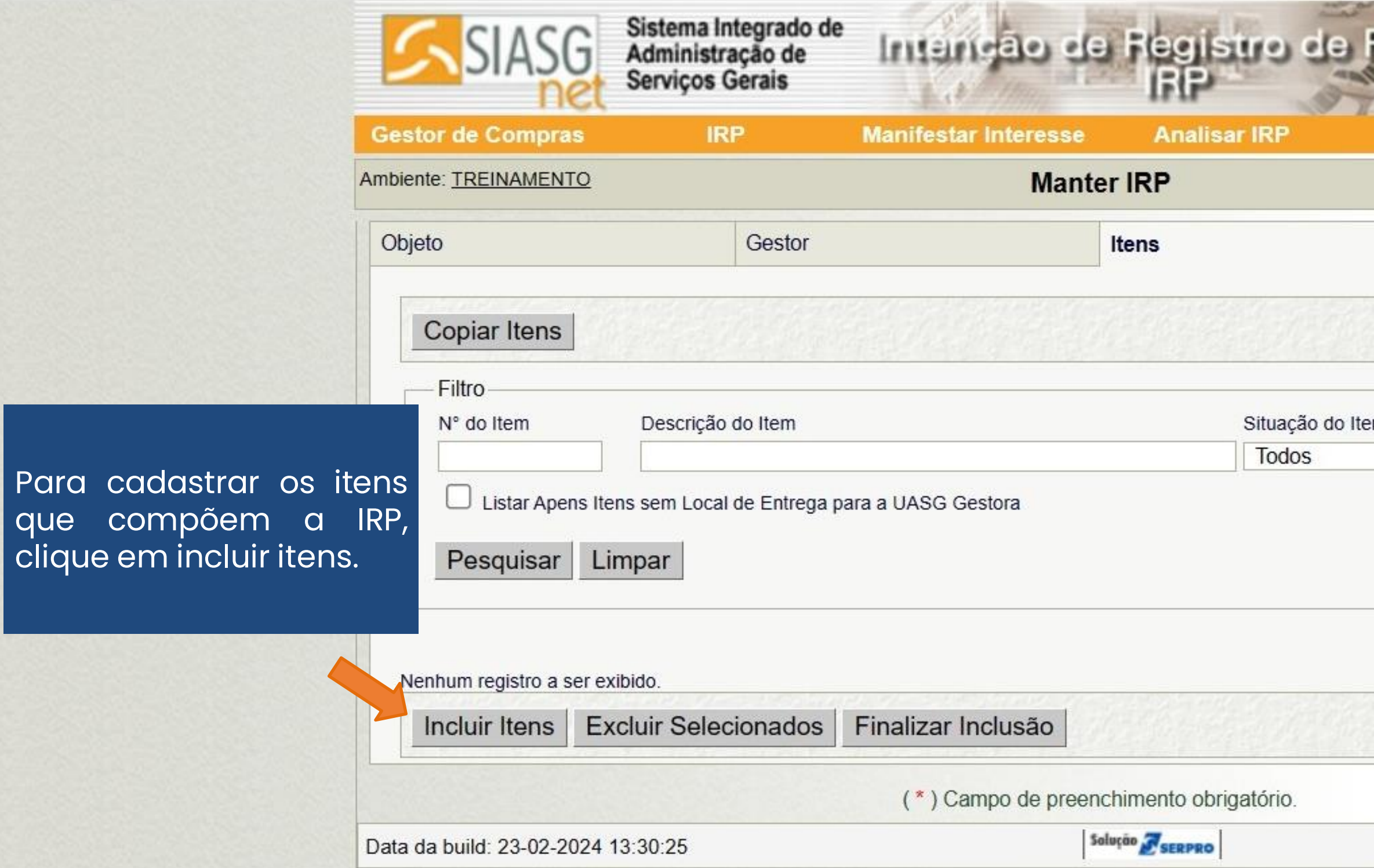

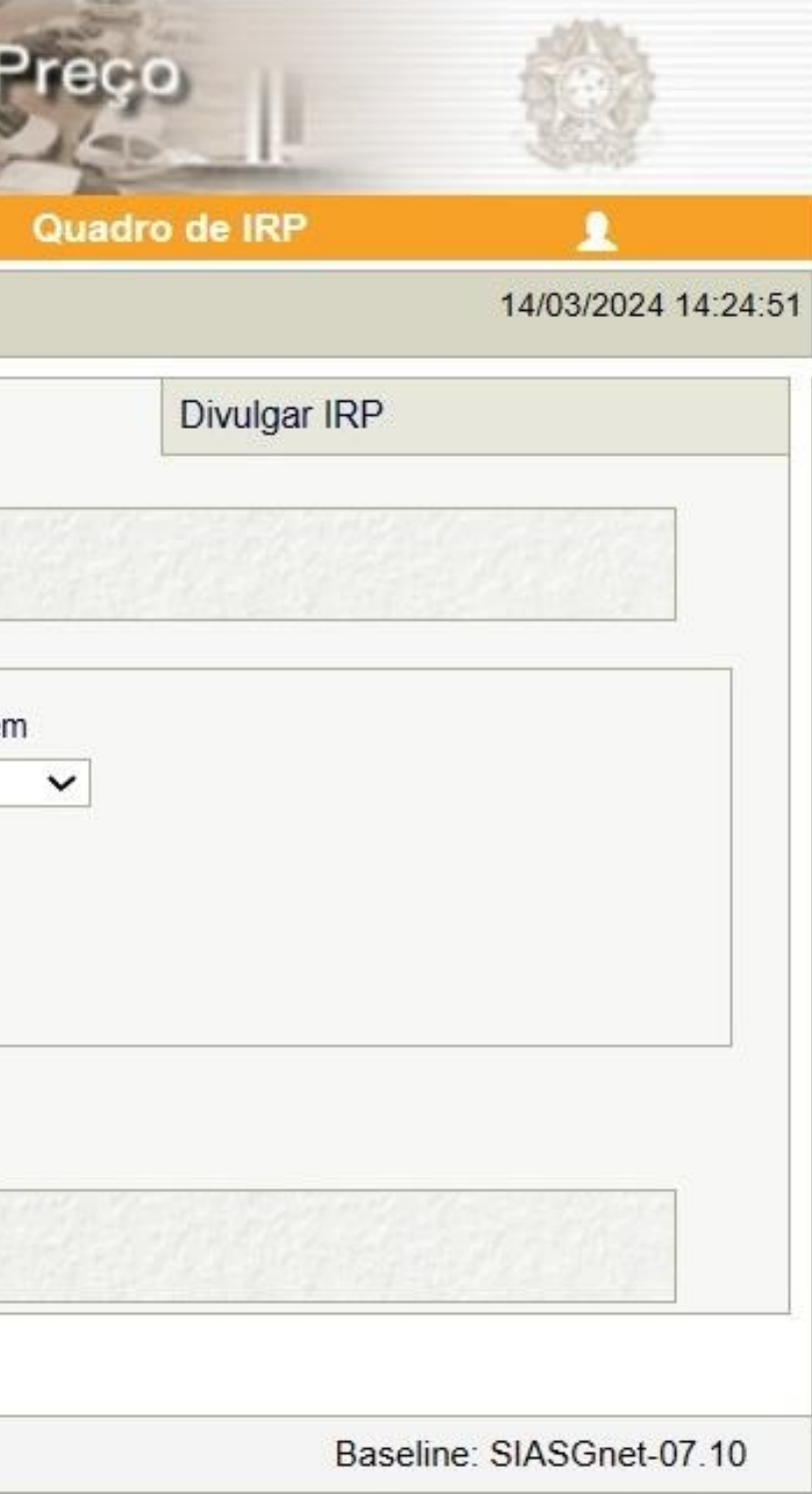

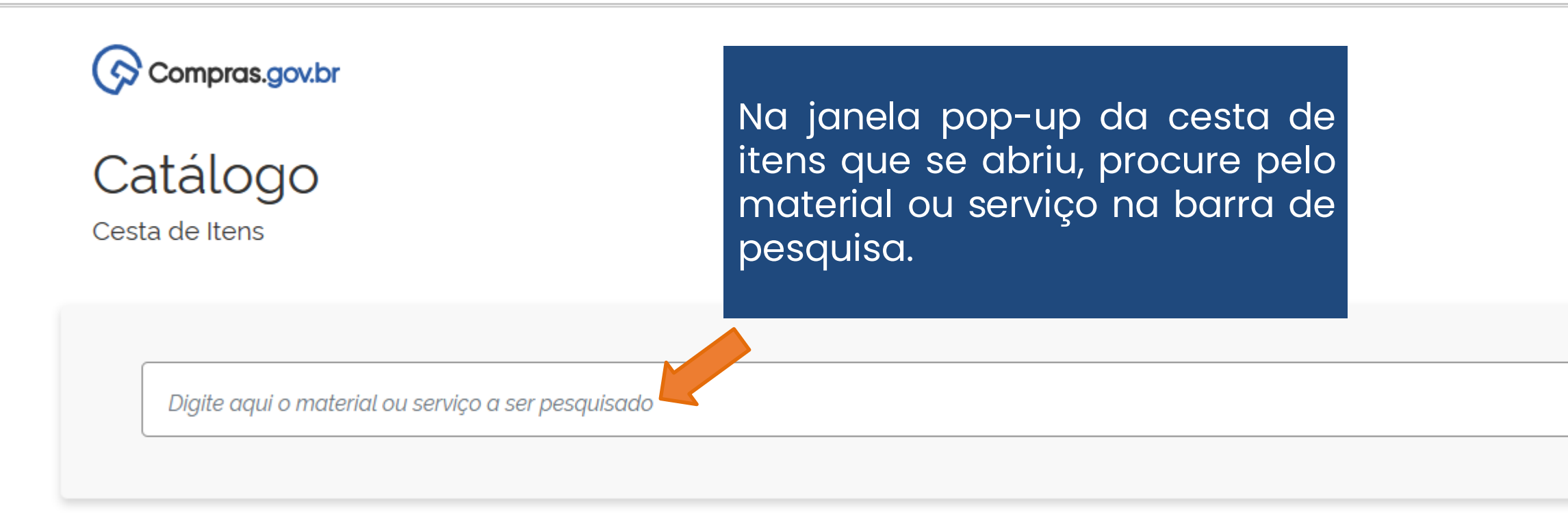

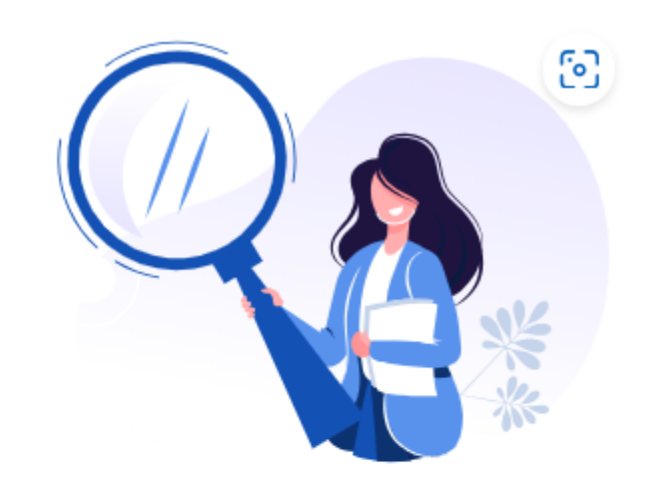

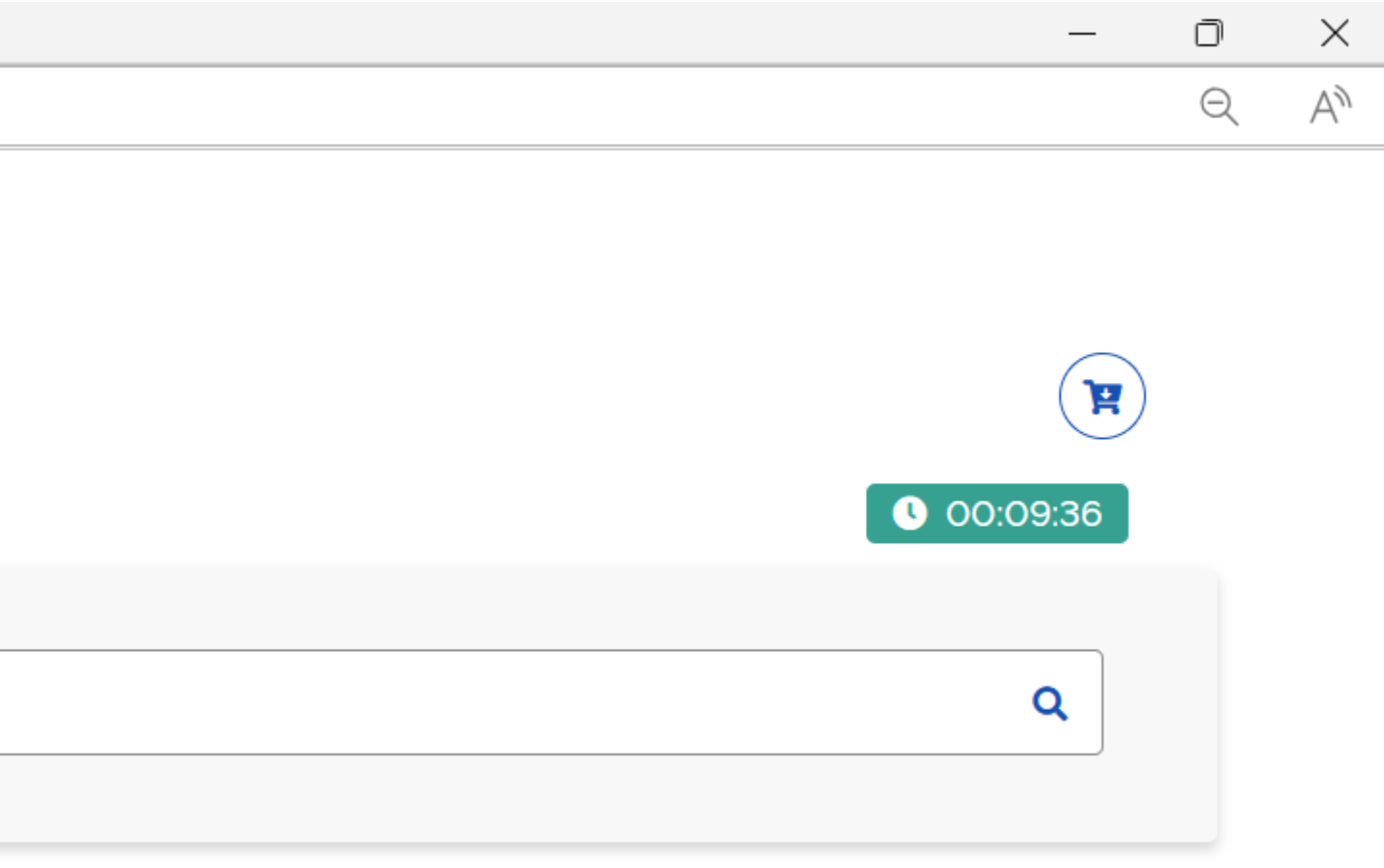

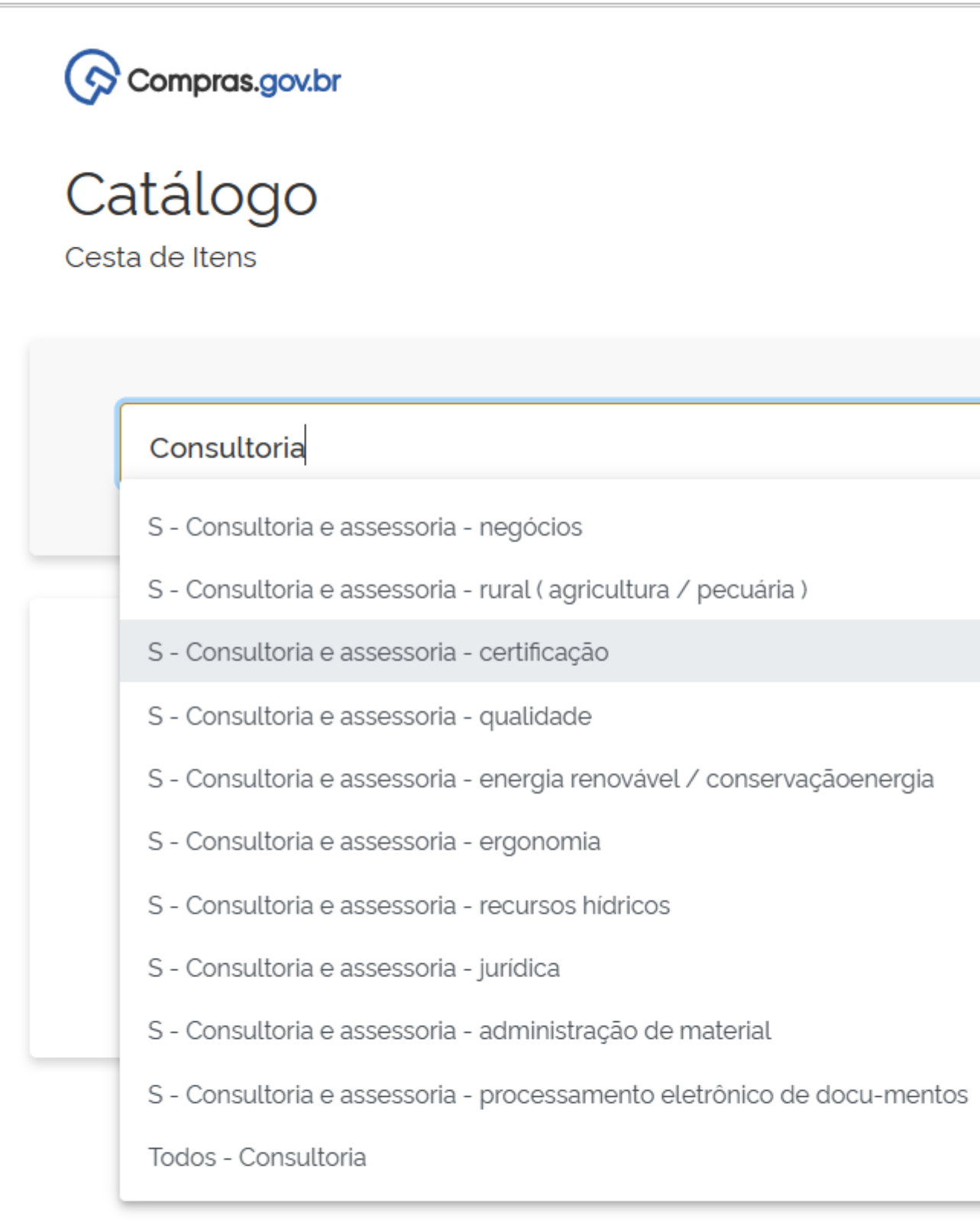

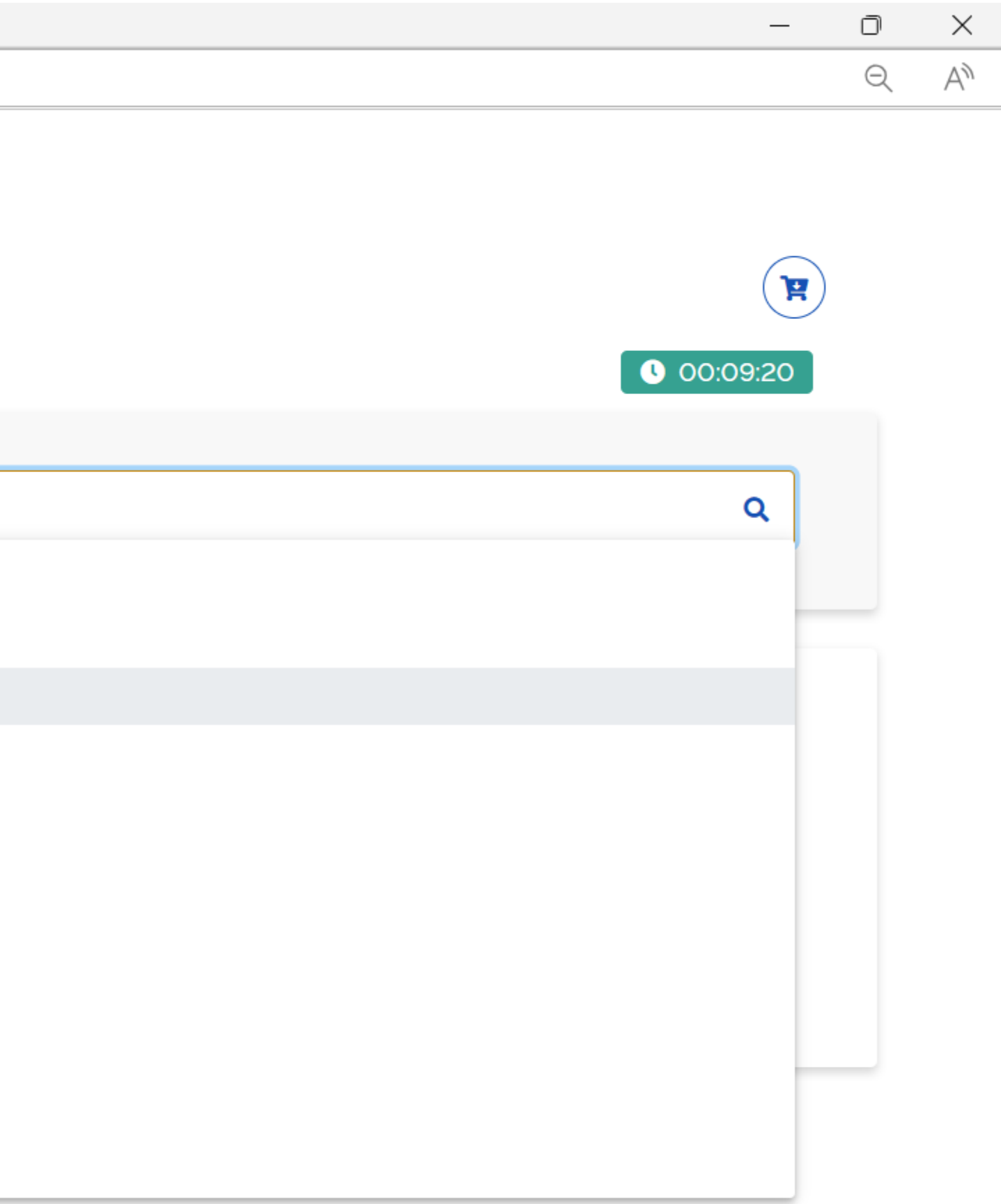

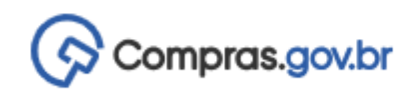

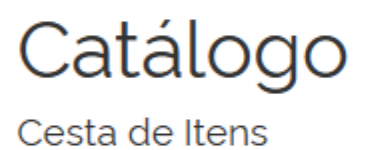

Consultoria e assessoria - certificação

#### Serviços (1)

Foram encontrados 1 resultados para os filtros **Filtros** Código 11 Descrição 11 Grupo  $\uparrow \downarrow$ **GRUPOS DE SERVIÇOS** 831 19755 Consultoria e Assessoria - Cer 831 - Serviços De Consultoria E De Gerência/Gestão  $<<$ 

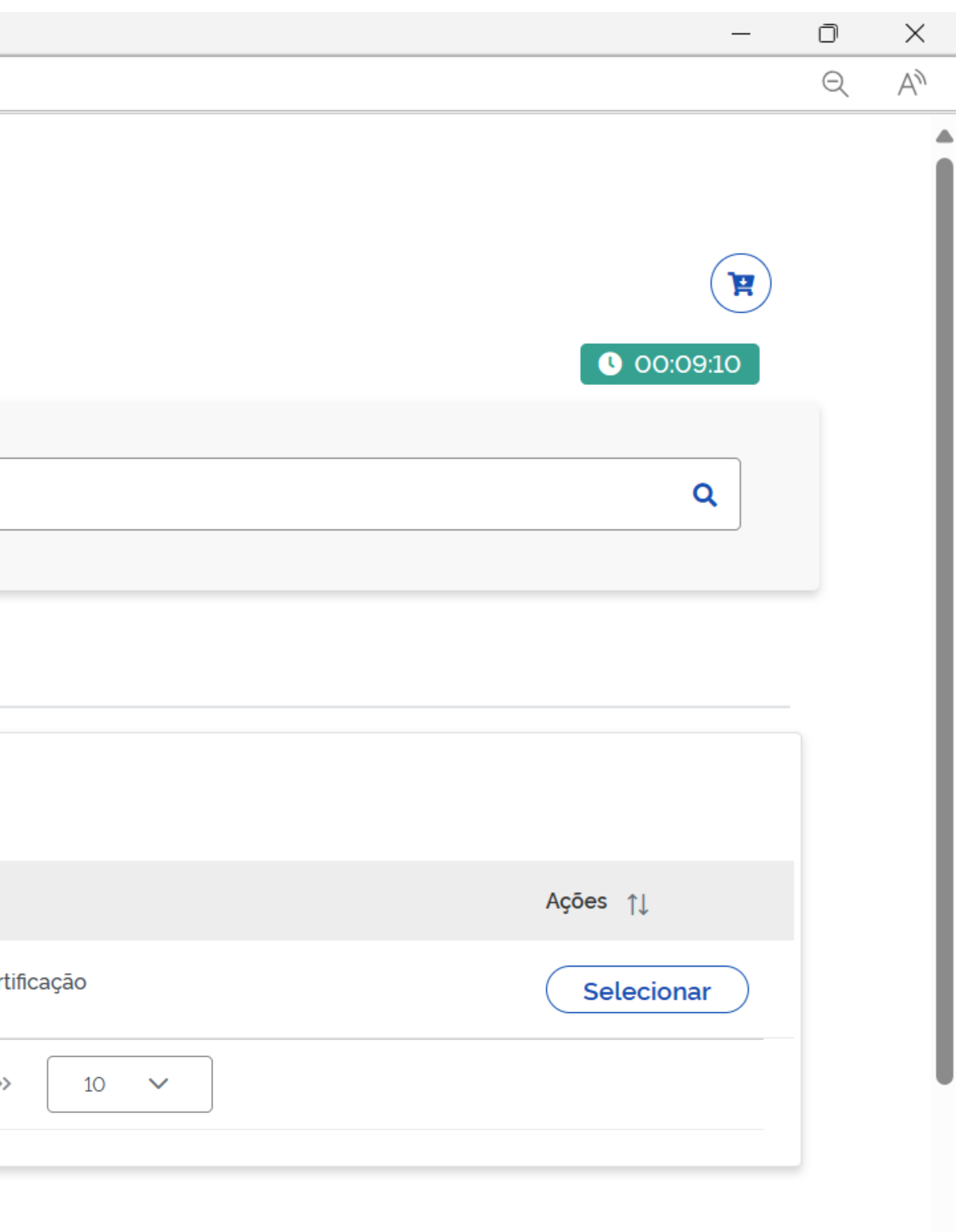

 $\overline{\phantom{a}}$ 

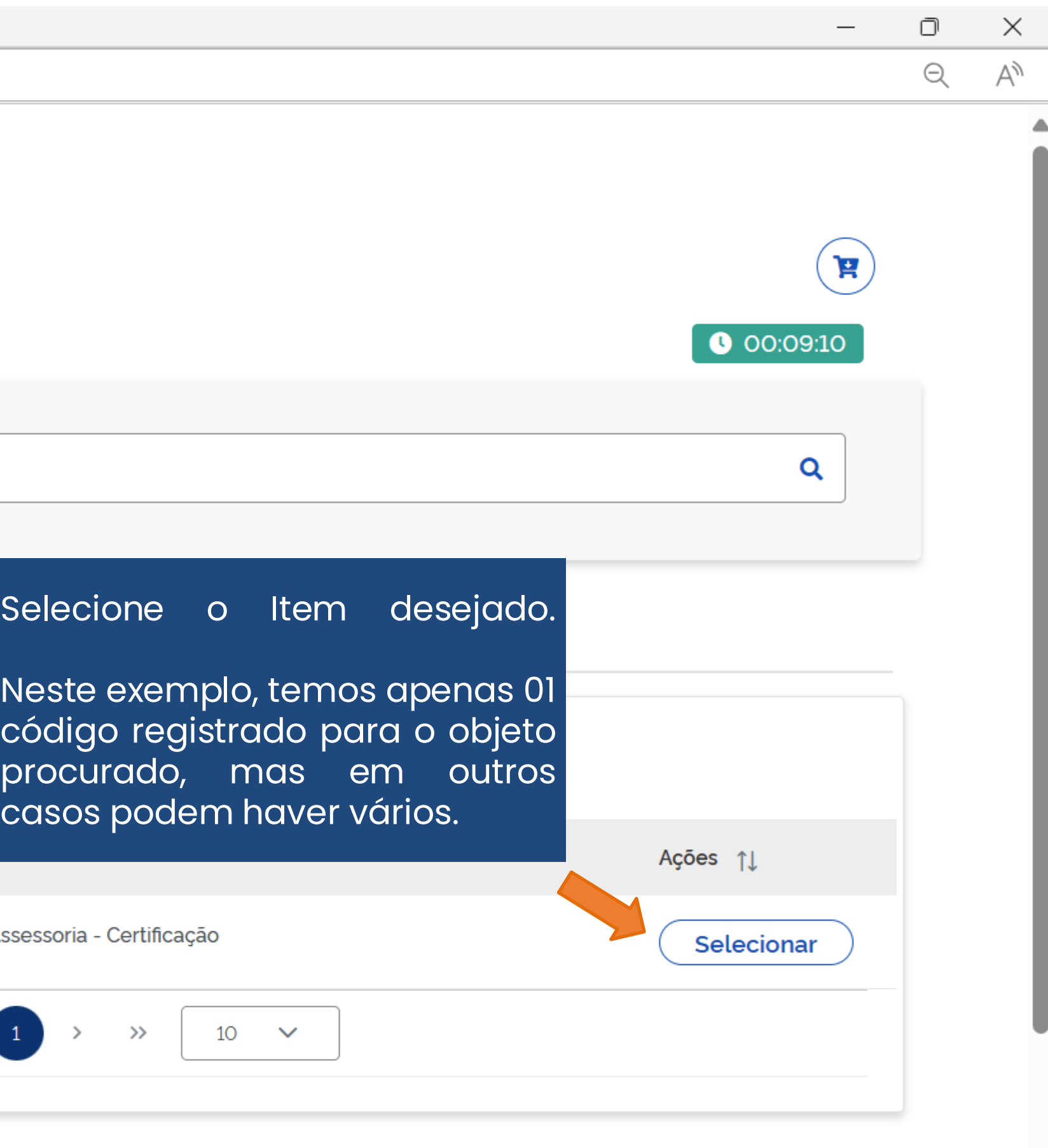

 $\overline{\mathbf{v}}$ 

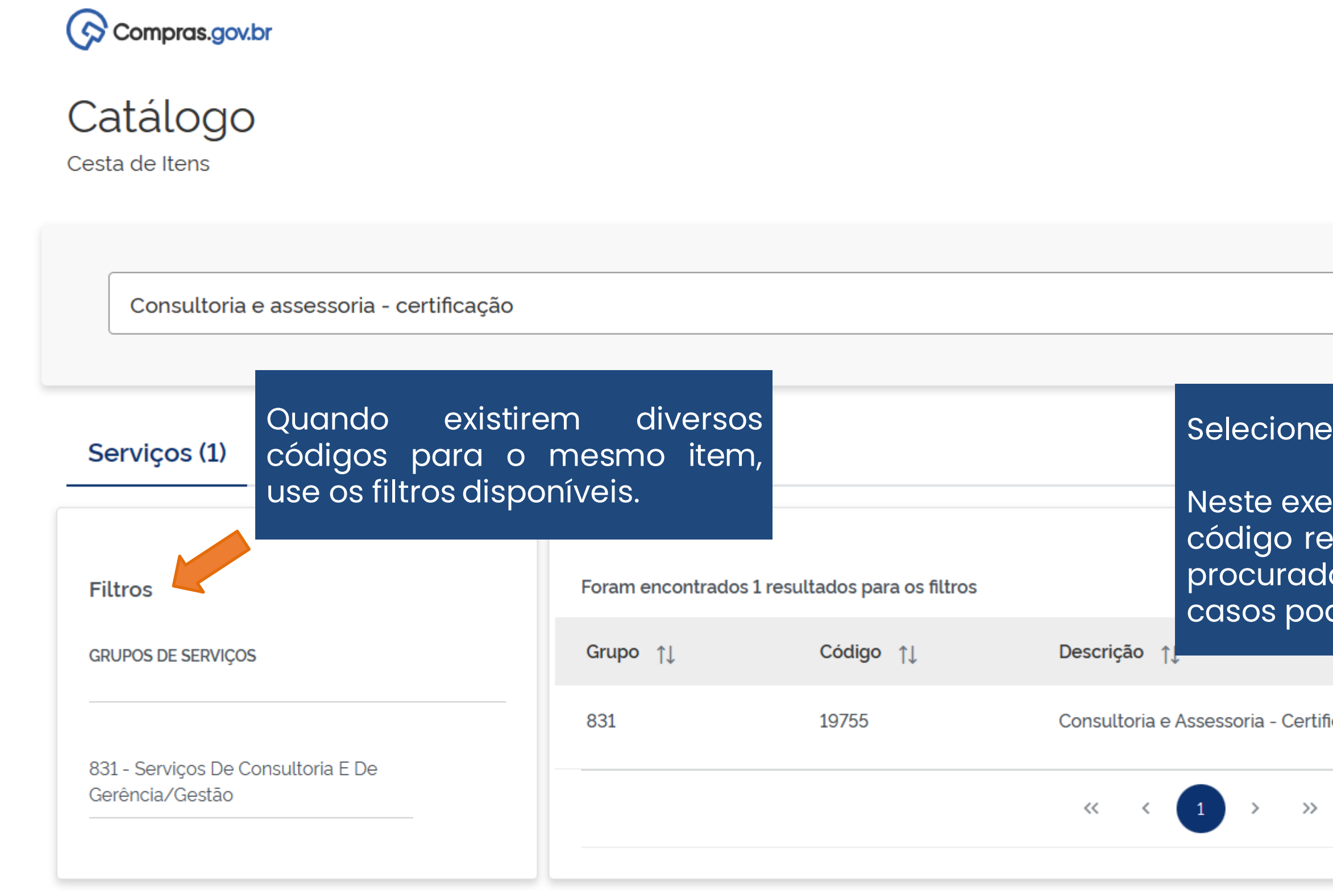

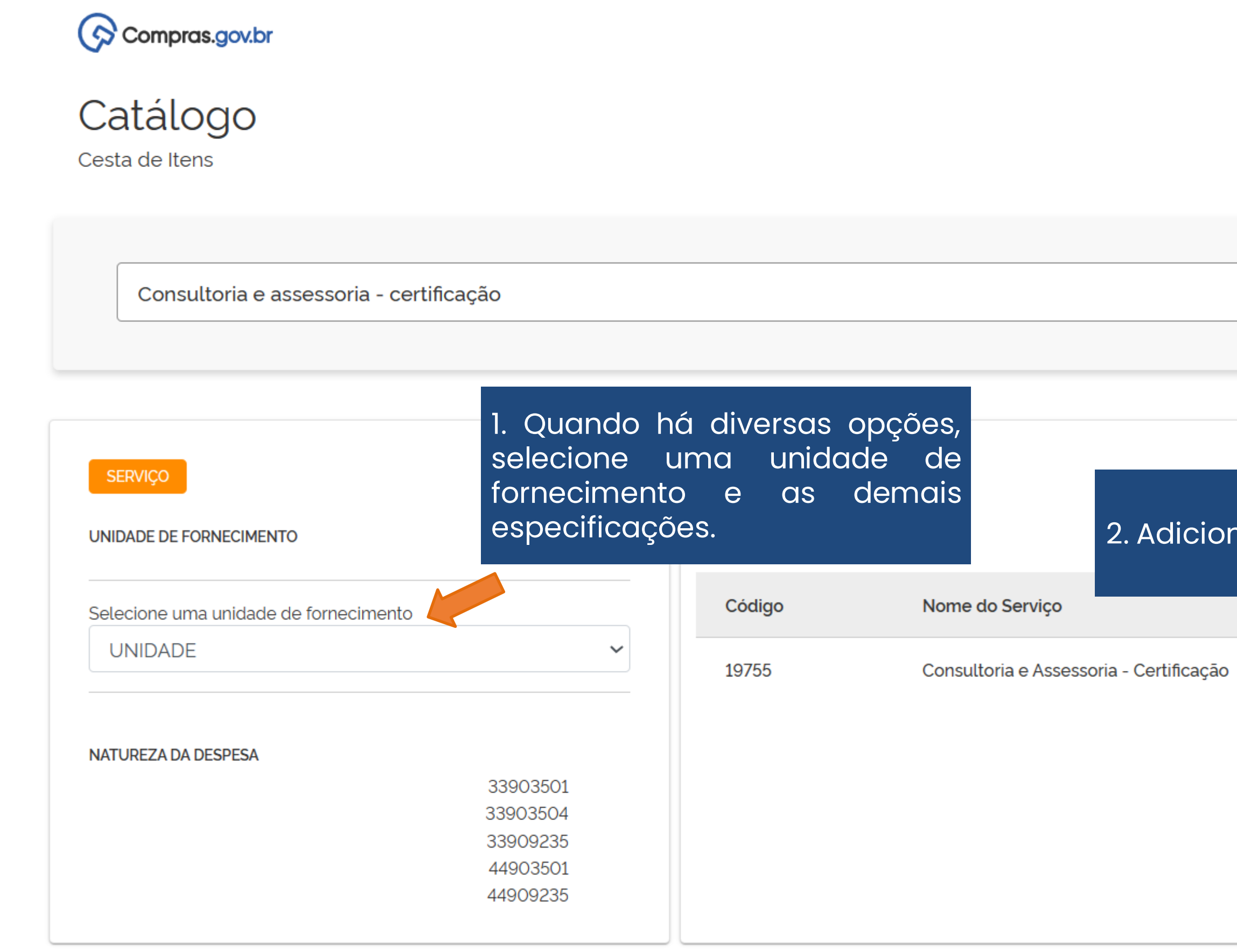

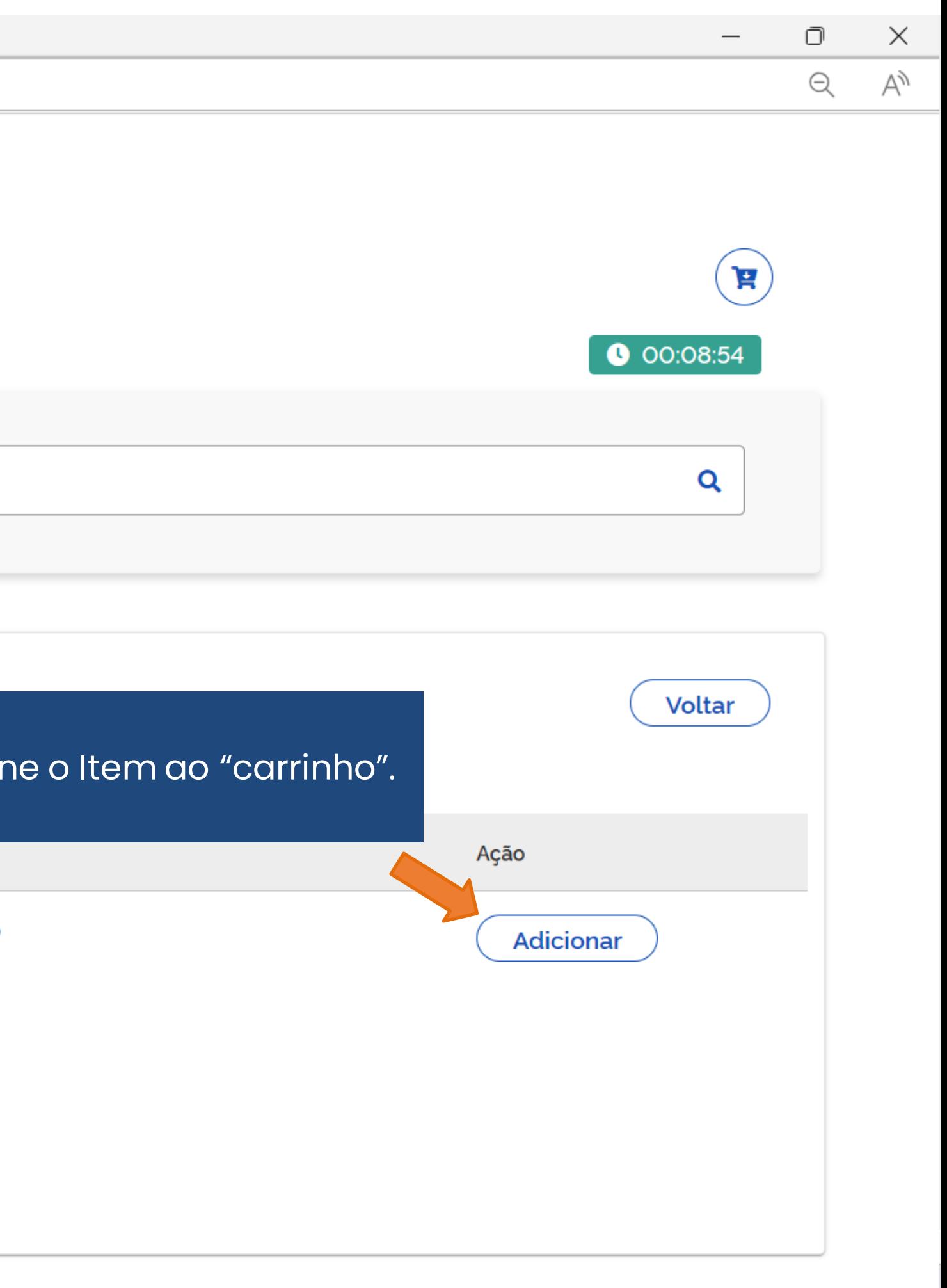

C<br>C<br>C<br>C

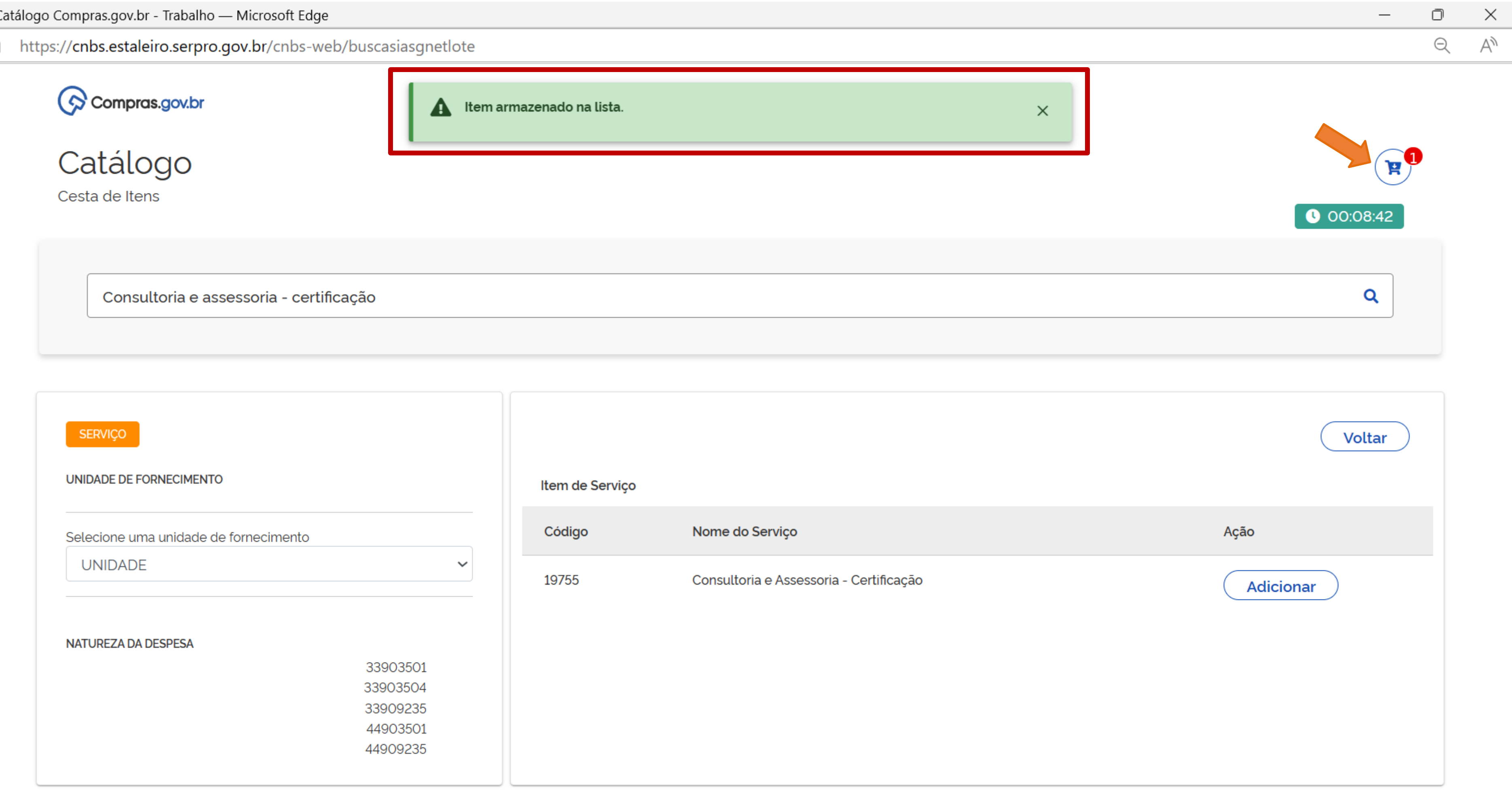

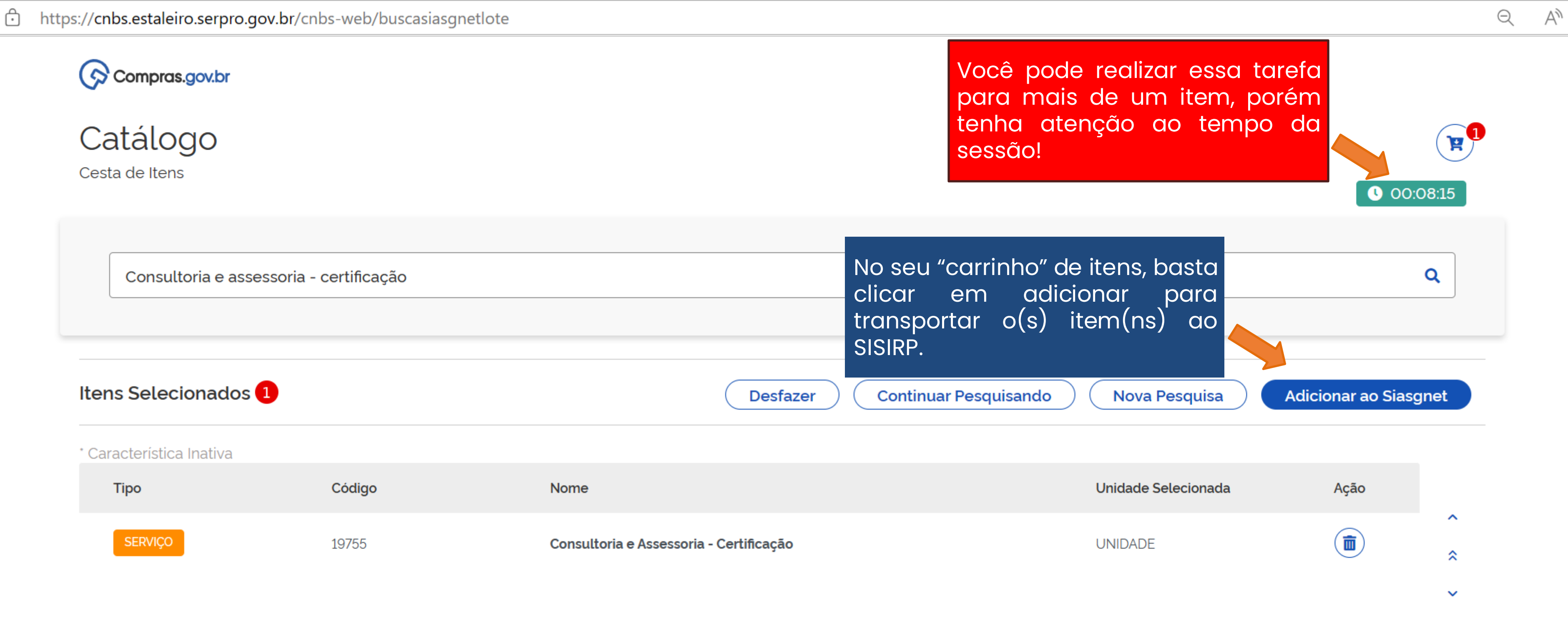

 $\times$ 

Ō

 $\overline{\phantom{m}}$ 

×.

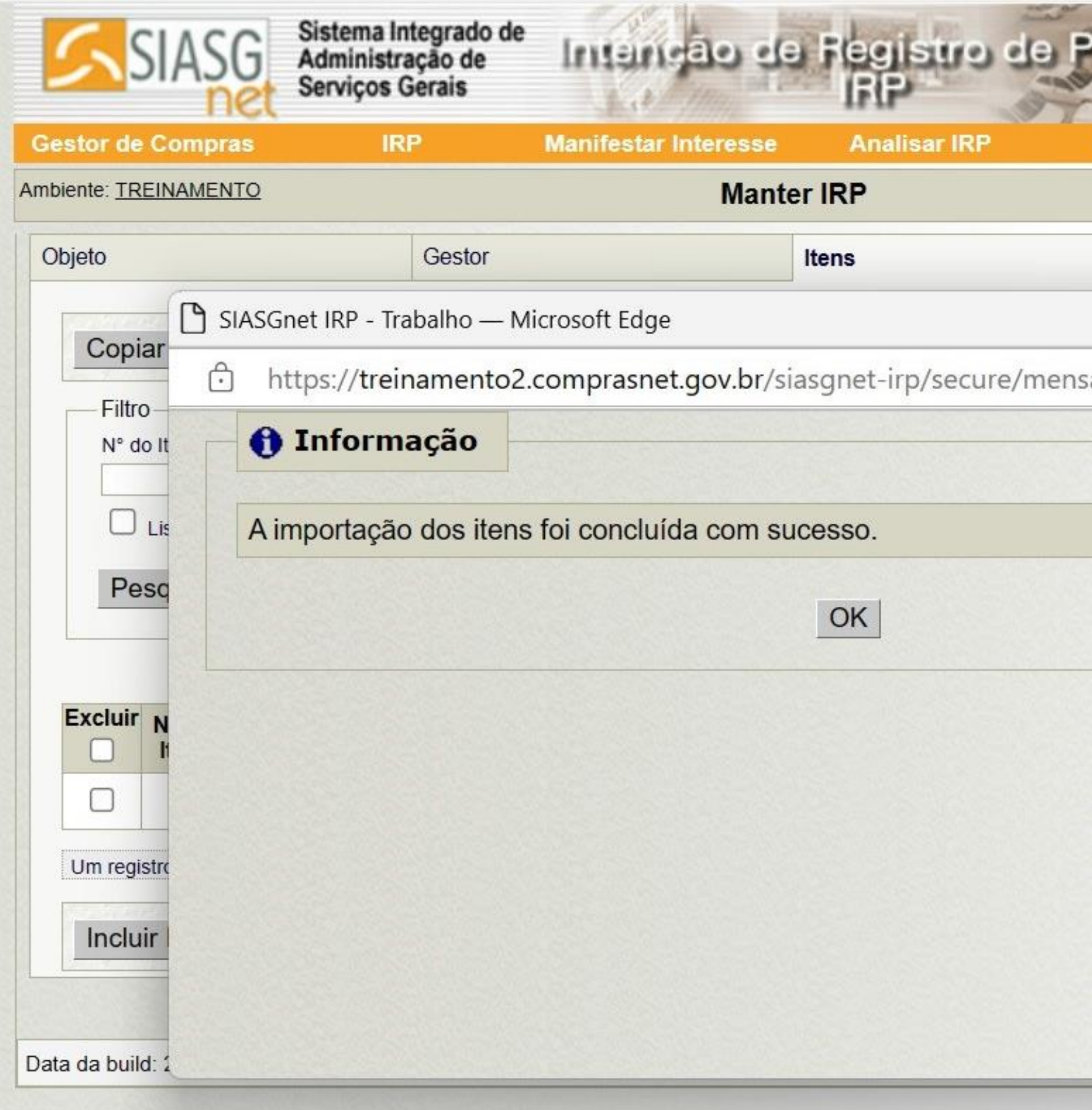

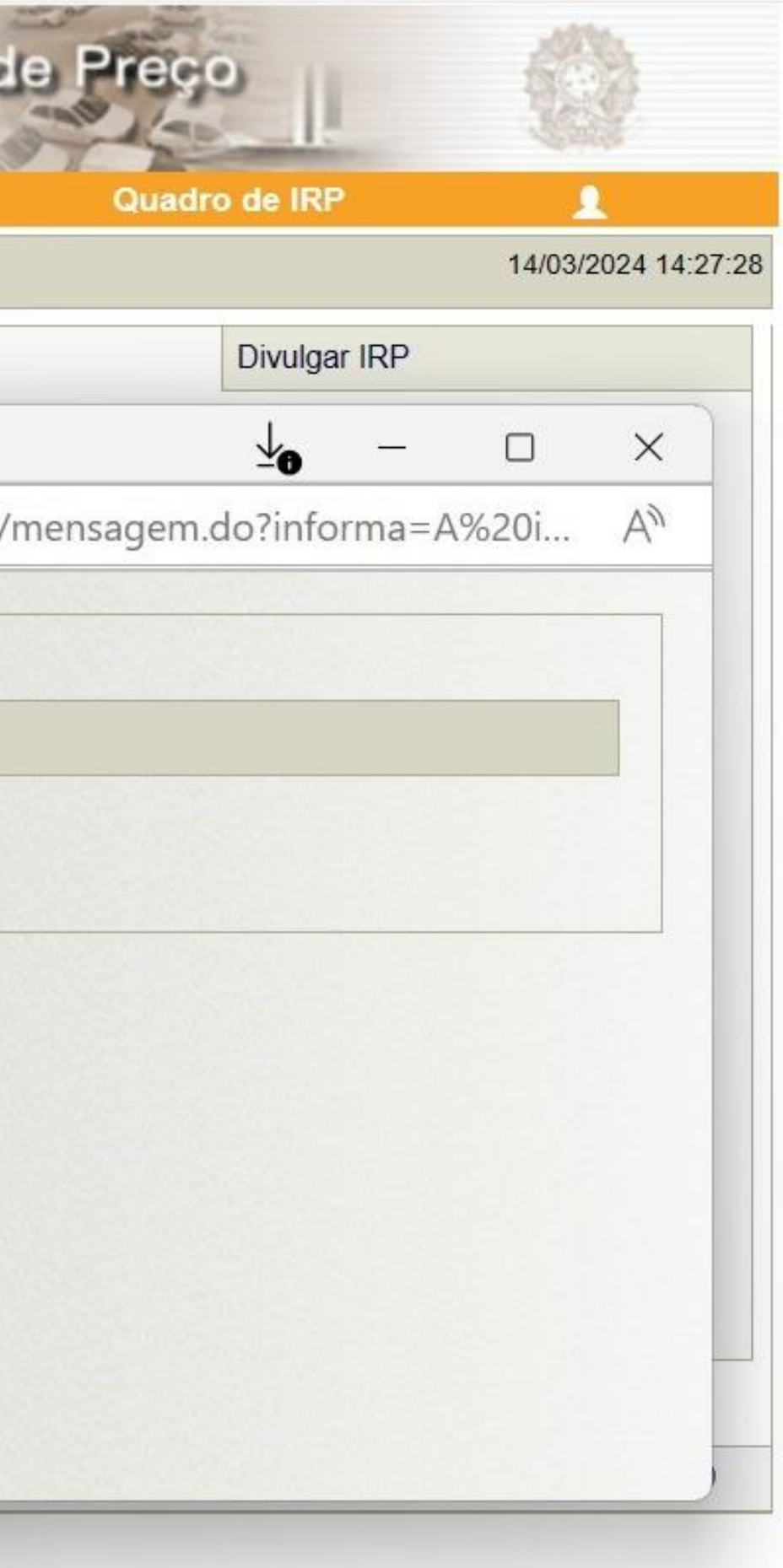

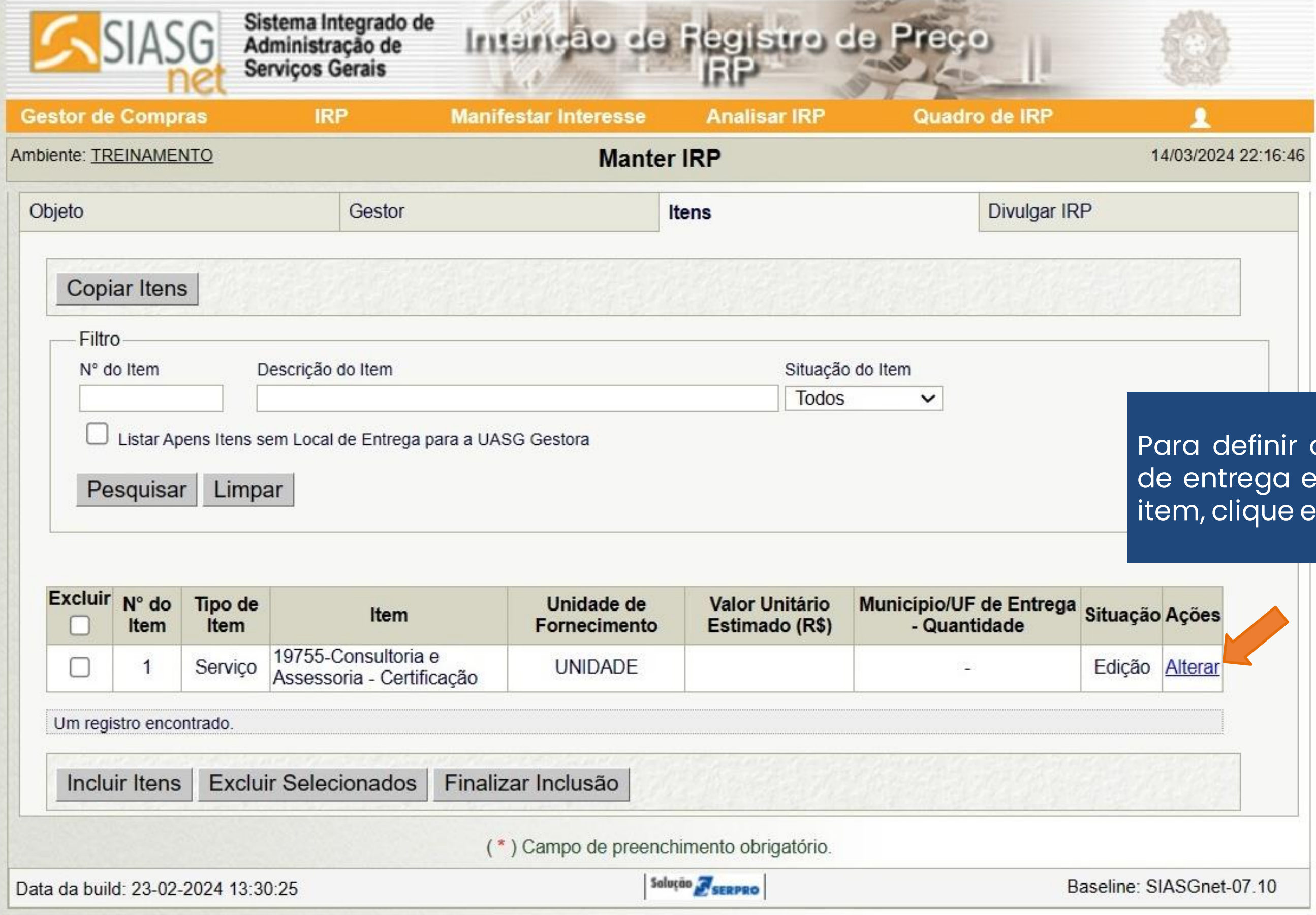

Para definir a quantidade, local de entrega e valor estimado do item, clique em alterar.

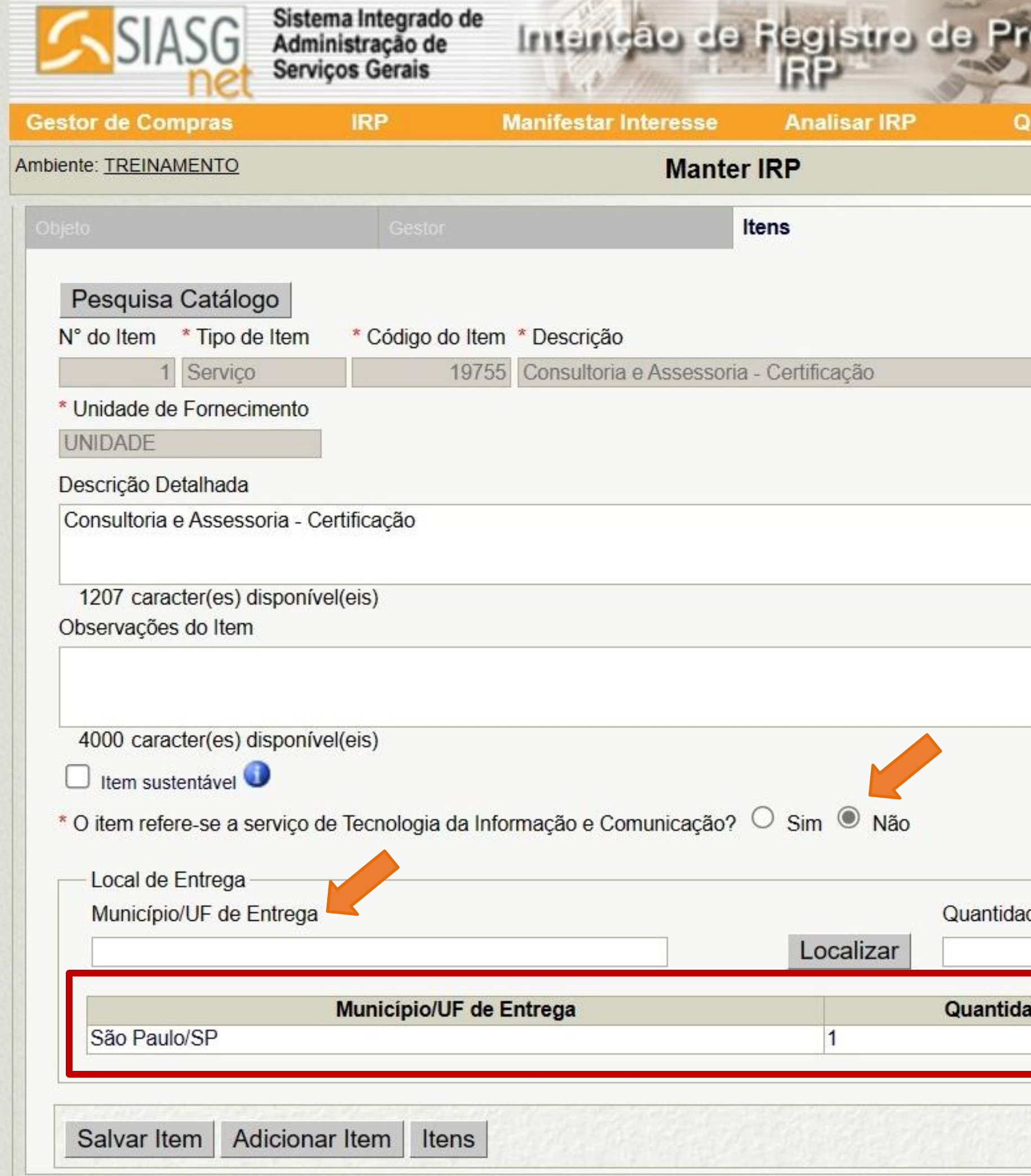

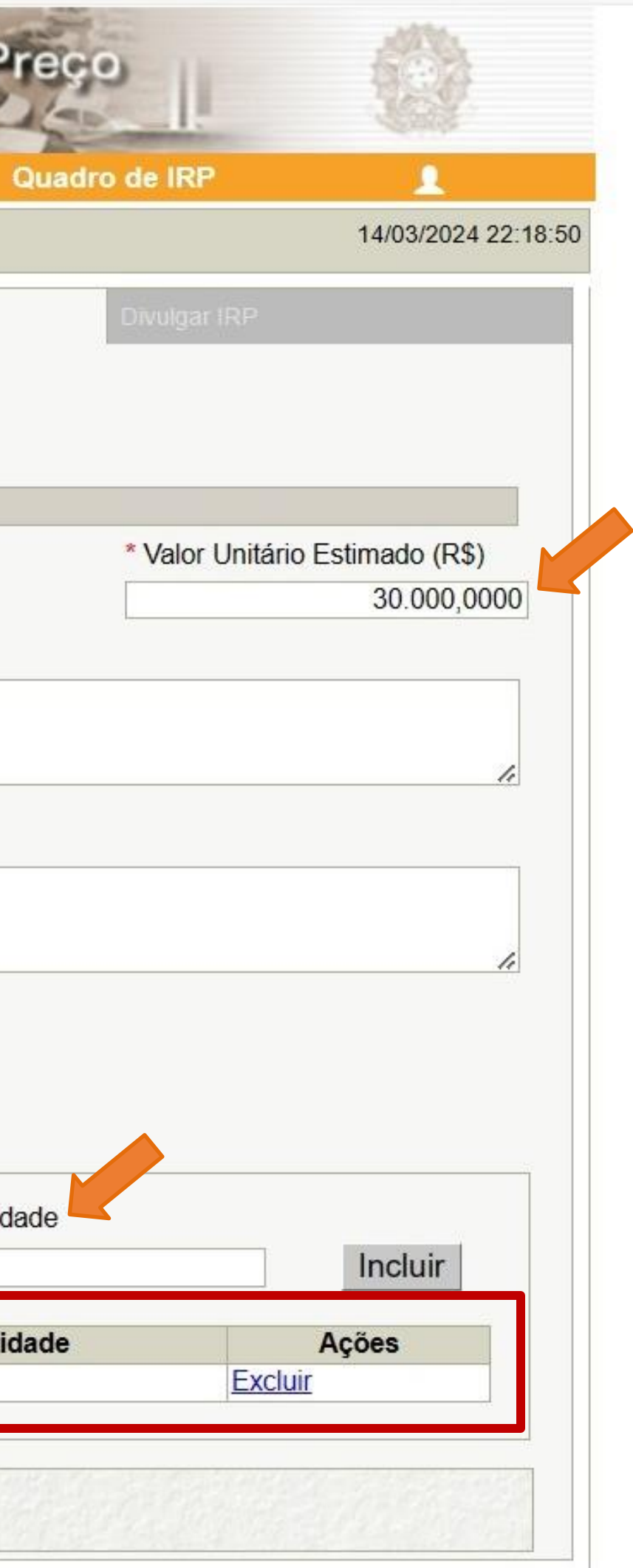

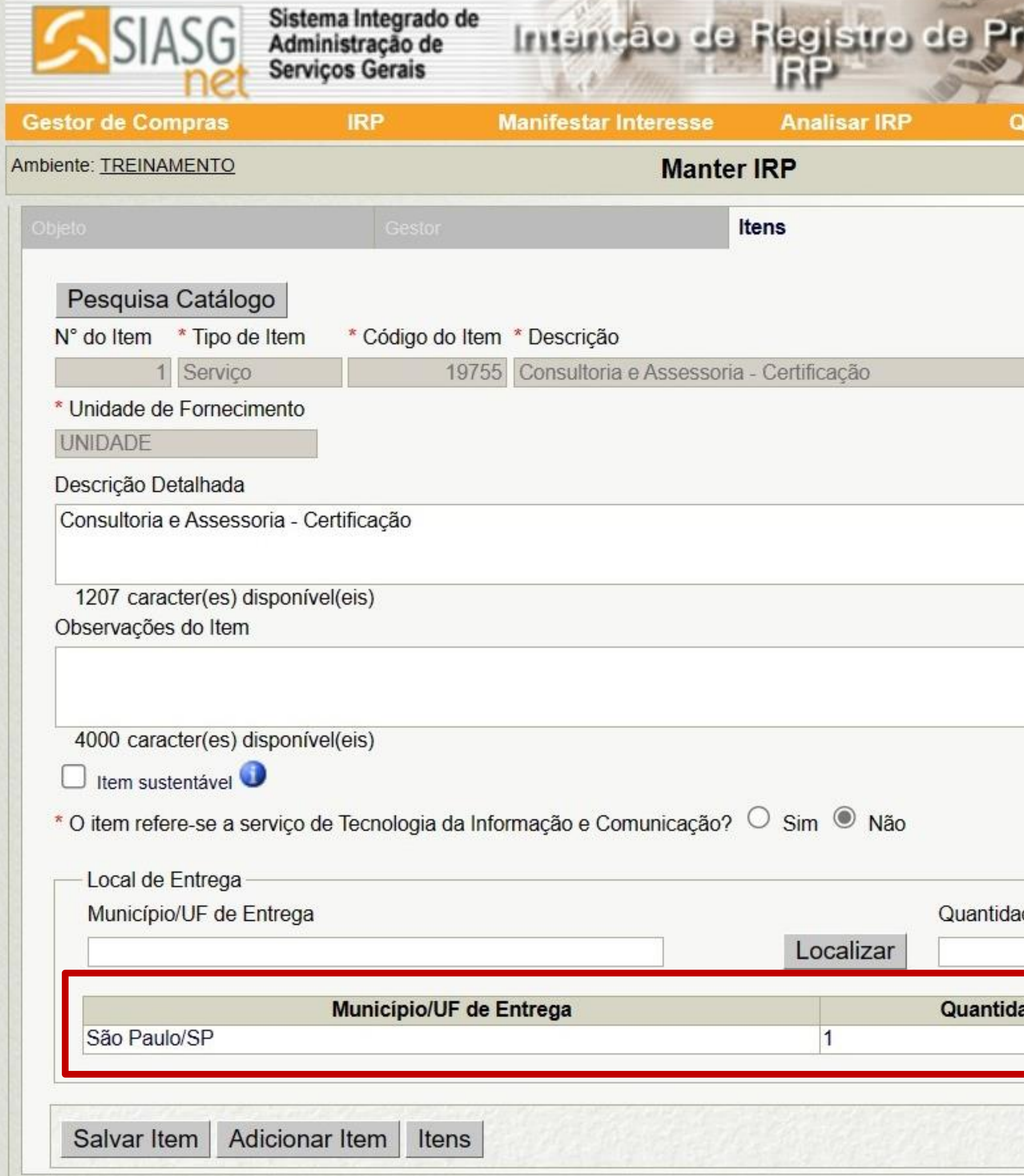

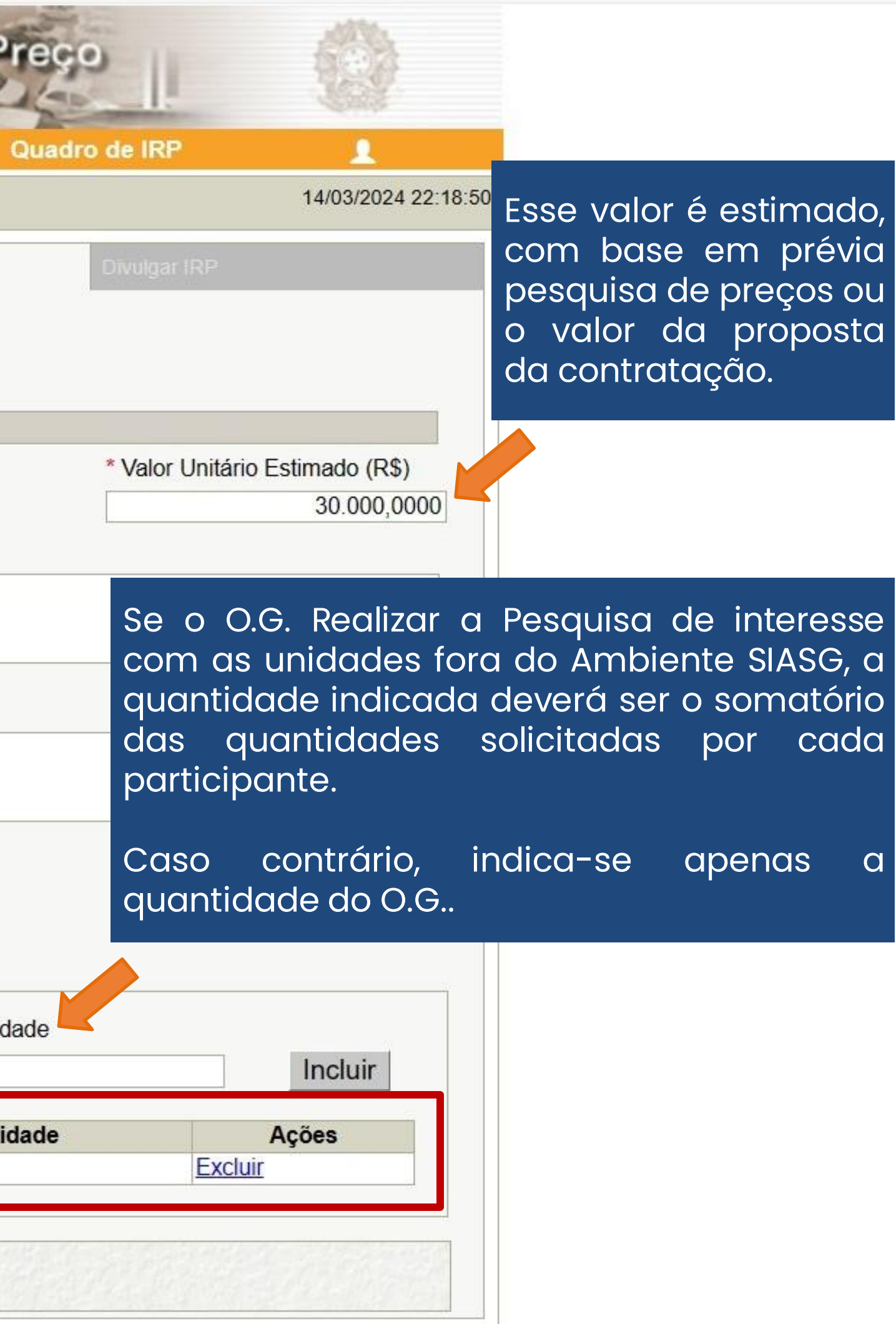

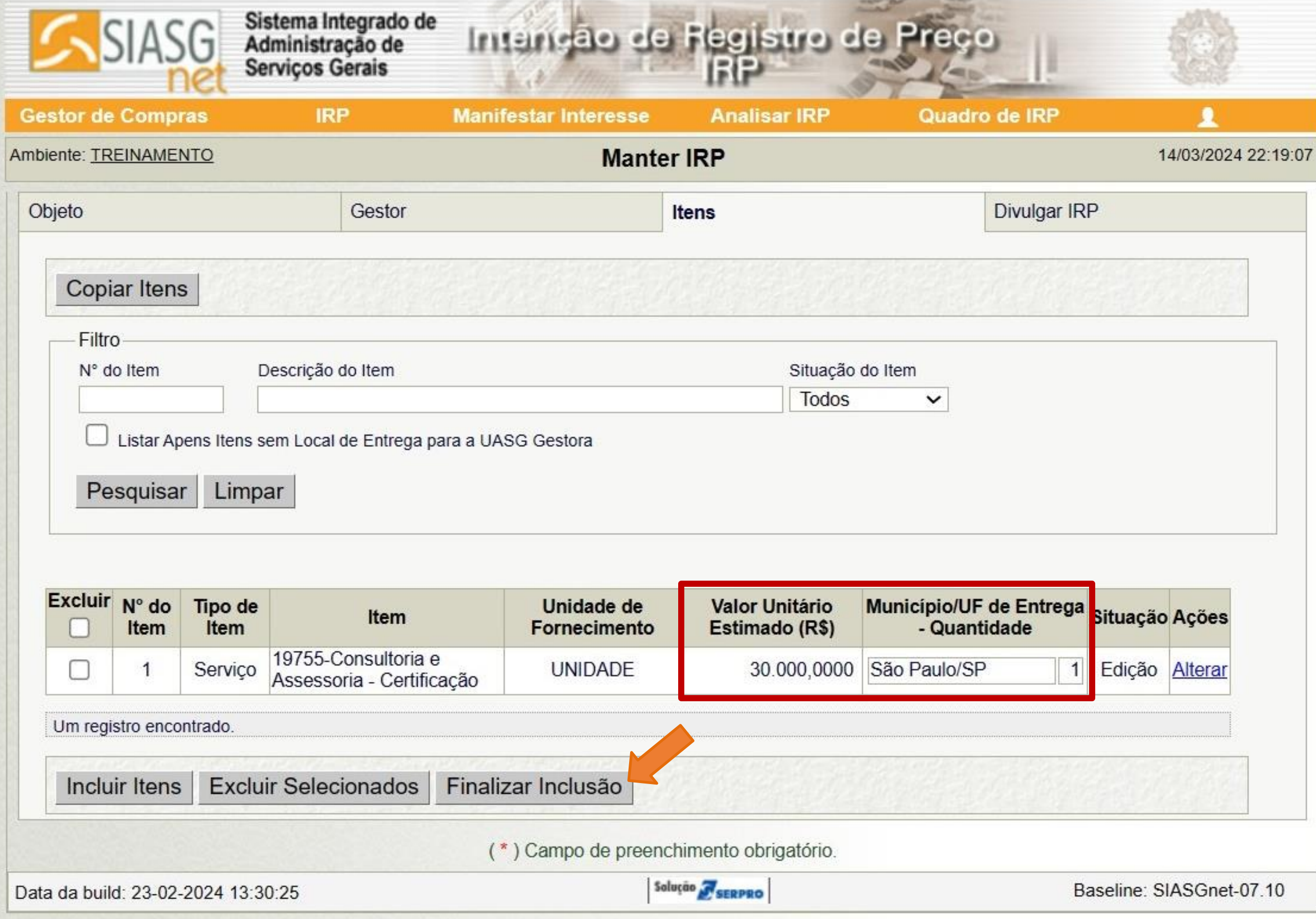

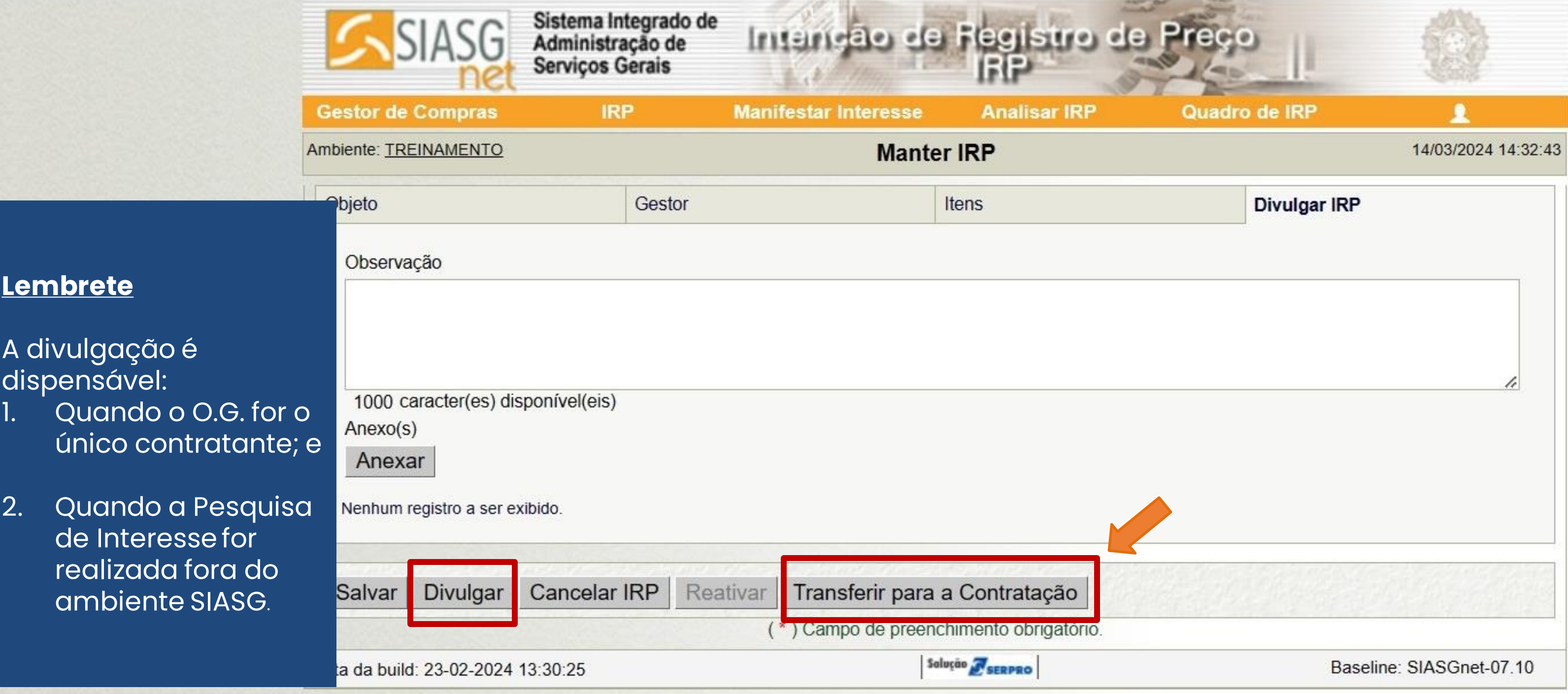

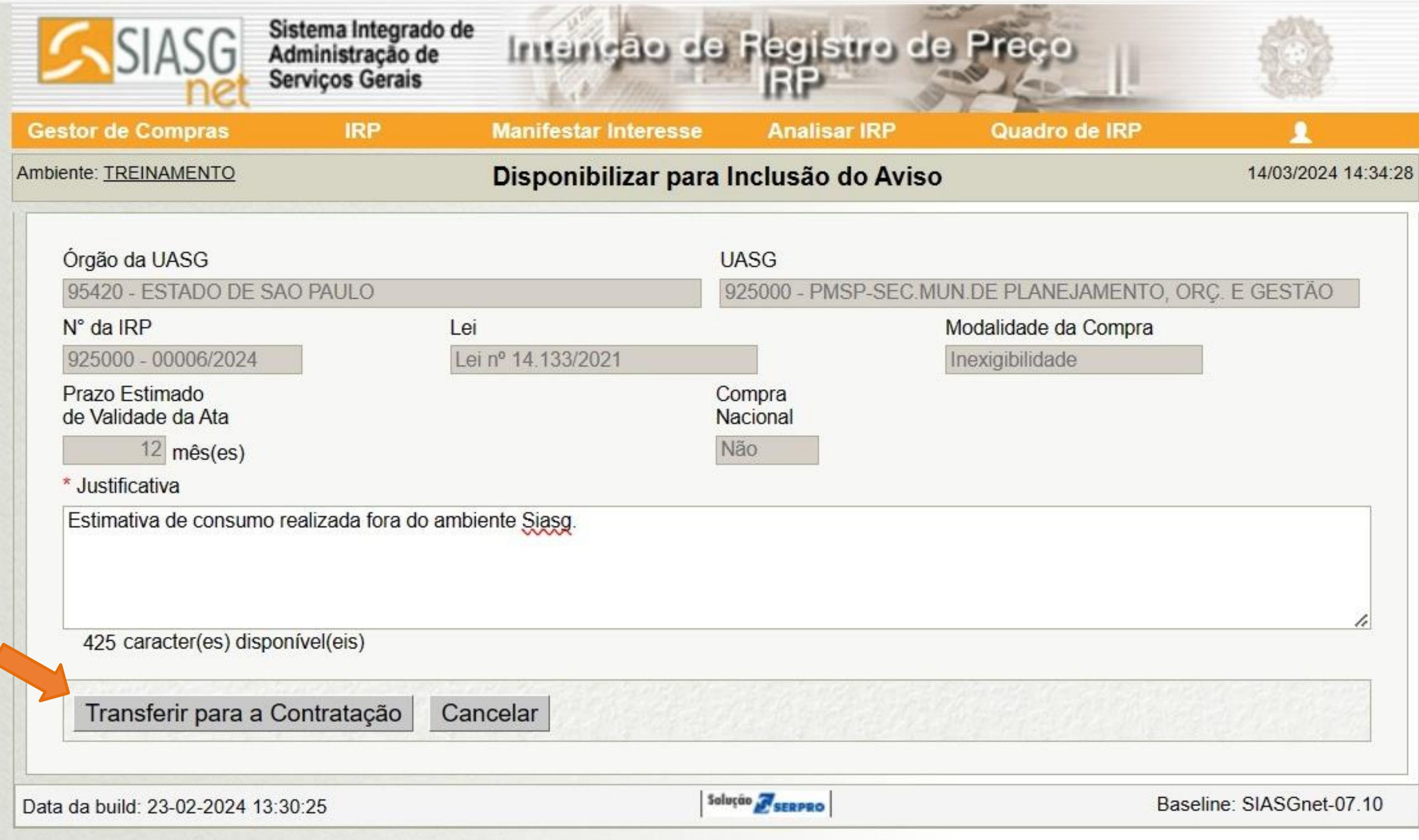

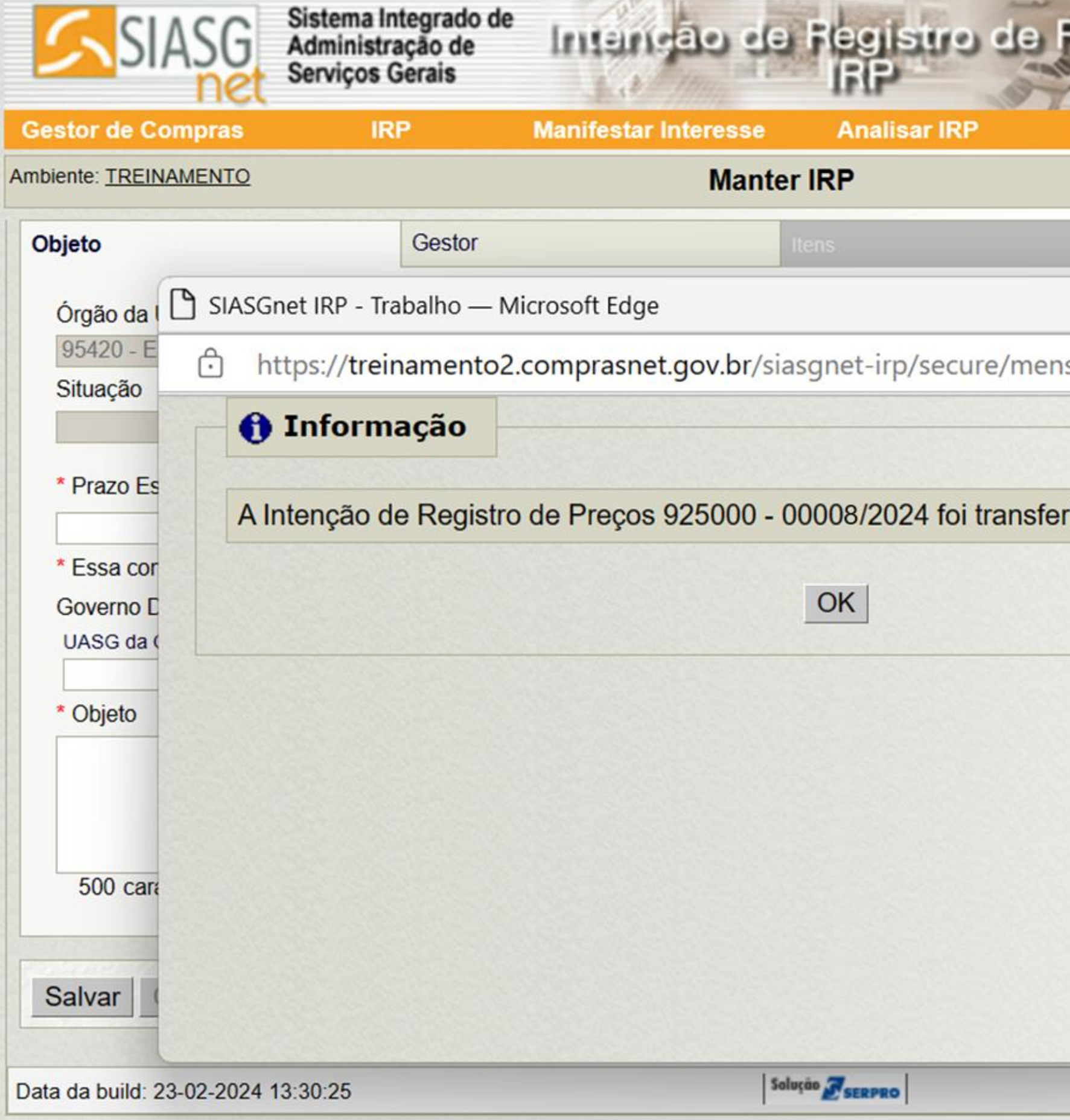

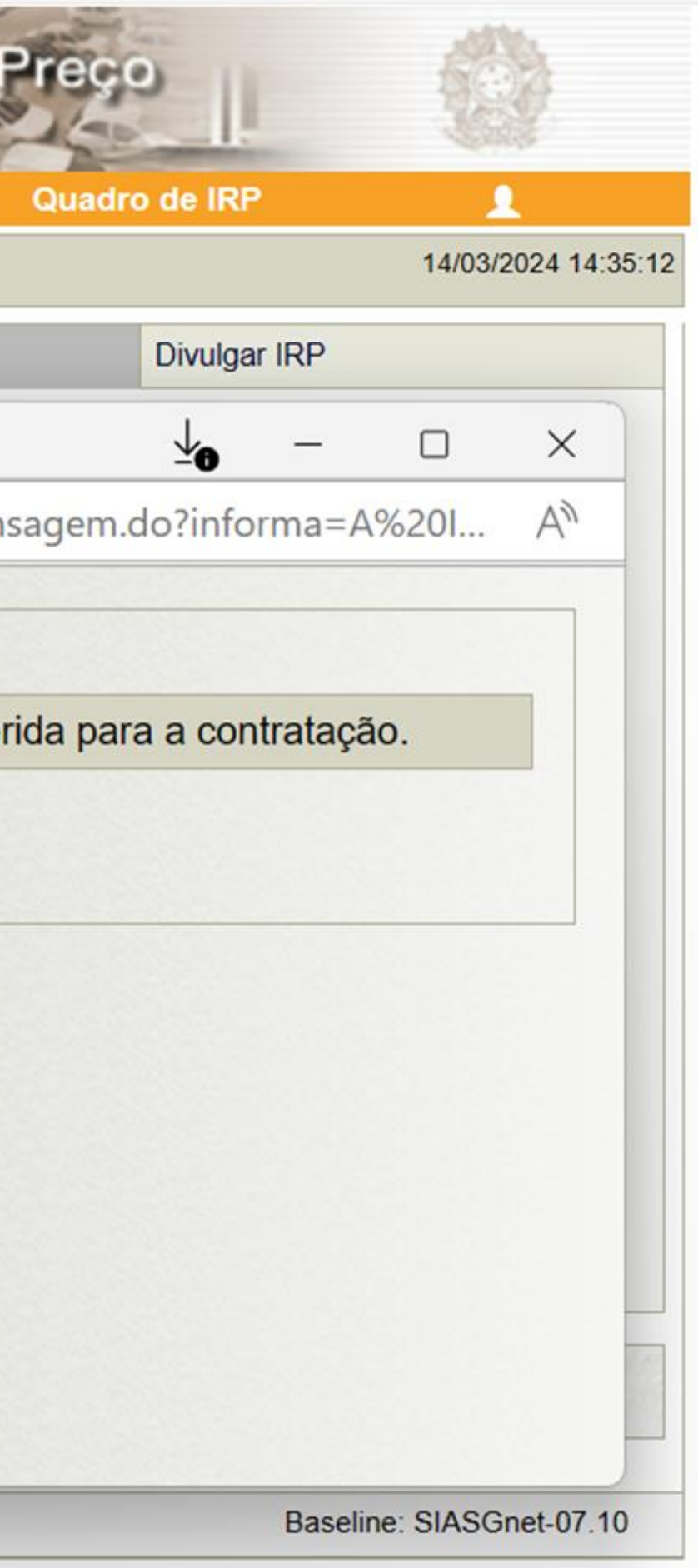

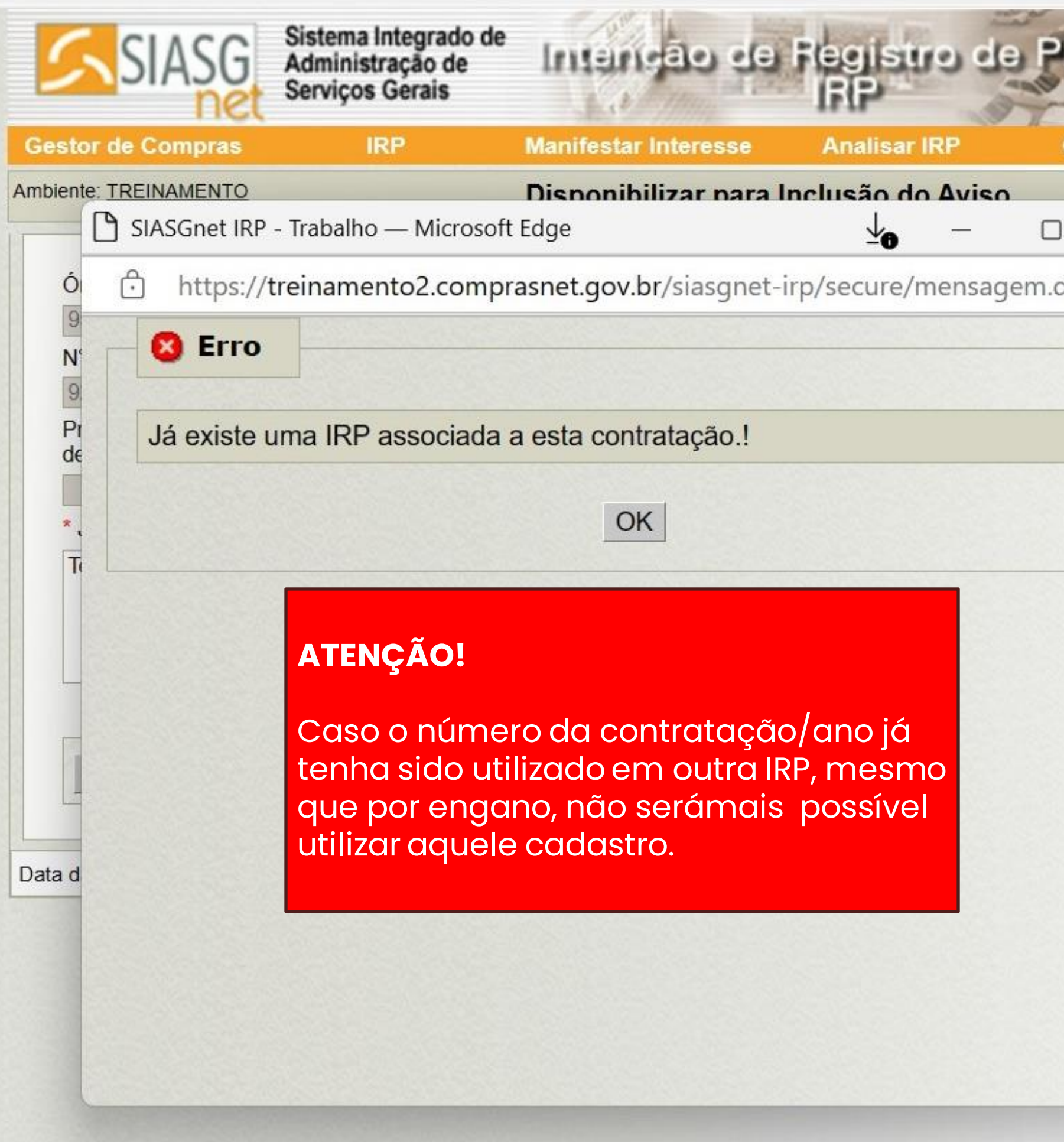

**Bulleting Company of Contract** 

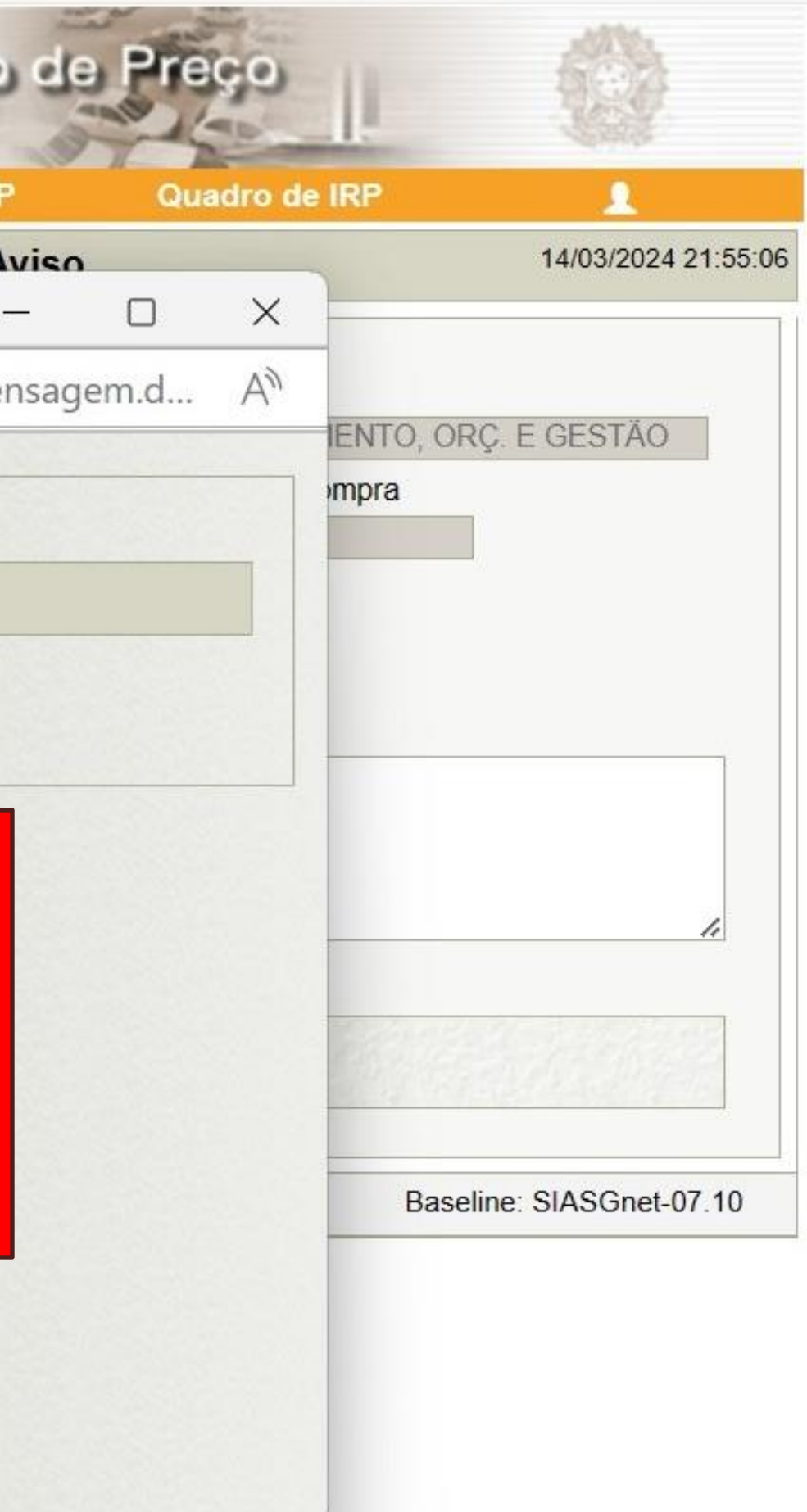

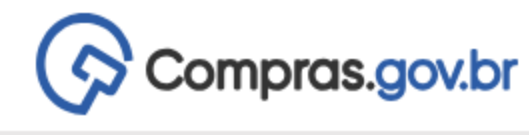

 $\bigotimes$  > Área de Trabalho

#### Area de Trabalho

Esta é a sua área de trabalho do Compras.gov.br

Aqui estão reunidas suas tarefas diárias nos quadros abaixo, divididos em três cards - Planejamento da Contratação, Seleção do Fornecedor e Compras Finalizadas. É possível gerir e favoritar a sua compra, além de acompanhar os seus processos.

Também é possível visualizar as ações a serem realizadas por meio do Painel Pendências, bem como acompanhar as mensagens e acessar todas as compras realizadas. Para mais informações, acesse o Portal de Compras do Governo Federal!

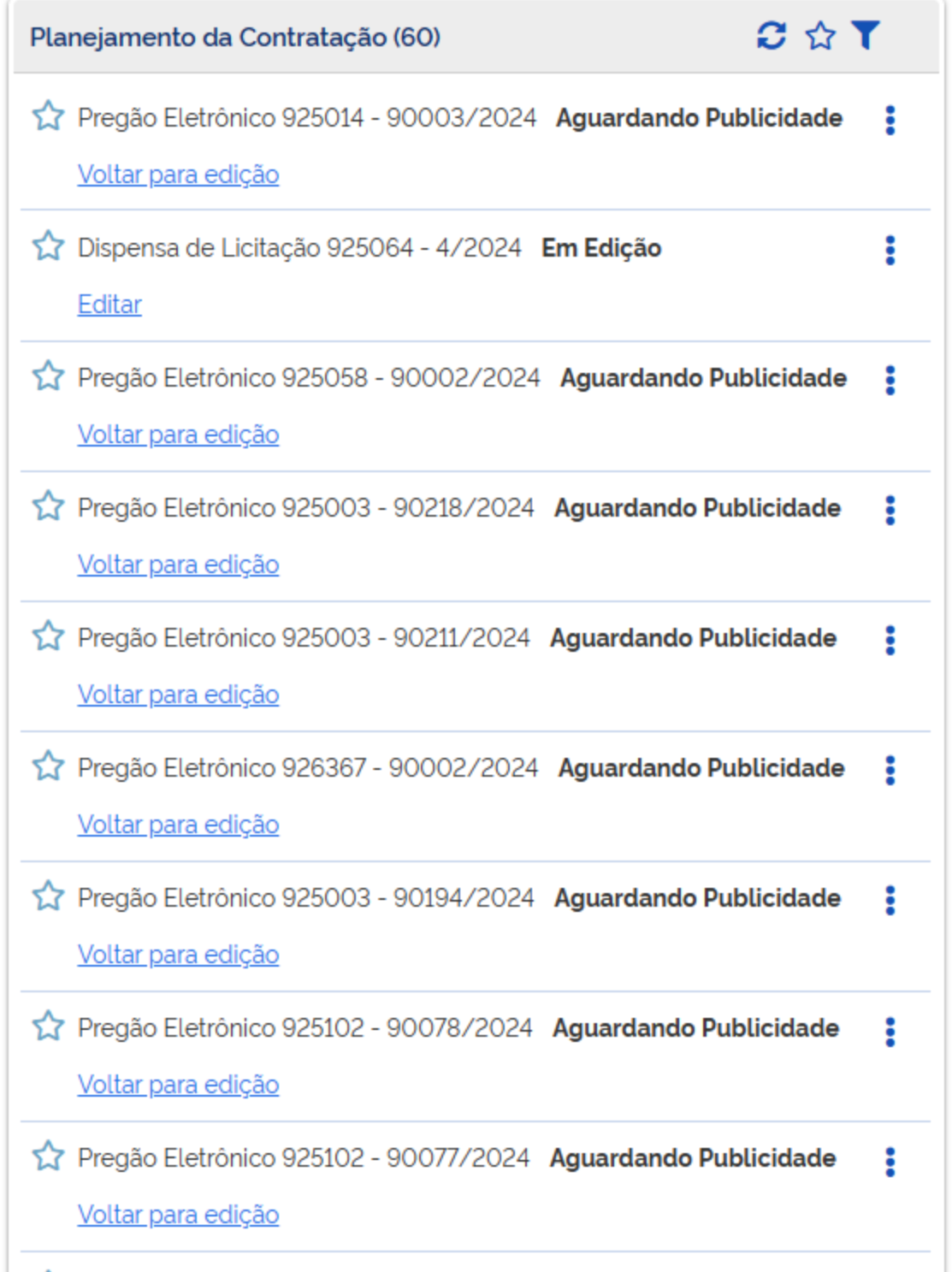

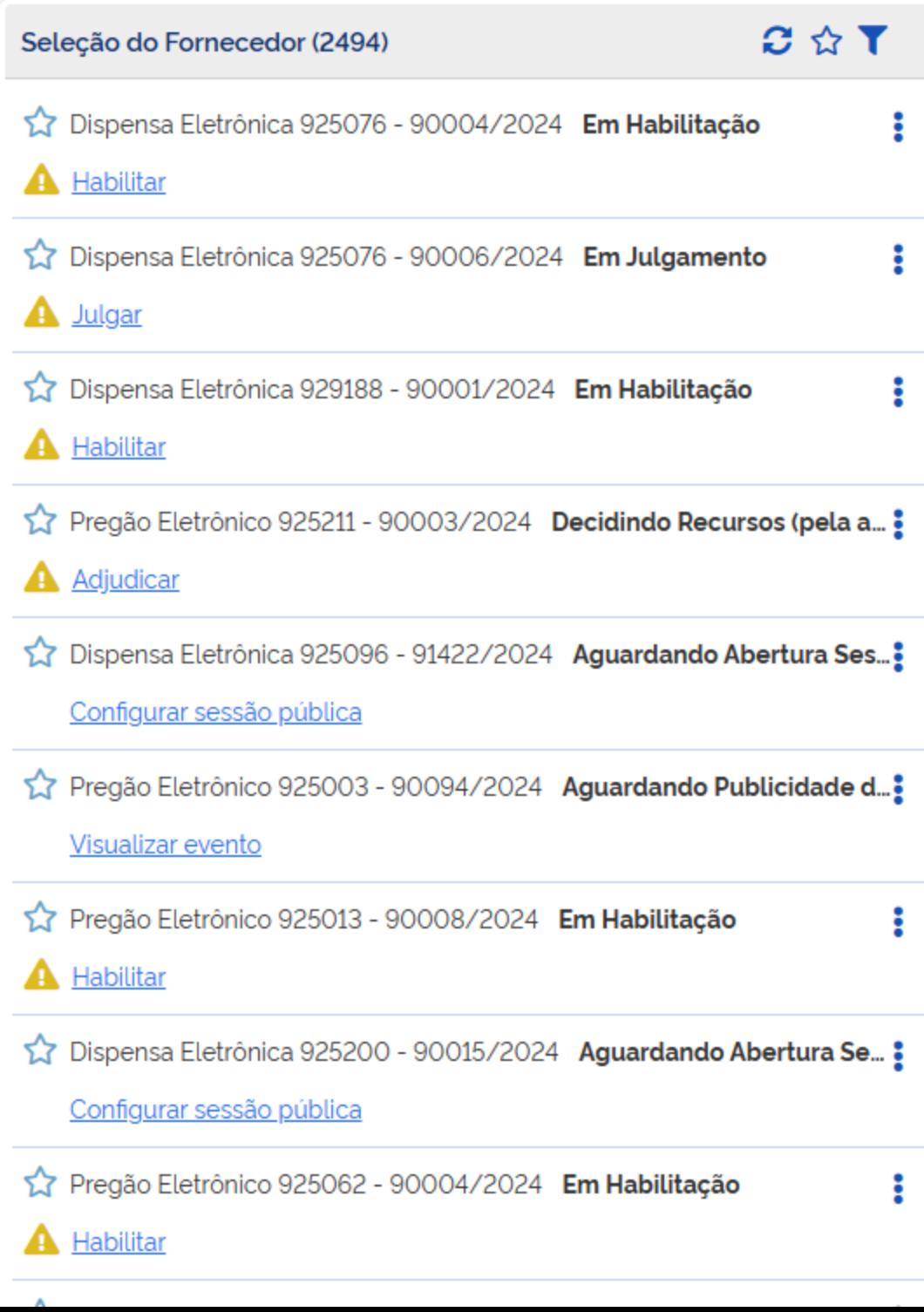

PMSP - SECRETARIA MUNICIPAL DE GESTÃO | 925000

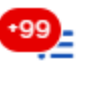

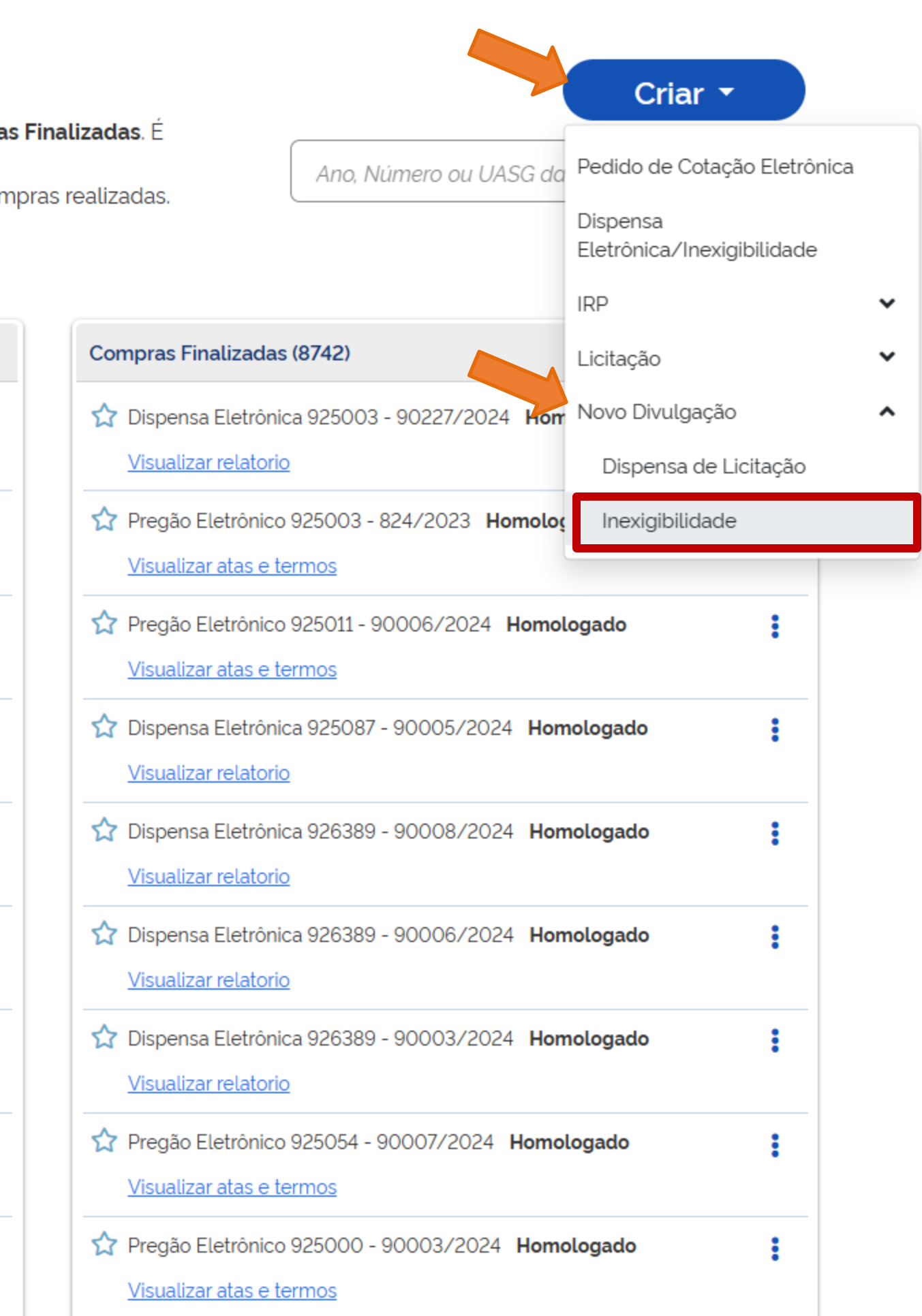

-

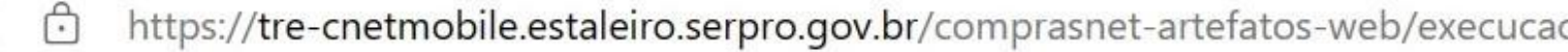

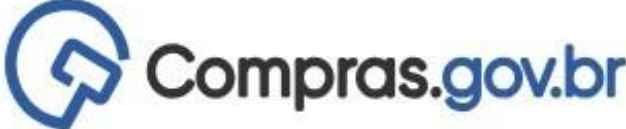

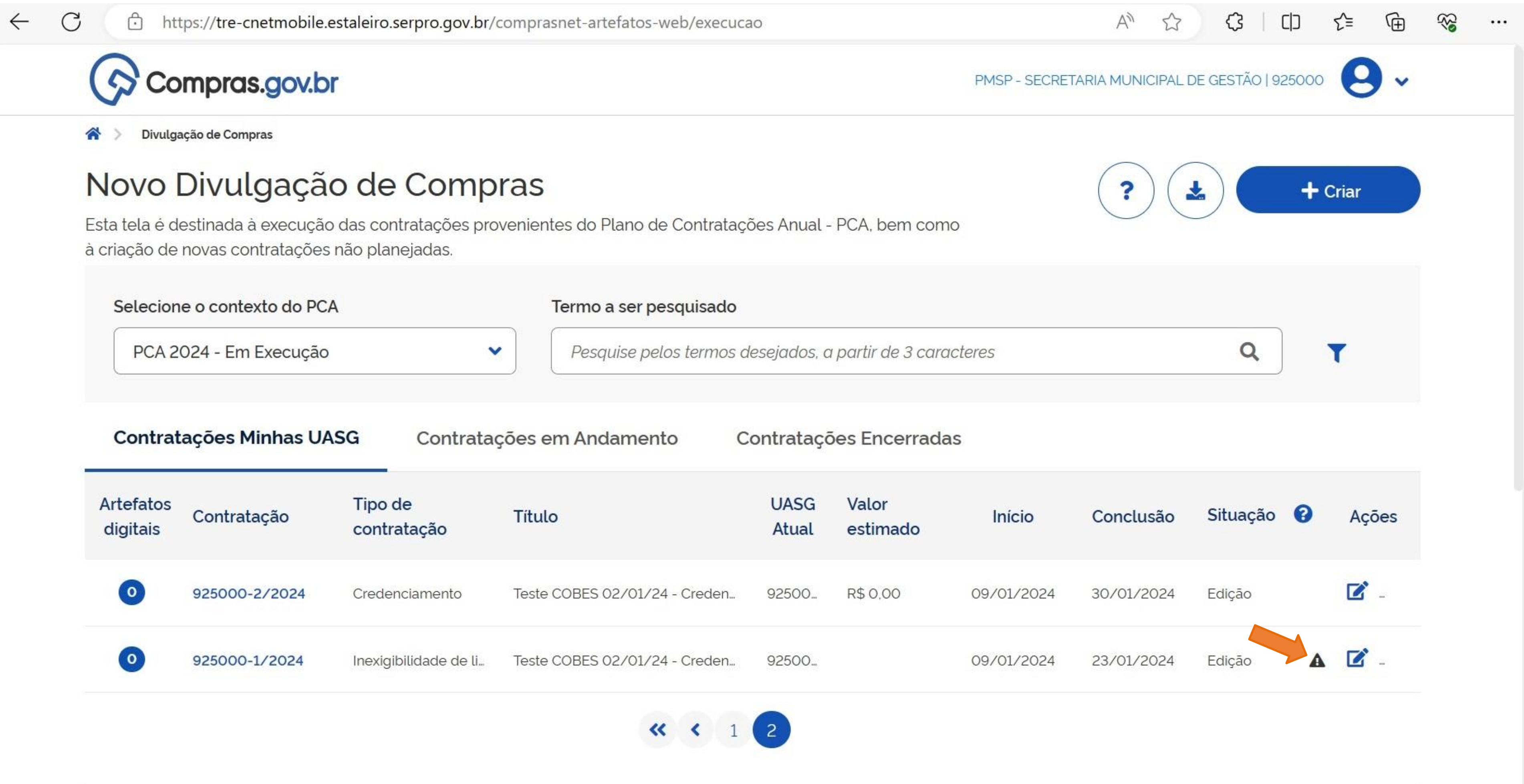

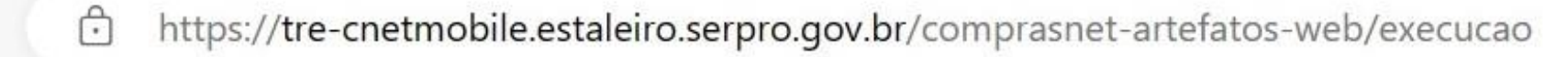

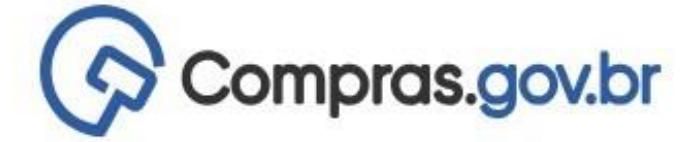

Divulgação de Compras ◠

 $\mathcal{C}$ 

#### Novo Divulgação de Compras

Esta tela é destinada à execução das contratações provenientes do Plano de Contratações Anual - PCA, bem com à criação de novas contratações não planejadas.

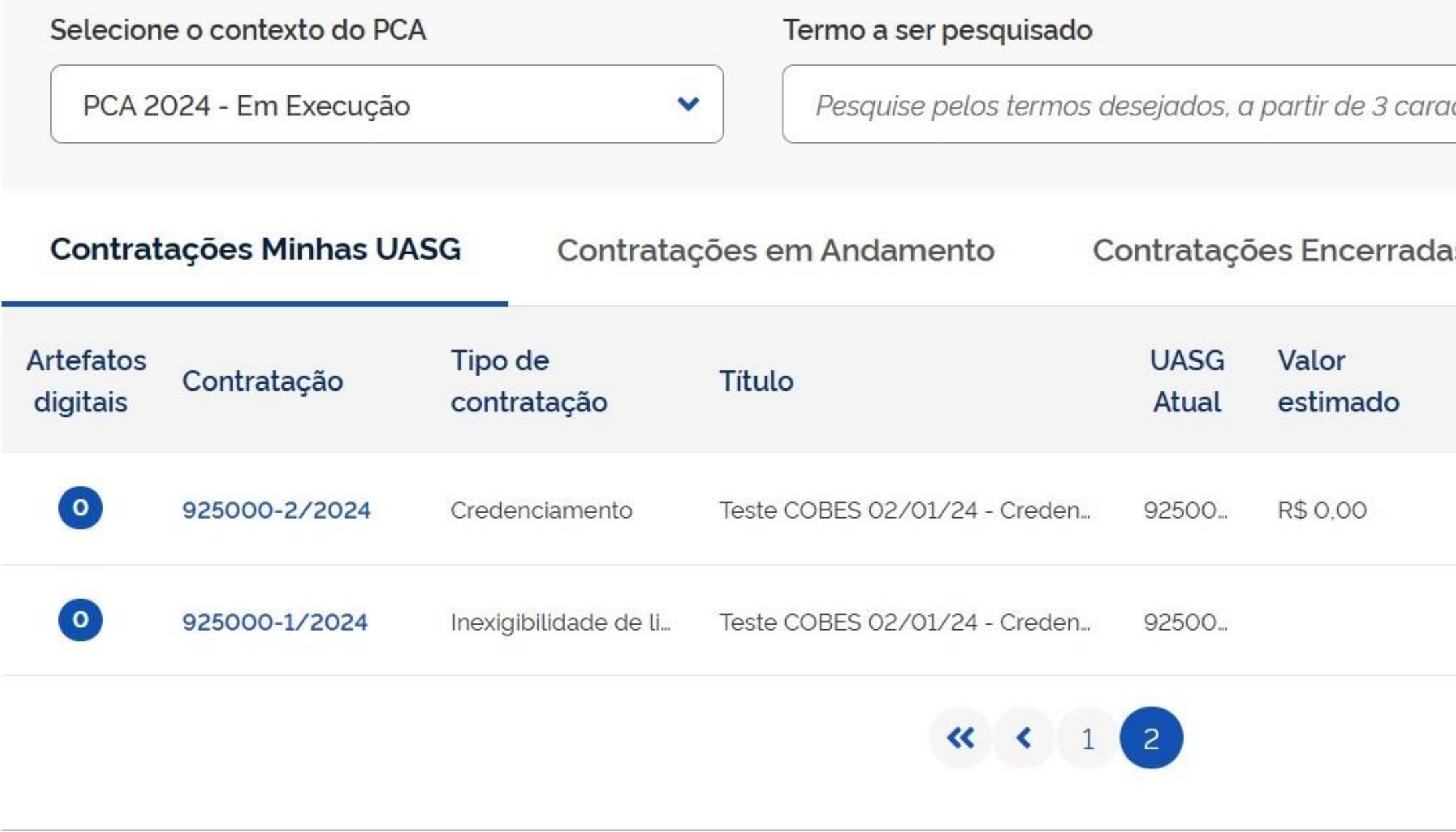

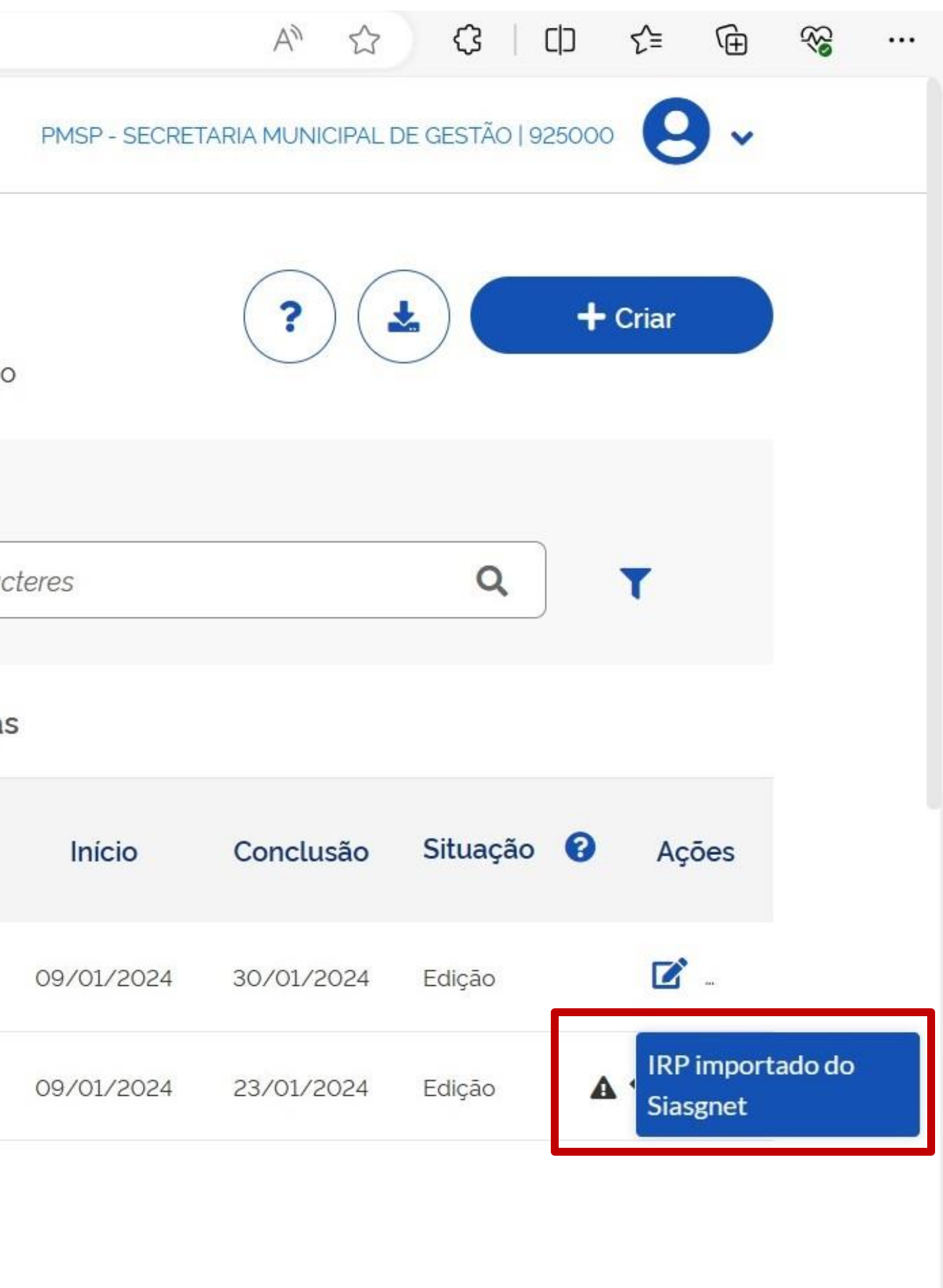

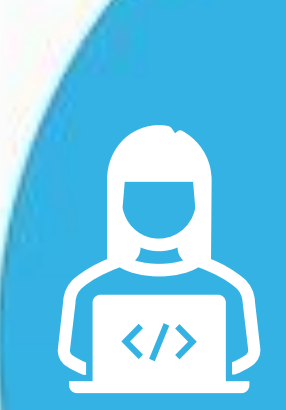

**CONTRATOS.GOV.BR:** facilitando o uso pelos agentes públicos da PMSP

01

Aprenda a divulgar a **IRP - INTENÇÃO**  DE REGISTRO DE **PREÇOS** no Compras.gov.br e as HOJE!

02

Como organizar o **PLANO DE CONTRATAÇÕES ANUAL** para 2025 em sua unidade

**CONTRATAÇÕES DIRETAS** no PNCP

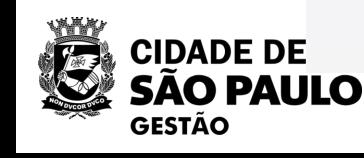

**NOVOS FORMULÁRIOS SEI** para divulgação de eventos de licitação e de gestão de ARPs

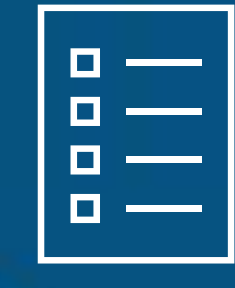

**Oficina Virtual 04**:

# **NOVOS FORMULÁRIOS SEI para divulgação de eventos de licitação e de gestão de ARPs Inscreva-se!**

REALIZADO

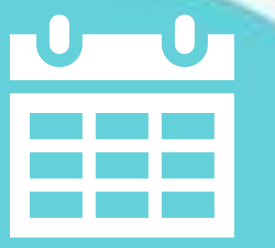

### **Próxima sexta-feira, dia 12/04...**

REALIZADO

## 12/04/24 04

**100**

#### **seges\_cobes@prefeitura.sp.gov.br**

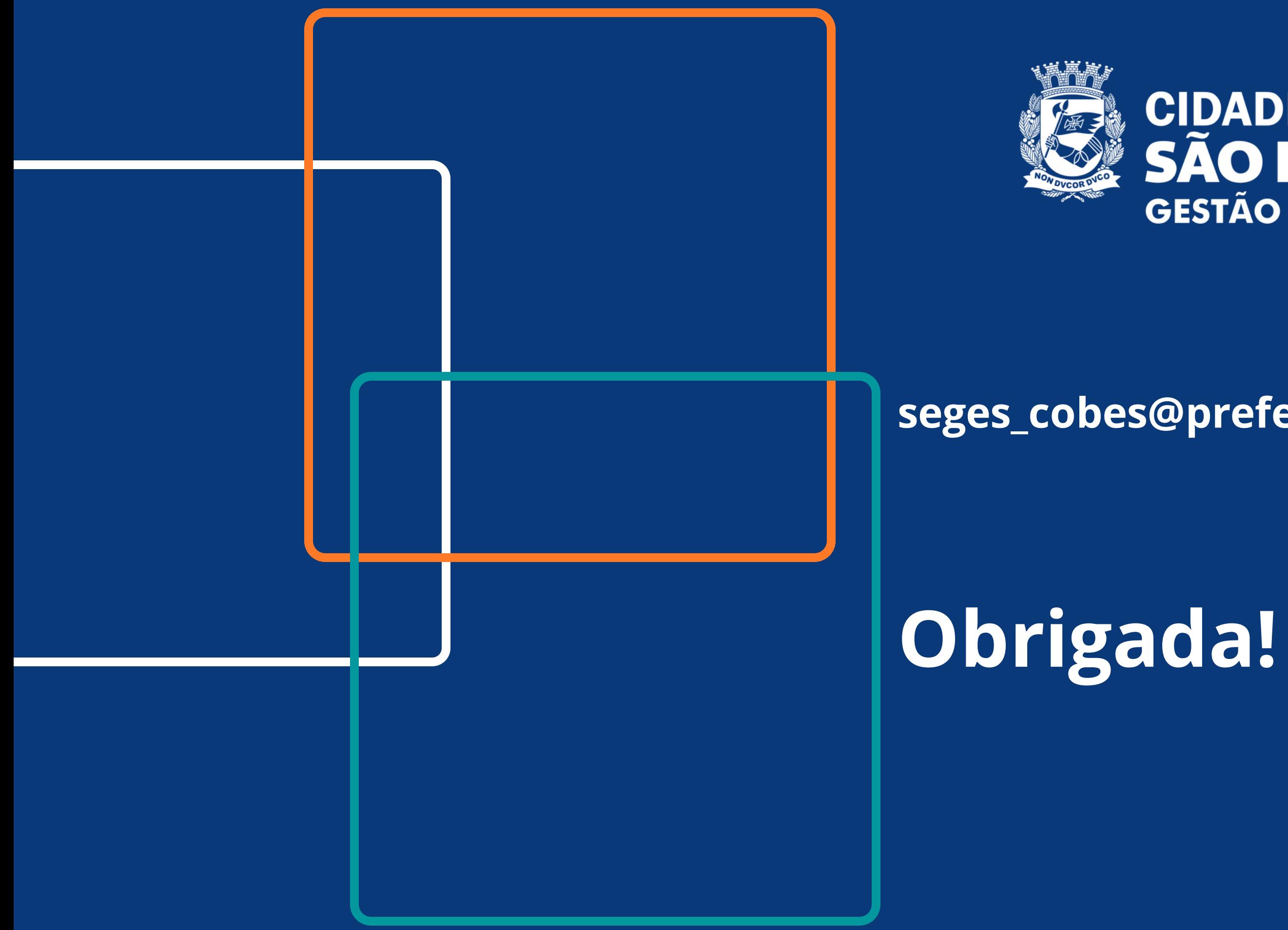

# CIDADE DE<br>SÃO PAULO<br>GESTÃO